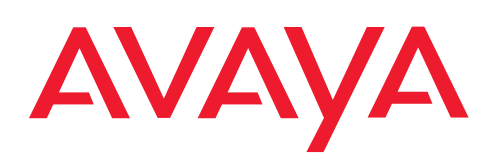

**IP Telephony Contact Centers Mobility Services**

# T3 (IP) Classic collegabile a Integral 5

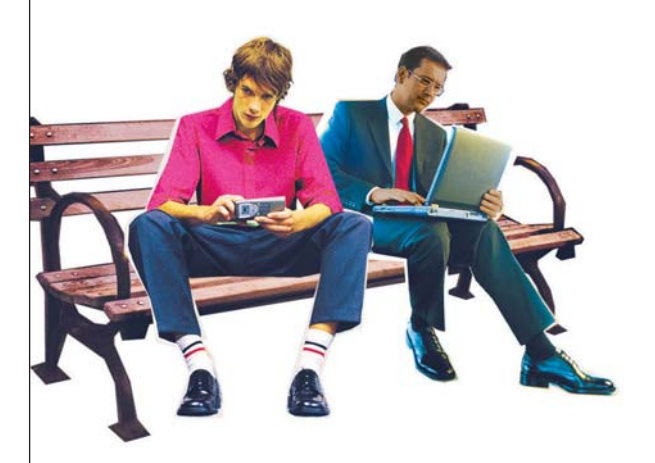

Benutzerhandbuch User's Guide Manual de usuario Manuel utilisateur **Manuale d'uso** Gebruikersdocumentatie

# Indice

<span id="page-1-0"></span>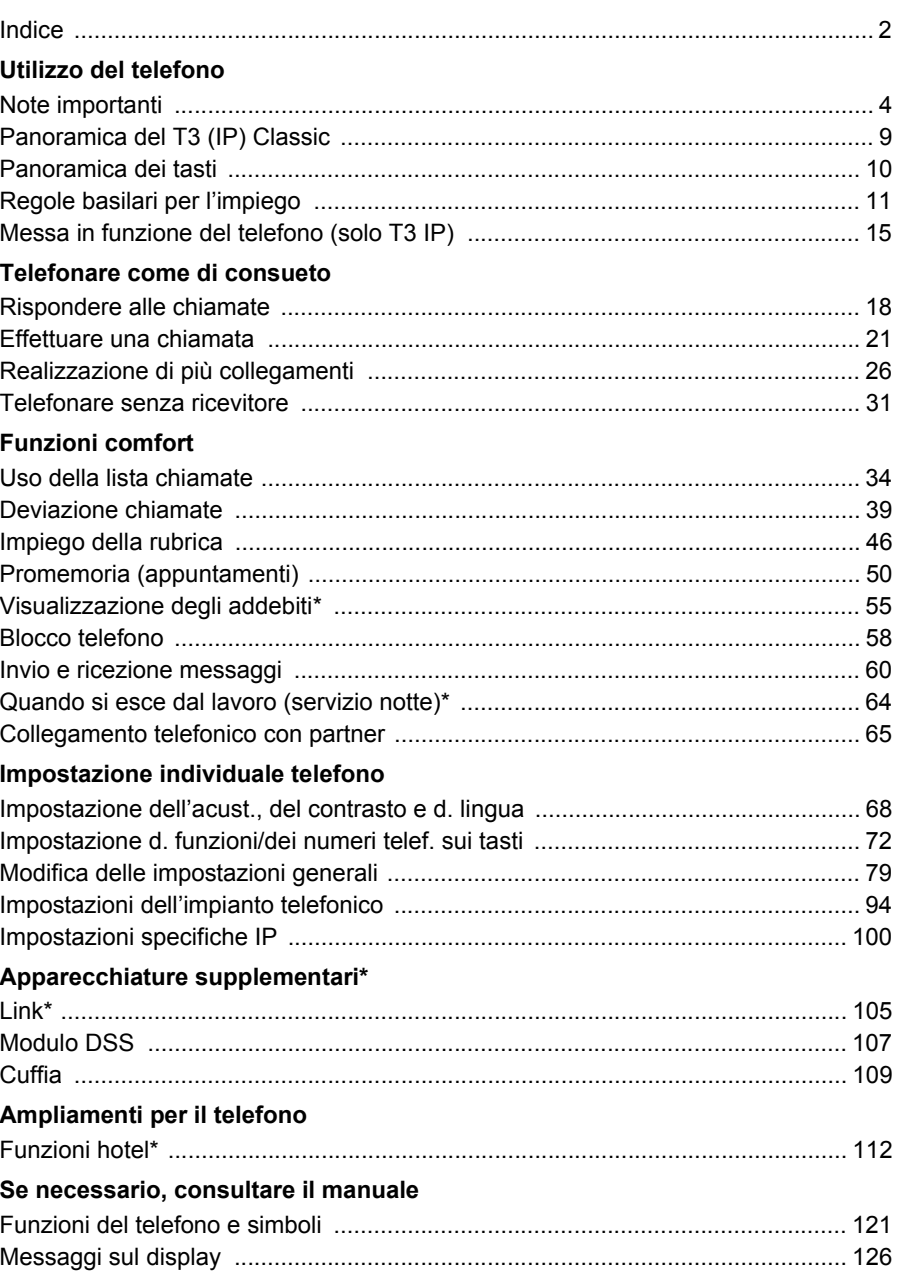

# Indice

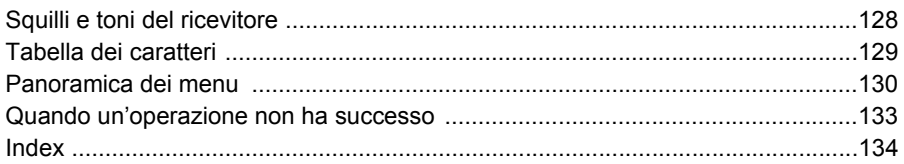

#### <span id="page-3-1"></span><span id="page-3-0"></span>**Utilizzo del telefono Note importanti Impianti a cui è possibile allacciare il telefono**

Questo telefono è destinato esclusivamente al collegamento a impianti di telecomunicazione dell'azienda Avaya. Il telefono non deve essere collegato direttamente ad una rete di telefonia pubblica.

#### **Dichiarazione di conformità (T3)**

Avaya GmbH & Co. KG dichiara che il telefono T3 Classic è conforme ai requisiti e alle corrispondenti disposizioni della normativa comunitaria 1999/5/CE (Radio and Telecommunication Terminal Equipment, R&TTE).

Questo telefono è destinato al collegamento a interfacce digitali degli impianti telefonici Avaya e soddisfa i requisiti fondamentali della direttiva CE 1999/5/CE (Radio and Telecommunication Terminal Equipment, R&TTE).

Il tipo di costruzione di questo telefono ne impedisce l'allacciamento diretto ad interfacce della rete telefonica pubblica.

*Quando vengono utilizzati moduli Link e DSS:*

Il modulo Link / DSS è predisposto per l'allaccio a telefoni T3 ed è conforme ai requisiti previsti dalla disposizione comunitaria 1999/5/CE (Radio and Telecommunication Terminal Equipment, R&TTE).

Il modulo Link / DSS deve essere utilizzato esclusivamente con telefoni T3.

Nel caso in cui dovessero presentarsi problemi durante il funzionamento dell'apparecchio, contattare innanzitutto il proprio rivenditore o l'assistente di sistema.

La dichiarazione di conformità completa può essere consultata al seguente indirizzo Internet:<http://www.avaya.de/gcm/emea/de/includedcontent/conformity.htm>oppure si può cercare nell'indice alla voce "Conformity".

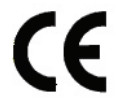

#### **Dichiarazione di conformità (T3 IP)**

Avaya GmbH & Co. KG dichiara che il telefono T3 IP Classic è conforme ai requisiti e alle corrispondenti disposizioni della normativa comunitaria 1999/5/CE (Radio and Telecommunication Terminal Equipment, R&TTE).

Il telefono è predisposto per l'allacciamento a interfacce Ethernet/LAN di impianti telefonici Avaya ed è conforme ai requisiti previsti dalla direttiva comunitaria 1999/5/ CE (R&TTE).

Avaya non garantisce per il funzionamento del telefono in ambienti LAN/Intranet che non dispongono di sistemi di telecomunicazione Avaya.

*Quando vengono utilizzati moduli Link e DSS:*

Il modulo Link / DSS è predisposto per l'allacciamento a telefoni T3 IP ed è conforme ai requisiti previsti dalla direttiva comunitaria 1999/5/CE (Radio and Telecommunication Terminal Equipment, R&TTE).

Questo modulo Link / DSS deve essere utilizzato esclusivamente con telefoni T3 IP.

Nel caso in cui dovessero presentarsi problemi durante il funzionamento dell'apparecchio, contattare innanzitutto il proprio rivenditore o l'assistente di sistema.

La dichiarazione di conformità completa può essere consultata al seguente indirizzo Internet: <http://www.avaya.de/gcm/emea/de/includedcontent/conformity.htm> oppure si può cercare nell'indice alla voce "Conformity".

# CE

#### **Manuale utente in altre lingue**

Si desidera leggere le istruzioni del presente manuale utente in un'altra lingua? È possibile consultare il database della documentazione Avaya dalla homepage <http://www.avaya.tenovis.com>. Per sapere se la versione linguistica desiderata è disponibile per il download, consultare il database.

#### **Riparazioni**

Eventuali riparazioni o interventi sull'apparecchio devono essere eseguiti unicamente da personale qualificato. Non aprire il telefono Aprendo il telefono si possono causare danni tali da metterlo fuori servizio.

#### **Termini di licenza**

#### **Licenza**

UTILIZZANDO O INSTALLANDO IL PRODOTTO, l'utente finale accetta le CONDI-ZIONI GENERALI DI LICENZA che possono essere consultate ALLA PAGINA **INTERNET** 

#### <http://support.avaya.com/LicenseInfo/>

("CONDIZIONI GENERALI DI LICENZA").

Se non si desidera accettare le condizioni di licenza succitate, è possibile restituire il prodotto entro dieci (10) giorni dalla consegna, dietro restituzione del prezzo di acquisto. OLTRE ALLE CONDIZIONI GENERALI DI LICENZA, SONO VALIDE LE SEGUENTI NORME DI LICENZA E LIMITAZIONI RELATIVE AL PRODOTTO.

Avaya garantisce all'utente finale una licenza nell'ambito delle tipologie descritte di seguito. Il numero ammesso relativo alle licenze e alle singole prestazioni per le quali è concessa licenza, è pari a uno (1), posto che nella documentazione o in qualsivoglia materiale in possesso del cliente finale non sia indicato un numero differente di licenze o di singole prestazioni. Per "computer assegnato" s'intende un computer singolo e autonomo. Per "server" s'intende un computer assegnato, che funge da calcolatore centrale per un software applicativo al quale si accede da diversi computer. Per "software" s'intende una serie di programmi per computer scritti in forma leggibile per un calcolatore (Objekt Code), per i quali esiste una licenza originale da parte di Avaya e che vengono utilizzati dall'utente finale come prodotti autonomi o come programmi preinstallati all'interno dell'hardware. Per "hardware" s'intende una serie di prodotti hardware standard che sono stati venduti a suo tempo da Avaya e che vengono utilizzati dall'utente finale.

#### **Tipo(i) di licenza:**

Licenza concessa a un sistema/più sistemi (DS). All'utente finale è concesso installare ed utilizzare il software soltanto su un computer assegnato, posto che nella documentazione o su qualsivoglia materiale in possesso del cliente finale non sia espressamente indicato un numero differente di computer assegnati. Avaya ha il diritto di richiedere una identificazione del/dei computer assengnati con l'indicazione del tipo, del numero d'identificazione, della chiave per la prestazione, dell'ubicazione e di altre specifiche ovvero di richiedere che l'utente finale fornisca tali dati mediante sitemi elettronici che sono stati appositamente concepiti da Avaya.

#### **Componenti di parti terze**

Determinati programmi software o parti degli stessi, contenuti nel prodotto, possono a loro volta contenere dei software che sono stati commercializzati sulla base di accordi stipulati tra parti terze ("Componenti di parti terze"). Tali accordi possono contenere delle disposizioni che estendono o limitano i diritti di utilizzo di alcune parti di questo prodotto ("Disposizioni di parti terze"). Le informazioni circa l'identificazione dei componenti di parti terze o circa le disposizioi applicabili alle parti terze, sono disponibili alla pagina internet di Avaya:

<http://support.avaya.com/ThirdPartyLicense/>

#### **A quale impianto è allacciato il telefono? (T3)**

È possibile stabilire nel modo seguente a quale impianto telefonico è allacciato il telefono:

Durante la conversazione o a ricevitore alzato premere il tasto Menu:

Solo se il vostro telefono è collegato al Communication Server Integral 55, compare ora il menu Info di servizio. In esso potete anche visionare ad es. il tipo, il numero di ordinazione e la versione software.

#### **A quale impianto è allacciato il telefono? (T3 IP)**

È possibile stabilire a quale impianto telefonico Avaya è allacciato il telefono, procedendo come segue:

*Se non si è ancora registrati:*

Se il telefono è collegato all'Integral 5, appare una finestra di registrazione in cui si deve immettere il proprio numero interno e il proprio PIN. Se il telefono è allacciato al Communication Server Integral 55, non appare nessuna finestra di registrazione .

#### *Se si è già registrati:*

Durante la conversazione o a ricevitore alzato premere il tasto funzione "Menu": Solo se il vostro telefono è collegato al Communication Server Integral 55, compare ora il menu "Info di servizio". In esso potete visionare varie impostazioni IP.

#### **Consigli sul luogo d'installazione**

Si consiglia di impiegare per il telefono una base di appoggio antisdrucciolo, soprattutto su mobili nuovi o trattati con prodotti per la cura. Vernici o prodotti per la cura dei mobili a volte contengono sostanze emollienti a causa delle quali i piedini dell'apparecchio potrebbero lasciare tracce indesiderate sulla superficie dei mobili. Avaya declina ogni responsabilità per danni di questo tipo.

#### **Consultare assolutamente i seguenti capitoli del manuale**

Consultare in ogni caso i seguenti capitoli del manuale. Qui vengono illustrati tutti i componenti del telefono. Vengono descritti tutti i comandi del telefono.

Panoramica sul telefono *(*→ *[pag. 9\)](#page-8-0)* Regole basilari per l'impiego *(*→ *[pag. 11\)](#page-10-0)* Messa in funzione del telefono *(*→ *[pag. 15\)](#page-14-0)*

• Questa barra di informazione si trova spesso alla fine di un capitolo. Essa contiene informazioni supplementari che aiutano a utilizzare meglio le funzioni.

**i**

#### **Funzioni supplementari**

Le funzioni contrassegnate da \* non rientrano nella fornitura standard del telefono.

È possibile che siano bloccate o che non siano disponibili altre funzioni, – in base al software di sistema utilizzato –. Per utilizzare le funzioni disabilitate, contattare il vostro assistente di sistema.

#### **...telefonare, ma comodamente**

Le seguenti impostazioni possono essere effettuate subito o durante le prime telefonate:

- Il volume *(*→ *[pag. 69\)](#page-68-0)* della suoneria, del ricevitore e le impostazioni per il Vivavoce *(*→ *[pag. 70\)](#page-69-0)* all'ambiente circostante.
- Adattare il contrasto del display  $\rightarrow$  [pag. 69\)](#page-68-0) alle condizioni di luce presenti nel proprio ambiente.
- Selezionare in quale Lingua *(*→ *[pag. 71\)](#page-70-0)* devono comparire i testi sul display. Sono disponibili le lingue tedesco, inglese e francese.
- Memorizzare i numeri di telefono utilizzati più frequentemente in una Rubrica *(*→ *[pag. 46\)](#page-45-0)*. È possibile modificare personalmente le voci nella rubrica telefonica.

#### **Smaltire in modo corretto i vecchi dispositivi - l'ambiente Vi ringrazia**

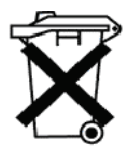

Questo simbolo contrassegna vecchi apparecchi elettrici ed elettronici che possono contenere sostanze pericolose per l'uomo e per l'ambiente. Ecco il motivo per cui non devono essere smaltiti insieme ai comuni rifiuti (domestici). Onde proteggere l'ambiente, sono stati creati dei punti di raccolta pubblici, idonei allo smaltimento di questi apparecchi elettrici ed elettronici.

Per evitare la diffusione di queste sostanze nell'ambiente e ridurre l'impatto sulle risorse naturali esiste anche la possibilità di aderire all'iniziativa per la restituzione di apparecchi vecchi Avaya. Nell'ambito di questa iniziativa, gli apparecchi vecchi vengono sottoposti ad un recupero dei materiali a regola d'arte, che permette il riciclaggio dei singoli componenti.

# **Panoramica del T3 (IP) Classic**

<span id="page-8-0"></span>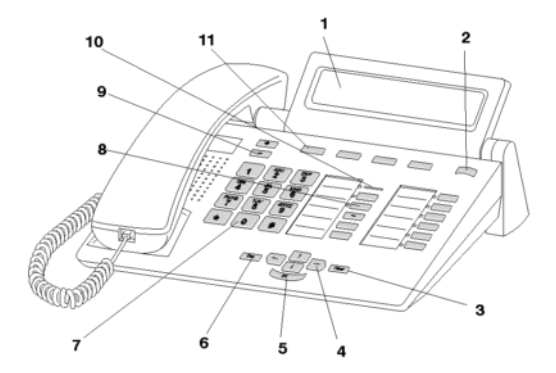

- 1 Display
- 2 Commutatore di livello per tasti display
- 3 Tasto Clear
- 4 Tasti freccia per la navigazione sul display
- 5 Tasto OK
- 6 Tasto Escape
- 7 Tasti numerici con lettere
- 8 Tasti funzione, alcuni con diodo luminoso
- 9 Tasti volume/contrasto
- 10 Chiamata
- 11 Tasti display per mete, funzioni, partner e linee

# **Panoramica dei tasti**

<span id="page-9-0"></span>**Panoramica dei tasti** numerici con lettere: per la selezione di numeri telefonici e per la digitazione di codici e testi. L'etichettatura alfabetica permette la selezione per mezzo di lettere (numeri Vanity).

 $*$   $*$  Asterisco e cancelletto: Per attivare le funzioni speciali

 Escape: Per interrompere il collegamento corrente durante una conversazione Altrimenti viene interrotta un'immissione(nel display viene visualizzato il livello di menu superiore successivo).

 Clear: per cancellare il carattere su cui si trova il cursore. Se il cursore si trova dopo l'ultimo carattere, sarà quest'ultimo ad essere cancellato.

Freccia su/giù: Per spostare il cursore sul display verso l'alto o verso il basso.

Per aumentare o diminuire il volume o il contrasto.

 $\blacksquare$  Freccia sinistra / destra: Per spostare il cursore sul display verso sinistra o verso destra.

 Immissione: Per richiamare la voce di menu selezionata o per confermare un'immissione.

Cambio di livello: Per passare al livello successivo dei tasti display.

**Tasti funzione:** 

- 4 tasti display sotto al display.
- 6 tasti funzione liberamente programmabili accanto al tastierino numerico, di cui 6 dotati di diodo luminoso.
- 5 tasti funzione a programmazione fissa: Vivavoce/ Ascolto Amplif, Muto (disinserimento microfono), Menu, Ripetizione Selezione e Richiamata Consultazione. **i**
- L'assegnazione standard dei tasti funzione è stampata sulle targhette allegate.

**i**

**i**

# **Regole basilari per l'impiego**

<span id="page-10-0"></span>**Regole basilari per l'impiego** Con l'aiuto del menu è possibile selezionare e attivare la maggior parte delle funzioni. Per semplificare l'impiego si possono assegnare le funzioni usate di frequente ai tasti funzione. Al momento della consegna ad alcuni tasti sono già attribuite determinate funzioni.

#### **Selezione delle funzioni nel menu**

Premere il tasto funzione "Menu".

 $\blacksquare$  oppure  $\blacksquare$  Navigare fino alla voce di menu desiderata.

 Confermare la selezione. Viene visualizzata la funzione selezionata. In molti casi viene visualizzato anche un sottomenu. È possibile sfogliare il menu secondario esattamente come il menu principale.

- Le funzioni che sono disponibili sui tasti funzione non appaiono più nel menu.
- Tutte le funzioni sono riportate nella Panoramica dei menu *(*→ *[pag. 130\)](#page-129-0)*.

#### **Interruzione o conclusione di una procedura**

In caso di errore nell'immissione o nell'impostazione:

 premere (anche più volte) per interrompere la procedura. Si accede nuovamente al livello di menu superiore o al display in stand-by.

- Con il tasto Escape non è possibile ripristinare le seguenti impostazioni:
	- modifiche alle assegnazioni di tasti funzione.
	- Impostazioni che sono state modificate con il tasto OK.

# **Regole basilari per l'impiego**

#### **Il display è un prezioso aiuto**

Le indicazioni del display guidano passo per passo all'impiego del telefono. Il display fornisce molte informazioni, p. e. sull'attuale telefonata.

Il numero di telefono di ciascun utente ISDN esterno viene visualizzato sul display, sempre che l'utente non abbia disattivato la trasmissione del numero. Ciò consente di vedere chi sta chiamando. Se il nome e il numero dell'utente chiamante sono memorizzati nella rubrica telefonica personale, ogni chiamata viene seguita dall'indicazione del nome dell'utente.

I 4 tasti sotto al display hanno diverse funzioni che variano in base alle operazioni che vengono eseguite in quel momento. Il display indica la funzione attuale di ogni tasto.

#### **Indicazioni del display in stand-by**

Il display in stand-by indica:

- il proprio nome e numero di telefono
- data ed ora
- l'assegnazione dei tasti display
- eventualmente messaggi di stato

#### **Finestra Info**

```
--- Info ---Funzione non possible
Linea 1Linea 2Liszt Chopin
```
Talvolta viene visualizzata la cosiddetta finestra Info. Essa fornisce importanti indicazioni, ad esempio quando una determinata funzione non è eseguibile oppure quando è stata modificata un'impostazione. Dopo breve tempo essa scompare automaticamente.

#### **Messaggi di stato**

```
14 Wagner 27.05.01 13:22<br>Deviaz. da 4712 -
Lista llamadas
Linea 1Linea 2Liszt Chopin
```
Il telefono, se necessario, fornisce informazioni tramite testi supplementari nel display in stand-by. Questo avviene se sono disponibili informazioni importanti per l'utente (es. nuova immissione nella lista chiamate) oppure se l'utente ha attivato funzioni particolari (es. "Deviaz. da 4712").

È possibile richiamare direttamente da un messaggio di stato la relativa voce di menu, ad es. per modificare le impostazioni.

**i**

# **Regole basilari per l'impiego**

**P** per navigare sino al messaggio di stato desiderato.

- **Confermare la selezione.**
- Con il tasto Escape è possibile disattivare temporaneamente i messaggi di stato visualizzati.

#### **Tasti display**

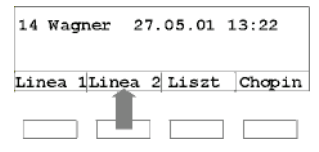

Il telefono dispone di quattro tasti funzione particolari, i tasti display. La funzione attuale di ogni tasto viene indicata sul display.

Esempio: Sopra al secondo tasto è indicato Linea 2 (per Linea principale 2). Premendo il tasto viene occupata la linea principale 2.

#### **Tasti display su più livelli**

Sul display viene visualizzato un livello alla volta con quattro assegnazioni. È comunque possibile assegnare ogni tasto più volte. I tasti display del primo livello possono essere assegnati a partner, linee o funzioni varie. Normalmente viene visualizzato questo primo livello.

In altri livelli è possibile assegnare i tasti display a delle mete. È possibile passare da un livello all'altro con il commutatore di livello.

 Premere. Viene visualizzato il livello successivo dei tasti display. Sul display sono riportate le funzioni correnti.

**i** • Il Servizio Assistenza Avaya è in grado di modificare il numero di livelli (max 5) per i tasti display.

# **Regole basilari per l'impiego**

#### **Immissione di un testo**

È possibile inserire con i tasti numerici anche lettere e caratteri, ad es. per i nomi della rubrica telefonica personale. Le lettere si trovano sui tasti numerici. Il telefono commuta automaticamente sull'inserimento di lettere e simboli, quando è necessario.

Esempio: immissione del nome "JOHN:

 $5$  Premere una volta il tasto JKL. Sul display appare J. Attendere brevemente finché il cursore non si sposta a destra.

 $\frac{100}{6}$   $\frac{100}{6}$   $\frac{100}{6}$  Tre volte il tasto MNO. Sul display appare JO. Attendere brevemente finché il cursore non si sposta a destra.

 $\frac{1}{4}$   $\frac{1}{4}$  Due volte il tasto GHI. Sul display appare JOH. Attendere brevemente finché il cursore non si sposta a destra.

**6** 6 Due volte il tasto MNO. Sul display appare JOHN.

#### **Cancellazione delle lettere**

 per cancellare il carattere su cui si trova il cursore. Se il cursore si trova dopo l'ultimo carattere, sarà quest'ultimo ad essere cancellato.

#### **Per commutare tra lettere maiuscole e minuscole**

Premere il tasto per passare da lettere maiuscole a minuscole e viceversa.

#### **Inserimento caratteri speciali**

Non tutti i caratteri possibili si trovano sui tasti numerici. Cercate nellaTabella dei caratteri *(*→ *[pag. 129\)](#page-128-0)* .

# **Messa in funzione del telefono (solo T3 IP)**

<span id="page-14-0"></span>Vi preghiamo di osservare le seguenti indicazioni durante la messa in funzione di un telefono IP.

Collegamento e registrazione del telefono (solo T3 IP) *(*→ *[pag. 16\)](#page-15-0)* Selezionare la lingua per la procedura di lregistrazione e per le impostazioni IP. *(*→ *[pag. 17\)](#page-16-0)* Logout dal telefono *(*→ *[pag. 16\)](#page-15-1)*

**i** • Impostazioni specifiche IP *(*→ *[pag. 100\)](#page-99-0)* vengono descritte in capitoli separati.

# **Messa in funzione del telefono (solo T3 IP)**

#### <span id="page-15-0"></span>**Collegamento e registrazione del telefono (solo T3 IP)**

Dopo l'allacciamento al LAN (Local Area Network) e all'alimentazione di energia elettrica (solo se il telefono non viene alimentato dal LAN), sul telefono si attiva prima il software e poi si avvia automaticamente la ricerca del gatekeeper (responsabile dell'autorizzazione all'accesso). Di norma il gatekeeper viene trovato. In questo caso, compare la finestra di registrazione:

<sup>ABC</sup> 9 Immettere il numero interno.

**Navigare fino alla voce di menu** inserire PIN.

Digitare il PIN. L'impostazione di fabbrica è "0000".

 Confermare la selezione. Al termine compare il display in stand-by. Ora siete raggiungibili anche al numero telefonico che avete immesso (numero interno).

• È possibile modificare la lingua per la procedura di registrazione *(*→ *[pag. 17\)](#page-16-0)* .

**i**

- Il PIN per la registrazione è identico al PIN con cui è possibile sbloccare il telefono bloccato. Il PIN può essere modificato nel menu Blocco telefono *(*→ *[pag. 59\)](#page-58-0)* .
- Se avete interrotto una procedura di registrazione (abbandono della finestra di login con il tasto Escape), per poter prima eseguire/visualizzare impostazioni sul menu, è poi possibile effettuare nuovamente il login alla voce di menu Impostazione utente.

#### <span id="page-15-1"></span>**Logout dal telefono**

Se desiderate effettuare il Logout dal telefono:

- Premere il tasto funzione "Menu".
- $\blacksquare$  Navigare sino alla voce di menu sganciare.

 Confermare la selezione. Si è ora scollegati da questo telefono. Adesso può registrarsi un altro utente.

# **Messa in funzione del telefono (solo T3 IP)**

#### <span id="page-16-0"></span>**Selezionare la lingua per la procedura di lregistrazione e per le impostazioni IP.**

Se il telefono non è stato ancora registrato, è possibile scegliere tra sei lingue diverse (tedesco/inglese/francese/italiano/spagnolo/olandese):

Premere il tasto funzione "Menu".

Navigare fino alla voce di menu Modif. lingua.

**Confermare la selezione.** 

■ Selezionare la lingua desiderata, ad es. Inglese.

**Confermare la selezione.** 

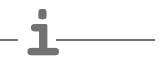

• Quando il telefono viene utilizzato per la prima volta è possibile selezionare la lingua desiderata anche in altri modi. Quando compare la finestra di registrazione, premere due volte il tasto Escape. Ora appare "D/GB/F/I/E/NL. Selezionare quindi la lingua desiderata. Dopo che la lingua è stata cambiata, "D/GB/F/I/E/NL scompare.

### **Rispondere alle chiamate**

<span id="page-17-1"></span><span id="page-17-0"></span>**Telefonare come di consueto Rispondere alle chiamate** È possibile sganciare il ricevitore e parlare con la persona che chiama come di consueto.

Se viene chiamato un altro utente all'interno dell'impianto, è possibile intercettare la chiamata con il proprio telefono (pick up).

Inoltre è anche possibile rispondere alle chiamate con il tasto vivavoce e successivamente telefonare con il ricevitore abbassato.

È possibile impostare il telefono in modo da ricevere automaticamente le chiamate interne con la funzione di vivavoce. In questo caso non è più necessario sganciare il ricevitore, ma si può parlare immediatamente con il chiamante (Vivavoce automatico per chiamata in entrata *(*→ *[pag. 83\)](#page-82-0)*).

È anche possibile non rispondere immediatamente alle chiamate, bensì metterle momentaneamente in attesa. In questo modo si può concludere una procedura di comando già iniziata (ad esempio la modifica di un'immissione nella rubrica telefonica).

Le chiamate esterne in attesa possono essere deviate verso posti di inoltro preconfigurati (deviazione a tempo).

Quando si riceve una chiamata *(*→ *[pag. 19\)](#page-18-0)* La chiamata viene fatta ad un altro telefono (intercettazione/pick up) *(*→ *[pag. 19\)](#page-18-1)* Accettare chiamata per un partner *(*→ *[pag. 19\)](#page-18-2)* Chiamata durante una conversazione (seconda chiamata) *(*→ *[pag. 20\)](#page-19-0)* Chiamata durante una procedura di programmazione *(*→ *[pag. 20\)](#page-19-1)* Deviazione a tempo *(*→ *[pag. 20\)](#page-19-2)*

# **Rispondere alle chiamate**

#### <span id="page-18-0"></span>**Quando si riceve una chiamata**

Il telefono squilla. Il display visualizza una chiamata.

 $\blacktriangleright$  Sollevare il ricevitore.

- **i** • Telefonare senza ricevitore: premere il tasto funzione "Vivavoce/ Ascolto Amplif".
- Se si riceve una chiamata deviata, viene visualizzato il numero o il nome selezionato dal chiamante.
- Con una connessione multipla: È possibile impostare l'apparecchio in modo che venga visualizzato il numero MSN che è stato selezionato dal chiamante. Menu: "Impostazioni-Applicazioni-Chiamata A -> B"
- Se l'interlocutore non deve sentire quello che viene detto nella stanza, è possibile premere il tasto funzione "Muto". La funzione viene disattivata premendo di nuovo il tasto.

#### <span id="page-18-1"></span>**La chiamata viene fatta ad un altro telefono (intercettazione/pick up)**

Un altro telefono suona.

Premere il tasto funzione "Menu".

Navigare sino alla voce di menu Intercettazione.

Confermare la selezione. Viene visualizzata una lista di chiamate in attesa.

■ Navigare sino alla chiamata che si desidera intercettare.

Confermare la selezione.

Sollevare il ricevitore.

#### <span id="page-18-2"></span>**Accettare chiamata per un partner**

Se è stato assegnato un partner adun tasto funzione o a un tasto display (Assegnazione di partner ai tasti *(*→ *[pag. 76\)](#page-75-0)*):

Un partner riceve una chiamata.

**Premere il tasto display o il tasto funzione assegnato al partner chiamato. Il tele**fono squilla.

Sollevare il ricevitore.

### **Rispondere alle chiamate**

#### <span id="page-19-0"></span>**Chiamata durante una conversazione (seconda chiamata)**

Si sta parlando al telefono. Giunge una seconda chiamata. Viene emesso un singolo tono chiamata. Ilchiamante viene visualizzato alla voce di menu superiore.

 Accettare chiamata. Il primo utente attende e non sente la conversazione con il secondo utente.

#### <span id="page-19-1"></span>**Chiamata durante una procedura di programmazione**

Ricevete una telefonata, ma prima di rispondere desiderate terminare una procedura di comando già iniziata. State effettuando una programmazione. Ricevete una chiamata.

**Navigare sino alla voce di menu** Chiamata in attesa.

 Confermare la selezione. È possibile proseguire con la programmazione. A conclusione della procedura viene segnalata la chiamata in attesa.

#### <span id="page-19-2"></span>**Deviazione a tempo**

Si riceve una chiamata esterna e si desidera deviare il chiamante verso un posto di inoltro:

**i**

**Navigare sino alla voce di menu Inoltro.** 

Confermare la selezione. La telefonata viene inoltrata ai posti di inoltro.

• I posti di inoltro devono essere impostati nell'impianto telefonico.

### **Effettuare una chiamata**

<span id="page-20-0"></span>L'utente può telefonare come di consueto effettuando chiamate interne ed esterne al proprio impianto: Selezionare direttamente il numero diretto interno o il numero di telefono esterno.

È possibile selezionare nuovamente gli ultimi cinque numeri esterni (ripetizione della selezione) e i numeri di telefono usati di frequente con l'ausilio dei tasti display.

Se non si raggiunge un interlocutore esterno è possibile effettuare automaticamente la selezione del numero fino a 10 volte.

Se un collegamento interno è occupato oppure se tutte le linee principali sono occupate, è possibile farsi richiamare automaticamente non appena la linea è di nuovo libera.

In caso di comunicazioni urgenti è possibile inserirsi in una conversazione all'interno dell'impianto.

Se l'interlocutore esterno non deve vedere chi lo sta chiamando è possibile effettuare anche la chiamata anonima.

Chiamare un numero interno dell'impianto *(*→ *[pag. 22\)](#page-21-0)* Chiamare un numero telefonico esterno *(*→ *[pag. 22\)](#page-21-1)* Chiamata premendo un tasto *(*→ *[pag. 22\)](#page-21-2)* Ripetizione selezione *(*→ *[pag. 23\)](#page-22-0)* Ripetizione automatica del numero telefonico *(*→ *[pag. 23\)](#page-22-1)* Quando è occupato (richiamata automatica) *(*→ *[pag. 23\)](#page-22-2)* Cancellazione richiamata automatica *(*→ *[pag. 24\)](#page-23-0)* Richiamata linea *(*→ *[pag. 24\)](#page-23-1)* Inserirsi in una conversazione esterna (inclusione)\* *(*→ *[pag. 24\)](#page-23-2)* Sollecito *(*→ *[pag. 25\)](#page-24-0)* Chiamata Anonima *(*→ *[pag. 25\)](#page-24-1)* Postselezione DTMF a toni *(*→ *[pag. 25\)](#page-24-2)*

**i**

<sup>•</sup> Alcuni impianti telefonici, per le chiamate esterne, richiedono un particolare numero identificativo da selezionare preventivamente, il cosiddetto prefisso urbano. Talvolta è necessario anche inserire una breve pausa, la cosiddetta pausa di selezione. Per informazioni più precise, rivolgersi al gestore del proprio impianto telefonico.

### **Effettuare una chiamata**

#### <span id="page-21-0"></span>**Chiamare un numero interno dell'impianto**

**0** ...<sup>37</sup> Digitare il numero telefonico.

# Sollevare il ricevitore.

• Naturalmente è anche possibile sollevare prima il ricevitore e poi digitare il numero. In questo caso però non è più possibile effettuare una correzione in caso di digitazione errata.

**i**

**i**

• Se attivate Selezione diretta *(*→ *[pag. 85\)](#page-84-0)* potete ancora correggere eventuali errori prima di effettuare la selezione.

#### <span id="page-21-1"></span>**Chiamare un numero telefonico esterno**

- Digitare il prefisso, ad es. 0.
- **0** ...<sup>8</sup> Digitare il numero telefonico.

Sollevare il ricevitore.

- **i** • Invece di comporre il prefisso urbano potete anche premere un tasto linea.
- Se attivate Linea alla selez. *(*→ *[pag. 80\)](#page-79-0)* dovete comporre solamente il numero telefonico esterno.
- Se l'impianto dispone di una connessione multipla: è possibile assegnare ai tasti funzione determinati numeri MSN (per la programmazione dei tasti funzione: vedi il manuale Immissione di dati). Se in caso di chiamate esterne viene premuto uno di questi tasti funzione prima di sollevare il ricevitore, all'utente chiamato viene trasmesso il numero MSN selezionato.

#### <span id="page-21-2"></span>**Chiamata premendo un tasto**

**Premere il tasto display o il tasto funzione corrispondente all'utente desiderato.** 

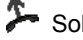

Sollevare il ricevitore.

• Per i dettagli su come occupare un numero di telefono su un tasto meta, fare riferimento al capitolo Impostazione delle funzioni/dei numeri telefonici sui tasti *(*[→](#page-71-0) *[pag. 72\)](#page-71-0)*.

**i**

# **Effettuare una chiamata**

#### <span id="page-22-0"></span>**Ripetizione selezione**

Potete riselezionare uno dei numeri di telefono esterni chiamati per ultimi.

**Premere il tasto funzione "Ripetizione Selezione".** 

Cercare il numero di telefono desiderato, ad es. 06975051234.

Sollevare il ricevitore.

#### <span id="page-22-1"></span>**Ripetizione automatica del numero telefonico**

Il collegamento esterno chiamato è occupato.

I Navigare fino alla voce di menu Richiamata autom..

**Confermare la selezione.** 

Abbassare il ricevitore. La selezione viene ripetuta a intervalli regolari fino a dieci volte.

- La funzione "Richiamata autom." può essere sfruttata solamente se telefonate attraverso una linea esterna digitale.
- Se si preme un tasto qualsiasi o si solleva il ricevitore la ripetizione automatica della selezione viene terminata.
- Il numero delle ripetizioni automatiche della selezione e il periodo di tempo fra due tentativi di chiamata possono essere impostati nel menu Impostazioni *(*[→](#page-80-0) *[pag. 81\)](#page-80-0)* .

#### <span id="page-22-2"></span>**Quando è occupato (richiamata automatica)**

Il numero selezionato è occupato. Nel menu compare la voce di menu Richiam.

■ Navigare sino alla voce di menu Richiam.

**Los Confermare la selezione.** 

Abbassare il ricevitore. Non appena l'interno è libero il telefono squilla.

Sollevare il ricevitore, se il telefono suona. L'interno desiderato viene chiamato automaticamente dall'impianto telefonico.

**i** • In caso di chiamate esterne la funzione "Richiam. autom." vi viene offerta solamente se il gestore della rete e il tipo di connessione dell'impianto supportano tale funzione.

### **Effettuare una chiamata**

#### <span id="page-23-0"></span>**Cancellazione richiamata automatica**

Sul menu di stato:

- $\blacksquare$  Navigare fino alla voce di menu Richiam. autom..
- Confermare la selezione.

#### <span id="page-23-1"></span>**Richiamata linea**

Si desidera effettuare una chiamata esterna, ma tutte le linee principali sono occupate. Viene emessa l'informazione "Nessuna linea".

Premere il tasto funzione "Richiamata linea".

Abbassare il ricevitore. Non appena una linea si libera, il telefono suona e compare il messaggio "Richiamata linea".

 Sollevare il ricevitore, se il telefono suona. È possibile selezionare il numero esterno desiderato.

• È necessario avere assegnato la funzione di richiamata linea a un tasto di funzione.

**i**

**i**

#### <span id="page-23-2"></span>**Inserirsi in una conversazione esterna (inclusione)\***

Si sta chiamando un utente interno. L'utente al momento è al telefono. Ci si desidera inserire nella conversazione:

 $\blacksquare$  Navigare sino alla voce di menu Inclus..

 Confermare la selezione. Tutti gli interessati sentono un tono di inclusione. Ora si è inseriti nella conversazione ed è possibile comunicare con gli utenti.

- L'inclusione è possibile soltanto all'interno del proprio impianto. Essa deve essere abilitata per il proprio telefono e per il telefono riguardato. Se necessario contattare il Servizio Assistenza Avaya.
- Fine inclusione: Abbassare il ricevitore o premere il tasto Escape.

**i**

## **Effettuare una chiamata**

#### <span id="page-24-0"></span>**Sollecito**

Si sta chiamando un utente interno. L'utente è occupato.

**Navigare sino alla voce di menu** Sollecito.

**L**<sup>ox</sup> Confermare la selezione. La vostra telefonata viene nuovamente segnalata presso l'utente chiamato.

#### <span id="page-24-1"></span>**Chiamata Anonima**

Sollevare il ricevitore.

Navigare sino alla voce di menu Chiamata anonima.

 Confermare "Chiamata anonima". Alla prossima conversazione esterna il proprio numero di telefono non sarà trasmesso all'interlocutore.

• La "Chiamata anonima" deve essere supportata dal gestore di rete.

#### <span id="page-24-2"></span>**Postselezione DTMF a toni**

Durante un collegamento esterno i tasti numerici premuti vengono inviati automaticamente come toni. Ad es. questo è necessario per interrogare la segreteria telefonica o le caselle vocali.

# **Realizzazione di più collegamenti**

<span id="page-25-0"></span>Durante una conversazione è possibile accettare un'altra chiamata (Seconda chiamata *(*→ *[pag. 85\)](#page-84-1)*). È possibile alternare la conversazione con più interlocutori.

È possibile parlare contemporaneamente con due interlocutori (conferenza a tre).

È possibile inserire un nuovo interlocutore direttamente nella conferenza oppure telefonare per richiamata, al fine di parlare preventivamente da soli con lui.

Consultazione intermedia (richiamata) *(*→ *[pag. 27\)](#page-26-0)* Conversazione alternata con due interlocutori (Scambio) *(*→ *[pag. 27\)](#page-26-1)* Inoltro di un chiamante *(*→ *[pag. 27\)](#page-26-2)* Inoltro di un secondo chiamante *(*→ *[pag. 28\)](#page-27-0)* Conferenza - Inserire i partecipanti nella conversazione *(*→ *[pag. 28\)](#page-27-1)* Conferenza - Inserire i partecipanti nella conversazione mediante richiamata *(*→ *[pag. 29\)](#page-28-0)* Estensione della conferenza a un altro utente *(*→ *[pag. 29\)](#page-28-1)* Collegare tra di loro i partner della conferenza *(*→ *[pag. 30\)](#page-29-0)* Conclusione della conferenza *(*→ *[pag. 30\)](#page-29-1)*

**i**

**i**

# **Realizzazione di più collegamenti**

#### <span id="page-26-0"></span>**Consultazione intermedia (richiamata)**

Durante la telefonata:

 Premere il tasto funzione "Richiamata Consultazione". L'interlocutore è in attesa e non può ascoltare.

**0** ...<sup>37</sup> Digitare il numero di chi si vuole consultare. Eseguire la conversazione di richiamata.

 Premere nuovamente il tasto funzione "Richiamata Consultazione". La conversazione di richiamata viene conclusa e si torna a parlare con il primo interlocutore.

• È possibile chiamare l'utente di richiamata anche con un tasto funzione, se quest'ultimo è stato impostato come tasto partner oppure ad esso è stato assegnato il suo numero di telefono (tasto Meta).

#### <span id="page-26-1"></span>**Conversazione alternata con due interlocutori (Scambio)**

Si desidera parlare con un interlocutore in attesa (ad esempio 06975058):

■ Navigare sino alla voce di menu Torna a 06975058.

Confermare la selezione. Ora in attesa è l'altro interlocutore.

#### <span id="page-26-2"></span>**Inoltro di un chiamante**

L'utente di conversazione desidera che la sua chiamata venga inoltrata:

 Premere il tasto funzione "Richiamata Consultazione". L'interlocutore è in attesa e non può ascoltare.

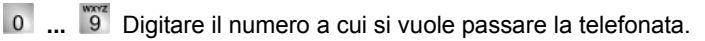

 Abbassare il ricevitore. L'utente di richiamata viene collegato al primo interlocutore.

• Non è necessario attendere fino a quando l'utente di richiamata accetta la conversazione.

# **Realizzazione di più collegamenti**

#### <span id="page-27-0"></span>**Inoltro di un secondo chiamante**

Si riceve una seconda chiamata durante una conversazione telefonica, ad esempio dal numero 06975058:

Navigare fino alla voce di menu Chiamata da 06975058.

 Confermare la selezione. Il collegamento con il secondo chiamante è ora attivo. Il primo chiamante aspetta e non sente la conversazione.

Ora desiderate inoltrare la chiamata del secondo chiamante, ad esempio al numero 1234:

Premere il tasto funzione "Richiamata Consultazione".

**INSERVING TO A 2 STAR 2 INSERVING A COLLEGATE A 2 STAR 2 INSERVING A 2 STAR 2 STAR 2 STAR 2 STAR 2 STAR 2 STAR** 1234. A questo punto si può annunciare il chiamante. Il primo interlocutore è in attesa.

Navigare fino alla voce di menu Trasferta a 06975058.

**Confermare la selezione. Si torna a parlare con il primo interlocutore.** 

#### <span id="page-27-1"></span>**Conferenza - Inserire i partecipanti nella conversazione**

Durante la telefonata:

 $\blacksquare$  Navigare fino alla voce di menu Conferenza con ....

**Lox** Confermare la selezione.

 **...** Digitare il numero di telefono del secondo partecipante alla conferenza. Quando si è collegati all'utente, è possibile effettuare immediatamente una conversazione a tre.

**i**

- Ogni utente può uscire dalla conferenza: abbassare il ricevitore.
- Il terzo utente chiamato non risponde:
	- Selezionare la voce di menu Interruzione e confermare per tornare al primo interlocutore oppure
	- Premere il tasto Escape per chiamare un altro interlocutore oppure
	- tramite la voce di menu Torna a utente ... ritornare al primo interlocutore.

**i**

**i**

# **Realizzazione di più collegamenti**

#### <span id="page-28-0"></span>**Conferenza - Inserire i partecipanti nella conversazione mediante richiamata**

Durante la conversazione (ad esempio con il numero 06975058):

Premere il tasto funzione "Richiamata Consultazione". L'interlocutore attende.

**0** ... **Digitare il numero di telefono del secondo partecipante alla conferenza.** Quando è attivo il collegamento con questo partecipante è possibile iniziare la conferenza.

Navigare sino alla voce di menu Conferenza con 06975058.

**Los Confermare la selezione** 

- Ogni utente può uscire dalla conferenza: abbassare il ricevitore.
- Il terzo utente chiamato non risponde:
	- Selezionare la voce di menu Interruzione e confermare per tornare al primo interlocutore oppure
	- Premere il tasto Escape per chiamare un altro interlocutore oppure
	- tramite la voce di menu Torna a utente ... ritornare al primo interlocutore.

#### <span id="page-28-1"></span>**Estensione della conferenza a un altro utente**

Mentre si conduce una conferenza telefonica:

Navigare sino alla voce di menu Ampliare conferenza.

**Confermare la selezione.** 

**0** ... <sup>8</sup> Digitare il numero di telefono del nuovo utente.

Quando si è collegati all'utente, è possibile parlare immediatamente con tutti i partecipanti alla conferenza.

- È possibile creare conferenze con fino a 9 utenti interni.
- Alle conferenze con partecipanti esterni possono partecipare sempre soltanto 3 utenti.

# **Realizzazione di più collegamenti**

#### <span id="page-29-0"></span>**Collegare tra di loro i partner della conferenza**

Durante la conferenza:

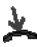

Abbassare il ricevitore.

#### <span id="page-29-1"></span>**Conclusione della conferenza**

Durante la conferenza:

Tutti i partner:

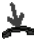

Abbassare il ricevitore.

# **Telefonare senza ricevitore**

<span id="page-30-0"></span>L'utente può attivare l'altoparlante di questo telefono per sentire la voce dell'interlocutore in tutta la stanza.

Inoltre si possono effettuare chiamate in vivavoce. In questo caso non è necessario sganciare il ricevitore. È inoltre possibile inserire il modo vivavoce anche nel corso di una telefonata, continuando così a parlare con il ricevitore deposto.

Amplificazione della voce dell'interlocutore (ascolto amplificato) *(*→ *[pag. 32\)](#page-31-0)* Effettuare una chiamata con il ricevitore abbassato (vivavoce) *(*→ *[pag. 32\)](#page-31-1)* Continuare a telefonare con il vivavoce e il ricevitore abbassato *(*→ *[pag. 32\)](#page-31-2)* Vivavoce - Continuazione della conversazione con il ricevitore *(*→ *[pag. 33\)](#page-32-0)* Vivavoce - conclusione della conversazione *(*→ *[pag. 33\)](#page-32-1)* Consigli per ascolto amplificato e vivavoce *(*→ *[pag. 33\)](#page-32-2)*

### **Telefonare senza ricevitore**

#### <span id="page-31-0"></span>**Amplificazione della voce dell'interlocutore (ascolto amplificato)**

Mentre si telefona con il ricevitore sollevato:

**Premere il tasto funzione "Vivavoce/ Ascolto Amplif" (il diodo luminoso si** accende). In tutta la stanza è udibile la voce dell'interlocutore tramite l'altoparlante integrato nell'alloggiamento.

**i**

**i**

- I tasti "+" e "-" consentono di impostare il volume degli altoparlanti.
- L'altoparlante può essere nuovamente disattivato (diodo luminoso spento) azionando due volte il tasto funzione "Vivavoce/ Ascolto Amplif".

#### <span id="page-31-1"></span>**Effettuare una chiamata con il ricevitore abbassato (vivavoce)**

**0** ...<sup>"9</sup> Digitare il numero telefonico.

**Premere il tasto funzione "Ascol. amplif/Vivavoce" (il diodo luminoso lampeggia).** 

Quando l'interlocutore risponde è possibile sentirlo in modo amplificato nella stanza e si può parlare tenendo il ricevitore abbassato.

- Quando è attivata la funzione vivavoce, il diodo luminoso vicino al tasto funzione lampeggia.
- Se si desidera effettuare una chiamata con la funzione vivavoce, è possibile selezionare il numero anche dalla lista delle chiamate o dalla lista di ripetizione chiamate.
- Se attivate Selezione diretta *(*→ *[pag. 85\)](#page-84-0)* dovete prima premere il tasto "Vivavoce/ Ascolto Amplif" e poi inserire il numero di telefono.

#### <span id="page-31-2"></span>**Continuare a telefonare con il vivavoce e il ricevitore abbassato**

Durante la telefonata:

**Premere due volte il tasto funzione "Vivavoce/Ascolto Amplif" (il diodo luminoso** lampeggia).

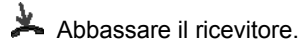

È possibile sentire l'interlocutore in modo amplificato nella stanza e parlare tenendo il ricevitore abbassato.

**i**

# **Telefonare senza ricevitore**

#### <span id="page-32-0"></span>**Vivavoce - Continuazione della conversazione con il ricevitore**

Mentre si telefona in vivavoce:

Sollevare il ricevitore (il diodo luminoso si spegne).

#### <span id="page-32-1"></span>**Vivavoce - conclusione della conversazione**

Durante la telefonata in vivavoce con ricevitore deposto:

**Premere il tasto funzione "Ascol.amplif/Vivavoce" (il diodo luminoso si spegne).** 

• È possibile concludere la conversazione anche con il tasto Escape.

#### <span id="page-32-2"></span>**Consigli per ascolto amplificato e vivavoce**

Non sapete con precisione se sia innestato l'ascolto amplificato o la funzione vivavoce? Al riguardo un paio di semplici consigli:

- Se il ricevitore non è abbassato, commutare con il tasto funzione "Viva voce/ Ascolto Amplif" sempre fra ascolto amplificato (diodo luminoso acceso), vivavoce (diodo luminoso lampeggiante) e telefonata normale (diodo luminoso spento). In tal modo la conversazione non viene mai conclusa.
- Se tuttavia il ricevitore è deposto, la conversazione si conclude quando viene premuto un tasto!

# **Uso della lista chiamate**

<span id="page-33-1"></span><span id="page-33-0"></span>**Funzioni comfort Uso della lista chiamate** Se non si risponde a una chiamata esterna, questa viene memorizzata nella lista delle chiamate con l'indicazione dell'ora e della data. È possibile visualizzare la lista in qualsiasi momento e richiamare i numeri indicati.

È possibile registrare nella lista chiamate anche altre immissioni, quali chiamate interne o conversazioni con chiamanti esterni.

La lista comprende le 10 immissioni più recenti.

Simboli nella lista chiamate *(*→ *[pag. 35\)](#page-34-0)* Selezione di un'immissione della lista chiamate *(*→ *[pag. 36\)](#page-35-0)* Cancellazione di un'immissione *(*→ *[pag. 36\)](#page-35-1)* Cancellazione di tutte le immissioni *(*→ *[pag. 36\)](#page-35-2)* Cancellazione automatica di immissioni *(*→ *[pag. 37\)](#page-36-0)* Immissioni ulteriori nella lista chiamate *(*→ *[pag. 38\)](#page-37-0)*

# **Uso della lista chiamate**

#### <span id="page-34-0"></span>**Simboli nella lista chiamate**

Esempio di immissione nella lista chiamate:

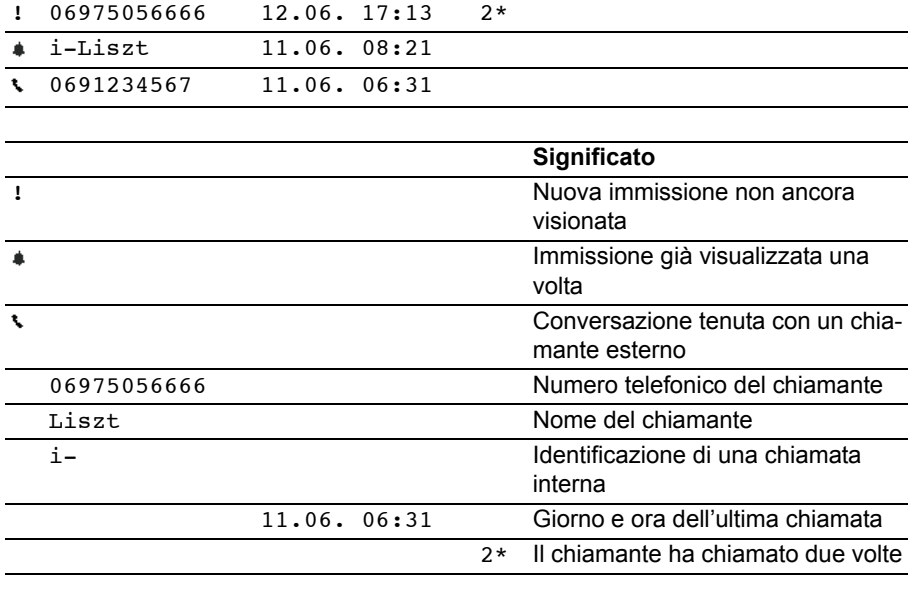

**i** • Immissioni molto lunghe non rientrano completamente nel display. Con i tasti freccia destro e sinistro è possibile vedere l'immissione completa della lista chiamate.

• È possibile registrare una immissione della lista chiamate *(*→ *[pag. 49\)](#page-48-0)* nella rubrica.

# **Uso della lista chiamate**

#### <span id="page-35-0"></span>**Selezione di un'immissione della lista chiamate**

**Premere il tasto funzione "Lista chiamate".** 

■ Navigare fino all'immissione desiderata, ad es. 0069123456.

Sollevare il ricevitore.

• Se viene richiamato un utente dalla lista delle chiamate e si ha una conversazione, l'immissione nella lista delle chiamate viene automaticamente cancellata.

**i**

**i**

• Se il nome e il numero telefonico del chiamante sono memorizzati nella rubrica telefonica, al posto del numero telefonico nella lista delle chiamate viene visualizzato il nome.

#### <span id="page-35-1"></span>**Cancellazione di un'immissione**

Premere il tasto funzione "Lista chiamate".

- Navigare fino all'immissione che desiderate cancellare, ad es. 0069123456.
- Cancellare l'immissione.
- Se viene richiamato un utente dalla lista delle chiamate e si ha una conversazione, l'immissione nella lista delle chiamate viene automaticamente cancellata.

#### <span id="page-35-2"></span>**Cancellazione di tutte le immissioni**

- Premere il tasto funzione "Lista chiamate".
- Navigare sino alla voce di menu Canc. tutte le immiss..
- **Confermare la selezione.**
# **Uso della lista chiamate**

#### **Cancellazione automatica di immissioni**

È possibile impostare la cancellazione automatica delle immissioni della lista chiamate dopo un determinato tempo. Singole immissioni possono essere protette dalla cancellazione.

**Premere il tasto funzione "Menu".** 

**Navigare sino alla voce di menu Impostazioni.** 

**Confermare la selezione.** 

**Navigare sino alla voce di menu** Applicazioni.

**Confermare la selezione.** 

 $\blacksquare$  Navigare fino alla voce di menu ... cancellare dopo: . Sul bordo destro della finestra potete vedere il tempo al cui scadere vengono cancellate automaticamente le nuove immissioni della lista chiamate.

 Eventualmente premere ripetutamente, fino a che non appare il tempo desiderato.

Uscire dal menu. La nuova impostazione è memorizzata.

- **i** • La nuova impostazione riguarda solamente le **nuove** immissioni nella lista delle chiamate e non influisce sulle immissioni precedenti.
- Potete selezionare i seguenti tempi: 10 minuti, 1 ora, 1 giorno, 1 settimana, 1 mese o "dis.".

#### **Protezione di singole immissioni da cancellazione automatica**

**Premere il tasto funzione "Lista chiamate".** 

■ Navigare fino all'immissione che desiderate proteggere, ad es. 0069123456.

**Confermare la selezione.** 

Navigare fino alla voce di menu non cancellare automaticamente.

 Confermare la selezione. Da questo momento questa immissione non viene cancellata automaticamente.

# **Uso della lista chiamate**

#### **Immissioni ulteriori nella lista chiamate**

È possibile decidere di registrare nella lista chiamate ulteriori immissioni:

- *chiamate interne a cui non viene risposto:* Menu: Impostazioni > Applicazioni > Lista chiam. int.  $*$ "
- *conversazioni che sono state tenute con chiamanti esterni:* Menu: "Impostazioni > Applicazioni > Lista chiamate "
- *In caso di connessione multipla, il numero MSN che ha composto il chiamante.* Menu: "Impostazioni > Applicazioni > Chiamata  $A \rightarrow B''$
- *Chiamata in caso di impostazione di deviazione chiamate:* Menu: "Impostazioni > Applicazioni > Chiamata deviazione" Impostazione (A+B): Le chiamate non accettate vengono inserite negli elenchi chiamate del numero selezionato e dell'obiettivo di deviazione. Impostazione (B): Le chiamate non accettate vengono inserite solo nell'elenco chiamate dell'obiettivo di deviazione (impostazione standard). Impostazione (A): Le chiamate non accettate vengono inserite solo nell'elenco chiamate del numero selezionato.

**Deviazione chiamate** È possibile deviare le chiamate in arrivo verso un altro collegamento. Questo può essere impostato per il proprio telefono e anche per telefoni terzi.

È possibile deviare le chiamate anche verso il proprio telefono.

In tal modo si può decidere per ciascuna delle varianti,

- se questo deve avvenire sempre,
- solo quando il telefono è occupato
- oppure soltanto se nessuno risponde al telefono dopo un certo periodo di tempo.

Tutte le deviazioni di chiamata possono essere impostate e modificate anche dall'esterno dell'impianto telefonico.

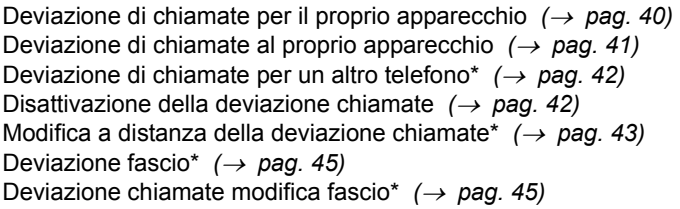

**i** • Il tempo con cui deve avere luogo la deviazione chiamate "a tempo" viene impostato in modo generale per l'impianto (0 - 300 secondi).

#### <span id="page-39-0"></span>**Deviazione di chiamate per il proprio apparecchio**

**Premere il tasto funzione "Deviazione chiamate".** 

1 <sup>acc</sup> 3 4 Inserire il numero di telefono a cui desiderate trasferire le chiamate, ad es. a 1234. Davanti ad un numero di telefono esterno dovete comporre inoltre un prefisso (solitamente lo "0").

Navigare sino alla voce di menu immediata (a tempo, su occupato).

**Confermare la selezione. Sul display compare l'indicazione di stato** Deviaz. a 1234 . Oltre a ciò viene visualizzato un simbolo a forma di orologio per la deviazione chiamate "a tempo" oppure una B per la deviazione chiamate "su occupato".

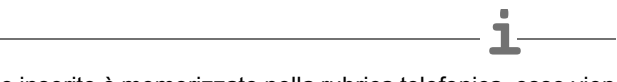

- Se il numero di telefono inserito è memorizzato nella rubrica telefonica, esso viene automaticamente sostituito dal nome del relativo utente.
- Invece di inserire il numero utente è possibile premere anche un relativo tasto di selezione preordinata o tasto partner.
- **Attenzione:**È possibile impostare dei numeri di telefono per i quali il telefono squilla anche se è attivata la funzione "Rinvio chiamata a, subito" (istruzioni nell' Elenco filtro chiamate *(*→ *[pag. 93\)](#page-92-0)*).

### **Deviazione chiamate**

#### <span id="page-40-0"></span>**Deviazione di chiamate al proprio apparecchio**

Premere il tasto funzione "Menu".

**Navigare fino alla voce di menu** Deviazione chiamate.

**Confermare la selezione.** 

**Navigare sino alla voce di menu** Deviaz. da.

Confermare la selezione.

 $\frac{1}{3}$  4 Digitare il numero di telefono interno dell'utente per il quale si desidera impostare una deviazione delle chiamate sul proprio apparecchio telefonico, ad es. da 1234.

Navigare sino alla voce di menu immediata (a tempo, su occupato).

Confermare la selezione. Sul display compare l'indicazione di stato Deviaz. da 1234-. Oltre a ciò viene visualizzato un simbolo a forma di orologio per la deviazione chiamate "a tempo" oppure una B per la deviazione chiamate "su occupato".

- Se il numero di telefono inserito è memorizzato nella rubrica telefonica, esso viene automaticamente sostituito dal nome del relativo utente.
- Invece di inserire il numero utente è possibile premere anche un relativo tasto meta o tasto partner.
- Se ricevete una chiamata deviata, in caso di connessione multipla viene visualizzato anche il numero di telefono MSN che il chiamante ha composto.

#### <span id="page-41-0"></span>**Deviazione di chiamate per un altro telefono\***

- Premere il tasto funzione "Menu".
- Navigare fino alla voce di menu Deviazione chiamate.
- **Confermare la selezione.**
- $\blacksquare$  Navigare fino alla voce di menu Deviaz. per.
- Confermare la selezione.

**8 4 Digitare il numero di telefono interno dell'utente per il quale si desi**dera impostare una deviazione delle chiamate sul proprio apparecchio telefonico, ad es. da 1234.

**Acquisizione immissione.** 

 $\frac{1}{4}$   $\frac{1}{7}$   $\frac{1}{2}$  Digitare il numero di telefono interno o esterno dell'utente a cui devono giungere le chiamate deviate, p.e. 4712. Prima di un numero telefonico esterno dovete comporre un prefisso (solitamente lo "0").

 $\blacksquare$  Navigare sino alla voce di menu immediata (a tempo, su occupato).

Confermare la selezione. Viene visualizzata la deviazione chiamata attivata.

Uscire dal menu.

Presso i display di entrambi gli utenti partecipanti appaiono le indicazioni di stato Deviaz. a 4712- ovvero Deviaz. da 1234- Oltre a ciò viene visualizzato un simbolo a forma di orologio per la deviazione chiamate "a tempo" oppure una B per la deviazione chiamate "su occupato".

**i**

- Se i numeri di telefono inseriti sono memorizzati nella rubrica telefonica, esso viene automaticamente sostituito dal nome del relativo utente.
- Invece di inserire il numero utente è possibile premere anche un relativo tasto meta o tasto partner.

#### <span id="page-41-1"></span>**Disattivazione della deviazione chiamate**

Sul menu di stato:

- Cercare la deviazione chiamate desiderata, es. Deviaz. a: 1234-
- Cancella deviazione chiamate

#### <span id="page-42-0"></span>**Modifica a distanza della deviazione chiamate\***

È possibile telefonare dall'esterno all'impianto telefonico per modificare o registrare la deviazione chiamate del proprio apparecchio o di altri apparecchi. Tale procedura può essere eseguita da qualsiasi telefono dotato di postselezione DTMF.

#### **Chiamata all'impianto telefonico (allacciamento all'impianto telefonico)**

0 6 9 7 <sup>Form</sup> 5 0 5 Selezionare il numero telefonico dell'impianto di telecomunicazione da un telefono esterno, ad esempio 0697505.

 Digitare il numero telefonico dell'accesso a distanza, ad esempio 89. Come conferma viene emesso un segnale di selezione.

Selezionare ora l'utente per il quale si desidera modificare la deviazione delle chiamate:

#### **Selezione dell'utente per il quale deve essere modificata la deviazione delle chiamate**

**IDME IN 1999 IMM**<br> **IDME IMM** Immettere il numero telefonico dell'utente per il quale si intende modificare la deviazione chiamate.

1 2 3 4 Immettere il numero segreto PIN di 4 o 6 cifre dell'utente, ad es. 1234. Viene emesso un tono di selezione a titolo di conferma.

Ora proseguire con una delle seguenti tre varianti (a - c):

#### **a) Deviazione delle chiamate su un altro telefono o sulla segreteria telefonica (Deviaz. a)**

**\***  $\begin{bmatrix} 7 & 1 \end{bmatrix}$  Premere il tasto asterisco e 71.

Immettere il codice per la variante di deviazione, ad es. 1.

Codici per le varianti di deviazione:

 $1 =$  immediata -  $2 =$  a tempo -  $3 =$  su occupato

International Community of the Community of the Community of the Community of the Community of the Community of the Community of the Community of the Community of the Community of the Community of the Community of the Comm devono essere trasferite le chiamate, ad es. 0897543.

Premere il tasto cancelletto. Viene emesso il tono di conferma.

#### **b) Deviazione di chiamate da un utente interno (Deviaz. da, Follow me)**

 $\overline{p}$   $\overline{p}$   $\overline{p}$   $\overline{p}$   $\overline{p}$  Premere il tasto asterisco e 70.

Immettere il codice per la variante di deviazione, ad es. 1.

Codici per le varianti di deviazione:

 $1 =$  immediata -  $2 = a$  tempo -  $3 =$  su occupato

**ABC IDSERVIES INSERVIES IN DETAINER 10 INSERVIES IN SERVIES IN SERVIES IN SERVIES IN SERVIES IN SERVIES IN SERVIES IN SERVIES IN SERVIES IN SERVIES IN SERVIES IN SERVIES IN SERVIES IN SERVIES IN SERVIES IN SERVIES IN SE** essere deviate le chiamate. Viene emesso il tono di conferma.

#### **c) Disattivazione della deviazione chiamate**

#  $\overline{7}$  0 Premere i tasti cancelletto, 70 per "Deviaz. da"

#### **oppure**

#  $\frac{1}{7}$  1 Premere i tasti cancelletto, 71 per "Deviaz. a" Viene emesso il tono di conferma. La deviazione chiamate è disattivata.

• La funzione "Modifica deviazione chiamate a distanza" deve essere abilitata dal Servizio Assistenza Avaya. I tecnici del Servizio Assistenza vi forniranno anche il numero telefonico dell'accesso a distanza.

**i**

- Se si dispone di un impianto di telecomunicazione con connessione multipla, digitare direttamente il numero telefonico MSN dell'accesso a distanza. Questo numero viene comunicato dal Servizio Assistenza Avaya.
- Il numero segreto (PIN) *(*→ *[pag. 59\)](#page-58-0)* dell'utente deve essere diverso da quello impostato in fabbrica.
- Con "Deviaz. a": non è necessario inserire alcun numero di telefono esterno se si desidera chiamare dallo stesso telefono esterno verso cui si desiderano deviare le chiamate. Tuttavia per il telefono deve essere attivata la trasmissione del numero di telefono.

### **Deviazione chiamate**

#### <span id="page-44-0"></span>**Deviazione fascio\***

Diverse linee principali dell'impianto telefonico vengono raggruppate in cosiddetti fasci. Tutte le chiamate che giungono tramite un determinato fascio (ad es. 7505-0), possono essere deviate verso una meta esterna.

**Premere il tasto funzione "Menu".** 

Navigare fino alla voce di menu Deviazione chiamate.

**Confermare la selezione.** 

Navigare sino alla voce di menu Fascio 1  $(2,3, \ldots)$ .

**Lex** Confermare la selezione.

0 6 ...  $\overline{5}$  1 Digitare il numero di chiamata esterno sul quale si desidera deviare tutte le chiamate tramite questo fascio, ad es. verso 069392751.

 Confermare la selezione. Sul display compare l'indicazione di stato Deviazione fascio 1 ....

- La deviazione avviene nel centralino. Gli utenti interni possono telefonare senza limitazioni.
- I costi di conversazione della deviazione chiamate sono a carico dell'utente che ha attivato la deviazione. I costi sono a carico del chiamante fino al centralino.
- Le unità di conversazione della deviazione non vengono conteggiate all'interno dell'impianto telefonico Integral.

#### <span id="page-44-1"></span>**Deviazione chiamate modifica fascio\***

Sul menu di stato:

Cercare la voce di menu Deviazione fascio, es. Deviaz. fascio 1 069392751

Confermare la selezione.

 ... Inserimento di ulteriori cifre ed eventuale modifica del numero di telefono nel modo usuale.

Attivare la deviazione fascio verso un nuovo numero esterno.

# **Impiego della rubrica**

La rubrica telefonica è composta da una parte personale e da una parte centralizzata.

Nella rubrica telefonica personale si possono memorizzare fino a 100 numeri di telefono con il nome, che saranno disponibili soltanto sul proprio telefono. È possibile selezionare le immissioni velocemente e con facilità. È possibile modificare personalmente le voci nella rubrica telefonica.

Nella rubrica telefonica centrale sono memorizzati fino a 800 numeri con il relativo nome per tutti gli utenti. È possibile inserire e modificare tali immissioni se si dispone della relativa abilitazione.

Selezione di un'immissione dalla rubrica telefonica *(*→ *[pag. 47\)](#page-46-0)* Registrazione dei nuovi numeri di telefono nella rubrica personale *(*→ *[pag. 47\)](#page-46-1)* Modifica delle immissioni nella rubrica telefonica *(*→ *[pag. 48\)](#page-47-0)* Registrazione del numero di ripetizione selezione nella rubrica *(*→ *[pag. 48\)](#page-47-1)* Acquisizione dell'immissione della lista nella rubrica telefonica *(*→ *[pag. 49\)](#page-48-0)* Registrazione dei nuovi numeri di telefono nella rubrica generale *(*→ *[pag. 49\)](#page-48-1)*

**i**

# **Impiego della rubrica**

#### <span id="page-46-0"></span>**Registrazione dei nuovi numeri di telefono nella rubrica personale**

**Premere il tasto funzione "Rubrica Telefonica"** 

**Navigare fino alla voce di menu** nuova immiss. personale.

 Confermare la selezione. Come meta viene inserito automaticamente il primo codice libero.

1 <sup>2</sup>... Digitare il numero telefonico.

Confermare il numero.

**ABC ABC DEF CEF ...** Inserire un nome.

Conferma del nome e acquisizione completa nella rubrica personale.

- Eventualmente si dovrà inserire, prima di un numero di telefono esterno, anche un prefisso urbano e una pausa di selezione. Per informazioni più precise, rivolgersi al gestore del proprio impianto telefonico.
- Se si desidera inserire un numero interno, prima dell'immissione è necessario selezionare e confermare la voce di menu numero chiamata interna.
- Le prime immissioni nella rubrica telefonica (a partire dai numeri di destinazione 900) vengono assegnate automaticamente anche ai tasti display. In questo modo vengono "riempiti" tutti i livelli disponibili (a partire dal secondo).

#### <span id="page-46-1"></span>**Selezione di un'immissione dalla rubrica telefonica**

**Premere il tasto funzione "Rubrica Telefonica"** 

**ABC ABC 05 3 ...** Inserire una o più lettere iniziali del nome, fino a visualizzare l'utente desiderato.

Sollevare il ricevitore. Viene selezionato l'utente.

- Cercare l'utente desiderato con i tasti freccia.
- Se l'impianto dispone di una connessione multipla: è possibile assegnare ai tasti funzione determinati numeri MSN (per la programmazione dei tasti funzione: vedi il manuale Immissione di dati). Se in caso di chiamate esterne viene premuto uno di questi tasti funzione prima di sollevare il ricevitore, all'utente chiamato viene trasmesso il numero MSN selezionato.

### **Impiego della rubrica**

#### <span id="page-47-0"></span>**Modifica delle immissioni nella rubrica telefonica**

**Premere il tasto funzione "Rubrica Telefonica".** 

**2 2 3 3 ...** Inserire una o più lettere iniziali del nome, fino a visualizzare l'utente desiderato.

- **Confermare la selezione.**
- $\blacksquare$  Navigare sino alla voce di menu edit.
- Confermare la selezione. Modificare il numero.
- Confermare la selezione. Modificare il nome.
- **Acquisizione di nuove impostazioni.**
- I numeri di telefono che sono stati memorizzati in rubrica senza nome sono elencati alla voce " " (spazio vuoto).

**i**

#### <span id="page-47-1"></span>**Registrazione del numero di ripetizione selezione nella rubrica**

- **Premere il tasto funzione "Ripetizione Selezione".**
- **Navigare fino all'immissione desiderata, ad es.** 0069123456.
- **Confermare la selezione.**
- **Navigare sino alla voce di menu Imm.** Rubrica Telefonica.
- **Confermare la selezione.**
- **...** Eventualmente inserire un nome associato a questo numero.
- **Acquisizione nella rubrica telefonica.**
- **i** • Se il numero è stato registrato senza nome, è possibile elaborare successivamente l'immissione e registrarla con un nome.

**i**

## **Impiego della rubrica**

#### <span id="page-48-0"></span>**Acquisizione dell'immissione della lista nella rubrica telefonica**

**Premere il tasto funzione "Lista chiamate".** 

■ Navigare fino all'immissione desiderata, ad es. 0069123456.

**Confermare la selezione.** 

Navigare sino alla voce di menu Imm. Rubrica Telefonica.

**Lox** Confermare la selezione.

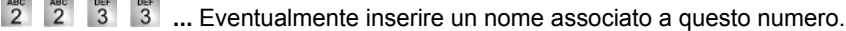

**Acquisizione nella rubrica telefonica.** 

• Se il numero è stato registrato senza nome, è possibile elaborare successivamente l'immissione e registrarla con un nome.

#### <span id="page-48-1"></span>**Registrazione dei nuovi numeri di telefono nella rubrica generale**

- **Premere il tasto funzione "Rubrica Telefonica"**
- **Navigare sino alla voce di menu** Nuova immiss. generale.

 Confermare la selezione. Come meta viene inserito automaticamente il primo codice libero.

1<sup>86</sup> ... Digitare il numero telefonico.

Confermare il numero.

**abc abc DEF DEF ... INSERITE UN NOME** 

Confermare il nome e registrare l'intera immissione nella rubrica generale.

- Eventualmente si dovrà inserire, prima di un numero di telefono esterno, anche un prefisso urbano e una pausa di selezione. Per informazioni più precise, rivolgersi al gestore del proprio impianto telefonico.
- Se si desidera inserire un numero interno, prima dell'immissione è necessario selezionare e confermare la voce di menu numero chiamata interna.

**Promemoria (appuntamenti)** È possibile utilizzare il telefono per farsi ricordare appuntamenti importanti. È possibile immettere ben tre appuntamenti. In tal caso è possibile decidere se si vuole che il promemoria avvenga un giorno, per più giorni oppure ogni giorno.

Il giorno dell'appuntamento viene emesso un segnale acustico e sul display appare il messaggio immesso dall'utente per questo appuntamento.

È possibile eliminare singolarmente gli appuntamenti inseriti.

Visualizzazione appuntamento *(*→ *[pag. 51\)](#page-50-0)* Registrazione dell'appuntamento odierno *(*→ *[pag. 51\)](#page-50-1)* Registrazione di un appuntamento unico *(*→ *[pag. 52\)](#page-51-0)* Registrazione di un appuntamento ricorrente *(*→ *[pag. 53\)](#page-52-0)* Disattivare il segnale di appuntamento *(*→ *[pag. 54\)](#page-53-0)* Cancellazione appuntamento *(*→ *[pag. 54\)](#page-53-1)* Determinazione appuntamento per altri *(*→ *[pag. 54\)](#page-53-2)*

**i**

### **Promemoria (appuntamenti)**

#### <span id="page-50-0"></span>**Visualizzazione appuntamento**

Premere il tasto funzione "Menu".

- Navigare sino alla voce di menu Appuntamenti/Sveglia.
- Confermare la selezione. Vengono visualizzati tutti gli appuntamenti impostati.

• Gli appuntamenti scaduti vengono cancellati dalla lista appuntamenti.

#### <span id="page-50-1"></span>**Registrazione dell'appuntamento odierno**

**Premere il tasto funzione "Menu".** 

 $\blacksquare$  Navigare sino alla voce di menu Appuntamenti/Sveglia.

Confermare la selezione. Vengono visualizzati tutti gli appuntamenti impostati.

 $\blacksquare$  Navigare sino alla voce di menu  $-,-,-:-$ .

**Confermare la selezione.** 

 $\blacksquare$  Navigare sino alla voce di menu oggi.

**Confermare la selezione** 

1<sup>a</sup> 5<sup>o</sup> 1<sup>e</sup> 5<sup>o</sup> Inserire l'orario in formato "ora minuti" senza caratteri intermedi, ad es. "1450" per le ore 14:50.

■ Ricercare eventualmente un testo standard.

**Confermare eventualmente la selezione.** 

**2 2 3 3 198 198 199 199 199 199 199 199 199 199 199 199 199 199 199 199 199 199 199 199 199 199 199 199 199 199 199 199 199 199 199 199 199 199 1** 

**Acquisizione testo completo.** 

Alla data impostata viene emesso un segnale acustico e viene visualizzato il testo inserito.

- La lunghezza massima del testo non deve superare i 24 caratteri.
- Per poter scegliere dai testi standard è necessario che questi siano immessi preventivamente nell'impianto.

#### <span id="page-51-0"></span>**Registrazione di un appuntamento unico**

Premere il tasto funzione "Menu".

**Navigare sino alla voce di menu** Appuntamenti/Sveglia.

Confermare la selezione. Vengono visualizzati tutti gli appuntamenti impostati.

 $\blacksquare$  Navigare sino alla voce di menu -.-.-:-.

Confermare la selezione.

 $\begin{array}{|c|c|c|c|c|}\n\hline\n & 1 & 4 & 5 & 0 \\
\hline\n\end{array}$  Inserire data e ora in formato "giorno mese ora  $\Omega$ minuti" senza caratteri intermedi, ad es. "04081450" per il 4/8 alle ore 14:50.

**Ricercare eventualmente un testo standard.** 

Confermare eventualmente la selezione.

**ABC** ABC DEF OF **1986 ...** Inserire o integrare qualunque testo.

**Acquisizione testo completo.** 

Alla data impostata viene emesso un segnale acustico e viene visualizzato il testo inserito.

**i**

- La lunghezza massima del testo non deve superare i 24 caratteri.
- Per poter scegliere dai testi standard è necessario che questi siano immessi preventivamente nell'impianto.

#### <span id="page-52-0"></span>**Registrazione di un appuntamento ricorrente**

Premere il tasto funzione "Menu".

Navigare sino alla voce di menu Appuntamenti/Sveglia.

Confermare la selezione. Vengono visualizzati tutti gli appuntamenti impostati.

 $\blacksquare$  Navigare sino alla voce di menu  $-,-,-:-$ .

Confermare la selezione.

 $\blacksquare$  Navigare sino alla voce di menu Appuntamento ricorr..

 Confermare la selezione. Viene visualizzata l'iniziale di tutti i giorni della settimana per i quali deve essere valido l'appuntamento ricorrente.

 Selezionare eventualmente un giorno della settimana per modificare le impostazioni standard.

 Confermare la selezione. L'impostazione per questo giorno è stata modificata e l'iniziale del giorno corrispondente scompare o appare.

■ Selezionare eventualmente altri giorni della settimana.

 Confermare eventualmente la selezione. L'impostazione per questi giorni vengono cambiate.

Inserie l'orario in formato "ora minuti" senza caratteri intermedi, ad es. "1450" per le ore 14:50.

**Ricercare eventualmente un testo standard.** 

**Confermare eventualmente la selezione.** 

**2 2 2 3 3 ...** Inserire o integrare qualunque testo.

**Acquisizione testo completo.** 

Alla data impostata viene emesso un segnale acustico in ogni giorno della settimana prefissato e viene visualizzato il testo inserito.

- La segnalazione appuntamento è normalmente attivata da lunedì a venerdì.
- Con Gior. è possibile selezionare tutti i giorni della settimana per la notifica appuntamenti.
- Per poter scegliere dai testi standard è necessario che questi siano immessi preventivamente nell'impianto.

**i**

#### <span id="page-53-0"></span>**Disattivare il segnale di appuntamento**

Quando si raggiunge la data e l'ora dell'appuntamento impostato, il telefono emette un segnale.

 $\blacktriangleright$  Cercare il relativo appuntamento, ad es. Appuntam  $1$ . Viene visualizzato il testo del messaggio (se è stato precedentemente impostato).

 Confermare l'appuntamento. Il segnale viene disattivato e sul display non viene più visualizzato il testo del messaggio.

#### <span id="page-53-1"></span>**Cancellazione appuntamento**

- **Premere il tasto funzione "Menu".**
- $\blacksquare$  Navigare sino alla voce di menu Appuntamenti/Sveglia.

Confermare la selezione. Vengono visualizzati tutti gli appuntamenti impostati.

■ Cercare l'appuntamento che si desidera cancellare.

Confermare la selezione.

 $\blacksquare$  Navigare sino alla voce di menu Cancella.

Confermare la selezione. L'appuntamento è cancellato.

#### <span id="page-53-2"></span>**Determinazione appuntamento per altri**

**Premere il tasto funzione "Menu".** 

- **Navigare sino alla voce di menu** Appuntamenti/Sveglia.
- **Confermare la selezione.**
- Navigare sino alla voce di menu Appuntamento per altri.

**Confermare la selezione.** 

**THE RIGHT OF A SETTEM** Digitare il numero interno dell'utente per il quale si desidera fissare un appuntamento, ad es. "6056".

■ Ricercare eventualmente un testo standard.

Vengono visualizzati tutti gli appuntamenti già esistenti per l'utente.

Inserire ora il nuovo appuntamento desiderato come se fosse un appuntamento proprio.

# **Visualizzazione degli addebiti\***

Durante una conversazione è possibile visualizzare in tempo reale gli addebiti in Euro o in valuta nazionale.

È possibile visualizzare gli addebiti per gli scatti dell'ultima telefonata.

Gli addebiti per le conversazioni a partire dall'ultima cancellazione vengono memorizzati nell'impianto telefonico per ciascun utente e addizionati. È possibile richiedere separatamente gli addebiti per ciascun utente e per ciascuna linea.

L'impianto telefonico è inoltre in grado di conteggiare e calcolare separatamente gli addebiti di conversazioni private o di singoli progetti.

Visualizzazione degli addebiti per l'ultima chiamata\* *(*→ *[pag. 56\)](#page-55-0)* Visualizzazione degli addebiti per un utente\* *(*→ *[pag. 56\)](#page-55-1)* Visualizzazione del totale addebiti per una linea\* *(*→ *[pag. 56\)](#page-55-2)* Visualizzazione del totale addebiti\* *(*→ *[pag. 56\)](#page-55-3)* Cancellazione contatore addebiti\* *(*→ *[pag. 57\)](#page-56-0)* Commutare il display addebiti su valuta nazionale\* *(*→ *[pag. 57\)](#page-56-1)*

• In una conferenza con due utenti esterni viene visualizzato il totale degli addebiti per ciascun collegamento esterno.

# **Visualizzazione degli addebiti\***

#### <span id="page-55-0"></span>**Visualizzazione degli addebiti per l'ultima chiamata\***

- Premere il tasto funzione "Menu".
- **Navigare sino alla voce di menu** Conteggio addebiti.
- **Confermare la selezione.**

#### <span id="page-55-1"></span>**Visualizzazione degli addebiti per un utente\***

- **Premere il tasto funzione "Menu".**
- **Navigare fino alla voce di menu** Conteggio addebiti.
- **Confermare la selezione.**
- **N** Navigare sino alla voce di menu Totale per utente.
- **Selezionare il display addebiti.**
- Inserire numero di telefono utente, es. 19.

#### <span id="page-55-2"></span>**Visualizzazione del totale addebiti per una linea\***

- **Premere il tasto funzione "Menu".**
- Navigare fino alla voce di menu Conteggio addebiti.
- **Lox** Confermare la selezione.
- **Navigare sino alla voce di menu** Totale per linea.
- **Confermare la selezione.**
- Inserire la linea, ad es. "01" per la linea 1.
- Invece di inserire il numero di una linea è possibile anche semplicemente premere il relativo tasto linea.

**i**

#### <span id="page-55-3"></span>**Visualizzazione del totale addebiti\***

- Premere il tasto funzione "Menu".
- Navigare sino alla voce di menu Conteggio addebiti.
- **Lex Confermare la selezione**

# **Visualizzazione degli addebiti\***

#### <span id="page-56-0"></span>**Cancellazione contatore addebiti\***

**Premere il tasto funzione "Menu".** 

- **Navigare fino alla voce di menu** Conteggio addebiti.
- **Confermare la selezione.**

 Selezionare il display addebiti che si desidera cancellare: ad es. navigare fino alla voce di menu Totale scatti.

**Selezionare il display addebiti.** 

**Navigare sino alla voce di menu** Cancellazione.

**Cancellazione.** 

#### <span id="page-56-1"></span>**Commutare il display addebiti su valuta nazionale\***

- Premere il tasto funzione "Menu".
- Navigare fino alla voce di menu Conteggio addebiti.
- **Confermare la selezione.**
- **Navigare sino alla voce di menu** Euro -> Val. Nazionale.

**Commutare il display addebiti su valuta nazionale.** 

• Ripristino del display addebiti su Euro: premere nuovamente il tasto OK.

# **Blocco telefono**

È possibile proteggere il proprio telefono dall'utilizzo di persone non autorizzate disabilitandolo per mezzo di un PIN (codice segreto). L'utente può digitare personalmente il PIN e cambiarlo in qualsiasi momento.

Quando il telefono è bloccato sono possibili solo le seguenti funzioni:

- Rispondere a tutte le chiamate
- Selezionare il numero interno

Modifica del PIN (codice segreto)\* *(*→ *[pag. 59\)](#page-58-0)* Blocco telefono *(*→ *[pag. 59\)](#page-58-1)* Sbloccare il telefono *(*→ *[pag. 59\)](#page-58-2)*

**i**

### **Blocco telefono**

#### <span id="page-58-0"></span>**Modifica del PIN (codice segreto)\***

- Premere il tasto funzione "Menu".
- **Navigare sino alla voce di menu Blocco telefono.**
- **Confermare la selezione.**
- Navigare fino alla voce di menu modifica PIN.
- Confermare la selezione.
- **10. 10.** Inserire l'attuale PIN a 4 cifre.
- **10. Inserire il nuovo PIN a 4 cifre.**
- L'impostazione di fabbrica del PIN è "0000".
- Se si è commesso un errore durante l'immissione del PIN: premere il tasto Escape e ricominciare dall'inizio.

#### <span id="page-58-1"></span>**Blocco telefono**

- Premere il tasto funzione "Menu".
- **Navigare sino alla voce di menu Blocco telefono.**
- Confermare la selezione.
- **Navigare sino alla voce di menu Blocco telefono.**
- Confermare la selezione. Il telefono ora è disabilitato.
- Se il telefono è bloccato, quando si solleva il ricevitore viene emesso un tono di selezione speciale *(*→ *[pag. 128\)](#page-127-0)*.

#### <span id="page-58-2"></span>**Sbloccare il telefono**

Sul display in stand-by:

Navigare fino al messaggio di stato Telefono bloccato.

- **Confermare la selezione.**
- **10.** Inserire l'attuale PIN a 4 cifre.

#### Funzioni comfort

### **Invio e ricezione messaggi**

**Invio e ricezione messaggi** È inoltre possibile inviare agli utenti dell'impianto un messaggio di testo, ad es. se un utente non risponde o se il suo apparecchio risulta occupato. I messaggi di testo possono essere ricevuti soltanto da telefoni provvisti di display. Al massimo si possono ricevere 10 messaggi.

È possibile anche fare annunci agli utenti del telefono tramite gli altoparlanti incorporati. È possibile rivolgersi a singoli utenti, persone prestabilite o a tutti gli utenti. È possibile rispondere direttamente all'annuncio, qualora tale funzione sia abilitata.

Lettura e cancellazione dei messaggi di testo ricevuti *(*→ *[pag. 61\)](#page-60-0)* Composizione e invio di un messaggio di testo *(*→ *[pag. 61\)](#page-60-1)* Selezionare il messaggio di testo preparato e inviarlo a singolo utente *(*→ *[pag. 61\)](#page-60-2)* Selezionare messaggio di testo preparato e inviare a tutti *(*→ *[pag. 62\)](#page-61-0)* Scrittura del messaggio di testo per chiamanti interni *(*→ *[pag. 62\)](#page-61-1)* Annuncio *(*→ *[pag. 63\)](#page-62-0)* Annuncio ad un utente chiamato *(*→ *[pag. 63\)](#page-62-1)* Risposta ad un annuncio *(*→ *[pag. 63\)](#page-62-2)*

### **Invio e ricezione messaggi**

#### <span id="page-60-0"></span>**Lettura e cancellazione dei messaggi di testo ricevuti**

 Cercare il messaggio nel menu di stato. Viene visualizzato il mittente e il messaggio, ad es. Rossi: caffè.

Cancellare il messaggio.

- Quando arriva un messaggio viene emesso un segnale acustico.
- Se non si desidera cancellare il messaggio è possibile uscire dalla visualizzazione con il tasto Escape.

#### <span id="page-60-1"></span>**Composizione e invio di un messaggio di testo**

**Premere il tasto funzione "Messaggi".** 

**ABC ABC DEF 0EF 1 inserire il testo desiderato.** 

**Lex** Confermare il testo.

**4 7 1 2 Digitare il numero di telefono, ad es. 4712. Il messaggio di testo viene** inviato immediatamente.

#### <span id="page-60-2"></span>**Selezionare il messaggio di testo preparato e inviarlo a singolo utente**

**Premere il tasto funzione "Messaggi". Vengono visualizzati testi già pronti.** 

**L** Cercare il testo desiderato, ad es. Riunione.

**Los Confermare la selezione** 

**ABC ABC ... 3 3 ...** Modificare o integrare l'immissione come di consueto, ad es. con un nome o un orario.

**Lex Confermare il testo.** 

 $4\overline{7}$  are Digitare il numero di telefono, ad es. 4712. Il messaggio di testo viene inviato immediatamente.

**i** • Per poter scegliere dai testi standard è necessario che questi siano immessi preventivamente nell'impianto.

### **Invio e ricezione messaggi**

#### <span id="page-61-0"></span>**Selezionare messaggio di testo preparato e inviare a tutti**

**Premere il tasto funzione "Messaggi". Vengono visualizzati testi già pronti.** 

**F** Cercare il testo desiderato, ad es. Riunione.

Confermare la selezione.

**2 2 3 3 ...** Modificare o integrare l'immissione come di consueto, ad es. con  $\overline{2}$ un nome o un orario.

■ Navigare sino alla voce di menu Messaggio a tutti.

**ILOKET II messaggio viene inviato immediatamente a tutti.** 

• Per poter scegliere dai testi standard è necessario che questi siano immessi preventivamente nell'impianto.

**i**

#### <span id="page-61-1"></span>**Scrittura del messaggio di testo per chiamanti interni**

**Premere il tasto funzione "Messaggi". Vengono presentati testi preparati preventi**vamente.

**L** Cercare eventualmente il testo desiderato, p. es. Riunione.

Confermare la selezione.

**ABC ABC CEF CEF 3** ... Modificare o integrare l'immissione come di consueto, ad es. con un nome o un orario.

Navigare sino alla voce di menu Messaggio per il chiamante.

 Il messaggio di testo è memorizzato. Esso viene visualizzato sul display presso ogni chiamante interno che cerca di raggiungervi.

**i** • Per poter scegliere dai testi standard è necessario che questi siano immessi preventivamente nell'impianto.

**i**

# **Invio e ricezione messaggi**

#### <span id="page-62-0"></span>**Annuncio**

Sollevare il ricevitore.

**N** Navigare sino alla voce di menu Annuncio.

- **Confermare la selezione.**
- $\blacktriangleright$  Selezionare a chi si desidera fare l'annuncio, ad es. Annuncio al gruppo 1. **Confermare la selezione. È possibile fare il proprio annuncio.**
- Se si desidera fare un "Annuncio generale" è possibile premere anche semplicemente il tasto funzione "Annuncio" e fare il proprio annuncio.

#### <span id="page-62-1"></span>**Annuncio ad un utente chiamato**

Si sta chiamando un utente internamente. Il suo telefono squilla.

**Premere il tasto funzione "Annuncio".** È possibile fare il proprio annuncio.

• L'utente chiamato può rispondere direttamente a un annuncio: sganciare il ricevitore.

#### <span id="page-62-2"></span>**Risposta ad un annuncio**

È stato fatto un annuncio.

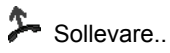

Navigare sino alla voce di menu Risposta all'annuncio.

Confermare la selezione. L'utente che ha fatto l'annuncio viene chiamato.

#### Funzioni comfort

# **Quando si esce dal lavoro (servizio notte)\***

**Quando si esce dal lavoro (servizio notte)\*** È possibile inserire in ogni momento un servizio notte desiderato. L'impianto può attivare anche automaticamente un servizio notte alle ore programmate.

Premere il tasto funzione "Menu".

**Navigare sino alla voce di menu** Servizio notte.

 Confermare la selezione. Un servizio notte eventualmente attivato è contrassegnato da "att.".

 $\blacksquare$  Navigare sino alla voce di menu Servizio notte 1 (opp. 2, 3, autom.).

**Lox** Attivare o disattivare il servizio notte selezionato.

 Uscire dal menu. Il servizio notte si attiva immediatamente ("Servizio Notte autom." solo agli orari programmati).

• Vale sempre e soltanto l'ultimo servizio notte inserito. Tutti i servizi notte inseriti precedentemente vengono disattivati automaticamente.

**i**

- È necessario programmare i tempi in cui l'impianto deve attivare automaticamente il servizio notte (vedi manuale Integral 5).
- Il punti di chiamata per il servizio notte *(*→ *[pag. 96\)](#page-95-0)* possono essere impostati nel menu "Impostazioni > Funzioni di sistema".

# **Collegamento telefonico con partner**

I partner di un team possono essere tutti gli utenti interni dell'impianto telefonico. È possibile impostare tasti partner. Si può trattare di tasti display o altri tasti funzione *(*→ *[pag. 76\)](#page-75-0)* . Il display o i diodi luminosi dei tasti funzione informano sulle attività di ogni partner del team.

Si può impostare il proprio telefono in modo tale da udire un breve segnale acustico quando uno dei propri collaboratori riceve una chiamata (Partner-Beep).

Chiamata per un partner *(*→ *[pag. 66\)](#page-65-0)* Accettare chiamata per un partner *(*→ *[pag. 66\)](#page-65-1)* Informazioni sui partner mediante i tasti display *(*→ *[pag. 66\)](#page-65-2)* Attivazione del Partner-Beep *(*→ *[pag. 67\)](#page-66-0)*

**i** • Si possono impostare come tasti partner tutti i tasti funzione liberamente programmabili e i primi 10 tasti display (primo livello).

# **Collegamento telefonico con partner**

#### <span id="page-65-0"></span>**Chiamata per un partner**

**Premere il tasto per il partner desiderato.** 

Sollevare il ricevitore.

#### <span id="page-65-1"></span>**Accettare chiamata per un partner**

Il telefono di un partner squilla e la relativa spia lampeggia:

**Premere il tasto partner e attendere che il proprio telefono suoni.** 

Sollevare il ricevitore.

#### <span id="page-65-2"></span>**Informazioni sui partner mediante i tasti display**

Nei campi del display vengono visualizzate le seguenti informazioni:

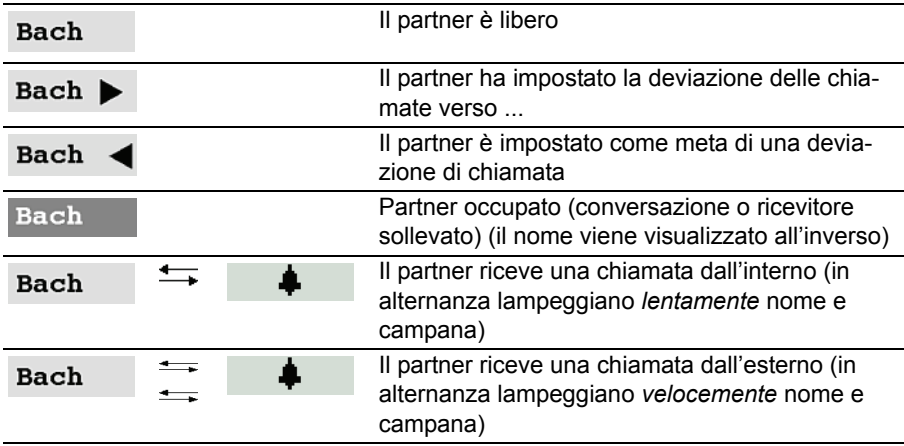

# **Collegamento telefonico con partner**

#### <span id="page-66-0"></span>**Attivazione del Partner-Beep**

**Premere il tasto funzione "Menu".** 

**Navigare sino alla voce di menu Impostazioni.** 

**Confermare la selezione.** 

■ Navigare sino alla voce di menu Display / Acustica.

Confermare la selezione.

**Navigare fino alla voce di menu Partner-Beep.** 

 Confermare la selezione. Sul display lampeggiano tutte le indicazioni partner per cui è attivato il Partner-Beep: Viene alternata la visualizzazione del nome e di una campana.

 Premere i tasti partner per attivare o disattivare il Partner-Beep per questi partner.

Uscire dal menu. La nuova impostazione è memorizzata.

# **Impostazione dell'acust., del contrasto e d. lingua**

È possibile modificare a piacere le impostazioni acustiche e il contrasto del display.

È possibile disattivare la suoneria.

È possibile cambiare la lingua dei testi display tramite l'impostazione lingua. Sono disponibili le lingue tedesco, inglese, francese e italiano.

Impostazione dell'acustica e del contrasto *(*→ *[pag. 69\)](#page-68-0)* Impostazione vivavoce *(*→ *[pag. 70\)](#page-69-0)* Non Disturbare *(*→ *[pag. 71\)](#page-70-0)* Impostazione della lingua *(*→ *[pag. 71\)](#page-70-1)*

### **Impostazione dell'acust., del contrasto e d. lingua**

#### <span id="page-68-0"></span>**Impostazione dell'acustica e del contrasto**

È possibile adattare rapidamente display e toni del proprio telefono alle mutevoli condizioni ambientali (es. riflesso del sole, rumori di opere di riparazione).

Premere il tasto funzione "Menu".

**Navigare sino alla voce di menu Impostazioni.** 

**Confermare la selezione.** 

 $\blacksquare$  Navigare sino alla voce di menu Display / Acustica.

**Confermare la selezione.** 

■ Navigare sino alla voce di menu Acustica / Contrasto.

**Confermare la selezione.** 

 $\blacksquare$  Navigare sino alla voce di menu desiderato.

 Aumentare o ridurre l'impostazione. Vengono emessi subito i nuovi squilli per la verifica.

**Passare eventualmente ad altre voci di menu e modificare le impostazioni.** 

**Uscire dal menu.** 

Le nuove impostazioni sono ora memorizzate.

- Il menu Acustica / Contrasto si raggiunge direttamente dalla condizione di base del proprio telefono con i tasti "+" e "-".
- È possibile modificare ogni impostazione premendo i tasti numerici corrispondenti all'impostazione desiderata.
- Per ripristinare le impostazioni originarie di Acustica e Contrasto, cercare la voce di menu Impostazione base e confermare con il tasto OK.

### **Impostazione dell'acust., del contrasto e d. lingua**

#### <span id="page-69-0"></span>**Impostazione vivavoce**

- **Premere il tasto funzione "Menu".**
- **N** Navigare sino alla voce di menu Impostazioni.
- Confermare la selezione.
- **Navigare sino alla voce di menu** Display / Acustica.
- Confermare la selezione.
- **Navigare sino alla voce di menu** Acustica / Contrasto.
- **Lex Confermare la selezione**
- **Navigare fino alla voce di menu Vivavoce.**
- **Aumentare o ridurre l'impostazione.**
- Uscire dal menu.

Le nuove impostazioni sono ora memorizzate.

• Sono disponibili quattro impostazioni per il vivavoce: livello 1: collegamento normale (volume medio) livello 2: collegamento sottovoce o interurbana livello 3: collegamento a volume alto, collegamento solo digitale o interno livello 4: se è stato collegato un altoparlante supplementare

**i**

• Di norma, il livello3 è l'impostazione ottimale se si impiega l'altoparlante integrato nel telefono.

# **Impostazione dell'acust., del contrasto e d. lingua**

#### <span id="page-70-0"></span>**Non disturbare**

Se non si desidera essere disturbati, si può disinserire temporaneamente la suoneria.

Premere il tasto funzione "Menu".

**Navigare sino alla voce di menu Impostazioni.** 

**Confermare la selezione.** 

 $\blacksquare$  Navigare sino alla voce di menu Display / Acustica.

**Confermare la selezione.** 

**Navigare sino alla voce di menu Non Disturbare. Sul bordo destro del display** viene indicato se la funzione è inserita o disinserita.

Disinserimento o inserimento della funzione. Viene indicato il nuovo stato.

Uscire dal menu.

La nuova impostazione è memorizzata.

- **i** • **Attenzione:** È possibile impostare dei numeri di telefono per i quali il telefono squilla anche se è attivata la funzione "Non disturbare" (Filtro chiamate *(*[→](#page-92-0) *[pag. 93\)](#page-92-0)*).
- Un chiamante sente un tono di occupato o un avviso, se avete attivato la funzione "Non Disturbare".
- Voi stessi potete effettuare chiamate interne ed esterne a piacere, se avete attivato la funzione "Non Disturbare".

#### <span id="page-70-1"></span>**Impostazione della lingua**

- **Premere il tasto funzione "Menu".**
- Navigare sino alla voce di menu Impostazioni.
- **Confermare la selezione.**
- **Navigare sino alla voce di menu** Display / Acustica.
- **Lex Confermare la selezione**
- **N** Navigare sino alla voce di menu Lingua.
- Confermare la selezione. È evidenziata la lingua attualmente impostata.
- Selezionare la lingua desiderata.
- **Uscire dal menu. Il telefono eseque un reset.**

Tutte le visualizzazioni sul display avvengono ora nella lingua selezionata.

#### Impostazione individuale telefono

# **Impostazione d. funzioni/dei numeri telef. sui tasti**

**Funzioni** (→ [pag. 121\)](#page-120-0) e i numeri di telefono usati di frequente possono essere assegnati ai tasti del display o ai tasti funzione liberamente programmabili. Tali funzioni o numeri di telefono potranno quindi essere eseguiti o selezionati premendo semplicemente un tasto.

È possibile assegnare dei partner ai tasti display o ad altri tasti funzione. Successivamente il display o il diodo luminoso, se presente, informa sullo stato del telefono di ogni partner.

Visualizzazione dell'assegnazione dei tasti *(*→ *[pag. 73\)](#page-72-0)* Assegnazione delle funzioni ai tasti *(*→ *[pag. 74\)](#page-73-0)* Assegnazione di mete ai tasti *(*→ *[pag. 75\)](#page-74-0)* Associazione di linee ai tasti *(*→ *[pag. 76\)](#page-75-1)* Assegnazione di partner ai tasti *(*→ *[pag. 76\)](#page-75-0)* Tasti funzione con diodo luminoso *(*→ *[pag. 77\)](#page-76-0)* Cancellazione dell'assegnazione dei tasti *(*→ *[pag. 78\)](#page-77-0)* Etichettatura dei tasti funzione *(*→ *[pag. 78\)](#page-77-1)*

• Se riprogrammate dei tasti funzione, è possibile che alcune procedure di comando subiscano modifiche.

**i**

• Le funzioni che sono disponibili sui tasti funzione non appaiono più nel menu.
#### **Visualizzazione dell'assegnazione dei tasti**

Sul display del telefono è possibile visualizzare la funzione, la meta, il partner o la linea assegnati ad un determinato tasto del telefono.

Premere il tasto funzione "Menu".

**N** Navigare sino alla voce di menu Impostazioni.

**Confermare la selezione.** 

Navigare fino alla voce di menu Tasti funzione.

 Confermare la selezione. Viene visualizzata la definizione e l'assegnazione corrente di tutti i tasti.

 Premere il tasto desiderato. Viene visualizzata la definizione e l'assegnazione corrente di questo tasto.

### **Assegnazione delle funzioni ai tasti**

Premere il tasto funzione "Menu".

**N** Navigare sino alla voce di menu Impostazioni.

**Confermare la selezione.** 

**Navigare fino alla voce di menu** Tasti funzione.

 Confermare la selezione. Viene visualizzata la definizione e l'assegnazione corrente di tutti i tasti.

Navigare fino al tasto che si desidera modificare o riassegnare.

Confermare la selezione del tasto.

 $\blacksquare$  Navigare fino alla funzione che si desidera impostare sul tasto, ad es. Conteggio addebiti.

**i**

**Lex Confermare la selezione** 

- Con i tasti freccia è possibile visualizzare l'assegnazione di tutti i tasti funzione liberamente programmabili.
- L'assegnazione dei tasti funzione Vivavoce, Muto, Menu, Ripetizione Selezione e Richiamata Consultazione è fissa ed essi non possono essere modificati.
- Per ogni funzione è ora possibile impostare un tasto funzione. Se si assegna l'utente a un nuovo tasto partner, il vecchio tasto partner viene automaticamente cancellato.
- Le funzioni possono essere assegnate soltanto ai tasti display del primo livello.
- I tasti display a cui sono state assegnate delle funzioni sono identificati da un triangolo nero nell'angolo superiore destro. Se questo triangolo non è pieno, la funzione è attivata.

#### **Assegnazione di mete ai tasti**

Premere il tasto funzione "Menu".

**Navigare sino alla voce di menu Impostazioni.** 

**Confermare la selezione.** 

Navigare fino alla voce di menu Tasti funzione.

 Confermare la selezione. Viene visualizzata la definizione e l'assegnazione corrente di tutti i tasti.

Navigare fino al tasto funzione che si desidera modificare o riassegnare.

**Lok** Confermare la selezione del tasto.

**Navigare fino alla voce di menu** Tasto Meta.

 Confermare la selezione. Vengono visualizzati i numeri di telefono o i nomi che sono memorizzati nella rubrica telefonica personale.

Navigare sino alla meta che si desidera assegnare a questo tasto.

Confermare la selezione. Da questo momento con questo tasto è possibile chiamare la meta.

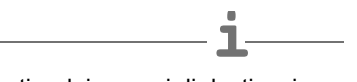

- Le prime immissioni nella rubrica telefonica (a partire dai numeri di destinazione 900) vengono assegnate automaticamente anche ai Tasti display *(*→ *[pag. 47\)](#page-46-0)*. In questo modo vengono "riempiti" tutti i livelli disponibili (a partire dal secondo).
- Se il numero di livelli con tasti display non è sufficiente, rivolgersi al Servizio Assistenza Avaya.

#### **Associazione di linee ai tasti**

Premere il tasto funzione "Menu".

**N** Navigare sino alla voce di menu Impostazioni.

Confermare la selezione.

**Navigare fino alla voce di menu** Tasti funzione.

 Confermare la selezione. Viene visualizzata la definizione e l'assegnazione corrente di tutti i tasti.

■ Navigare fino al tasto funzione che si desidera modificare o riassegnare.

Confermare la selezione del tasto.

 $\blacktriangleright$  Selezionare la linea che si desidera associare al tasto funzione, ad es. Linea 2.

 Confermare la selezione. D'ora in poi con questo tasto è possibile assegnare la linea 2.

### **Assegnazione di partner ai tasti**

È possibile assegnare dei partner ai tasti funzione. Il diodo luminoso, se presente, indica lo stato del telefono. Maggiori informazioni sullo stato del suo telefono vi vengono fornite se assegnate un tasto display *(*→ *[pag. 66\)](#page-65-0)* al partner.

**Premere il tasto funzione "Menu".** 

**Navigare sino alla voce di menu Impostazioni.** 

**Confermare la selezione.** 

**Navigare fino alla voce di menu** Tasti funzione.

 Confermare la selezione. Viene visualizzata la definizione e l'assegnazione corrente di tutti i tasti.

Navigare fino al tasto che si desidera modificare o riassegnare.

Confermare la selezione del tasto.

**Navigare fino alla voce di menu Partner.** 

Confermare la selezione. Vengono visualizzati tutti gli utenti interni.

Selezionare l'utente il cui numero deve essere assegnato a questo tasto.

 Confermare la selezione. L'utente è ora impostato come partner ed è raggiungibile direttamente tramite questo tasto.

#### **Tasti funzione con diodo luminoso**

Il telefono dispone di 6 tasti funzione programmabili con indicazione a diodo luminoso. Il diodo luminoso mostra lo stato attuale della funzione del tasto. Ad es. è possibile vedere se la relativa funzione è attivata o disattivata.

### **Indicazione diodo luminoso su tasti funzione**

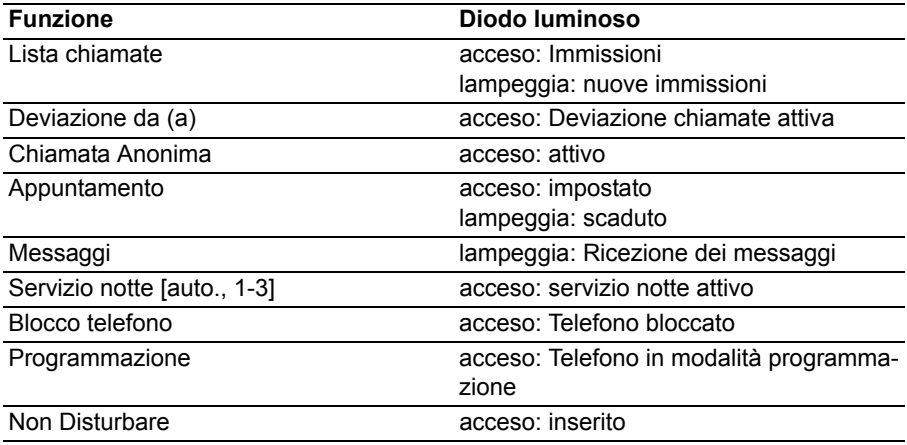

### **Indicazione diodo luminoso su tasti di linea**

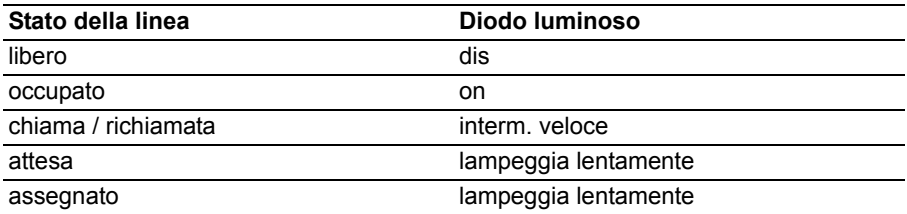

### **Indicazione diodo luminoso su tasti partner**

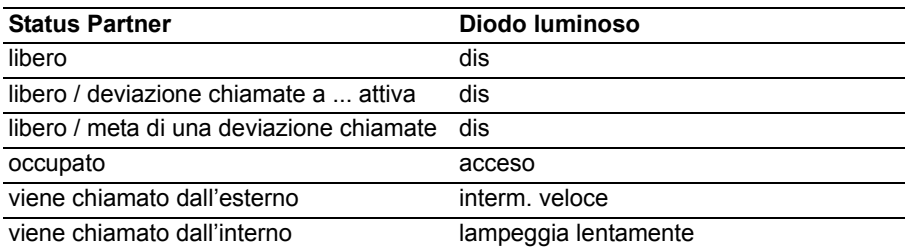

### **Cancellazione dell'assegnazione dei tasti**

Premere il tasto funzione "Menu".

**N** Navigare sino alla voce di menu Impostazioni.

Confermare la selezione.

**Navigare fino alla voce di menu** Tasti funzione.

 Confermare la selezione. Viene visualizzata la definizione e l'assegnazione corrente di tutti i tasti.

 Navigare fino al tasto funzione o al tasto display di cui si vuole cancellare l'assegnazione.

Confermare la selezione del tasto.

 $\blacksquare$  Navigare fino alla voce di menu più alta Cancella.

Confermare la selezione. Il tasto ora non ha funzione.

### **Etichettatura dei tasti funzione**

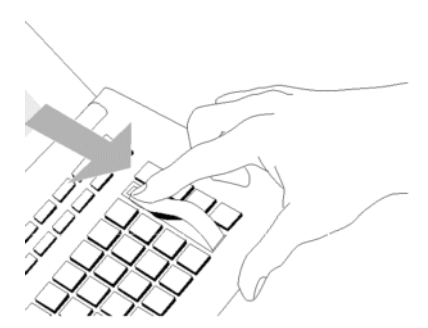

Di standard, tutti i tasti funzione sono già occupati con le funzioni più utilizzate. Accanto alle file dei tasti funzione è possibile inserire le relative etichette con le diciture. Le etichette si trovano sul foglio in dotazione.

S è stata modificata l'assegnazione dei tasti funzione, utilizzare le etichette ancora disponibili del foglio (per scriverci manualmente le funzioni corrisponenti).

**Modifica delle impostazioni generali** È possibile impostare la modalità standard con cui il telefono instaura un collegamento. Fra queste vi sono tutte le impostazioni che aiutano a telefonare con maggiore comodità: ad es. vivavoce automatico, occupazione automatica di linea oppure il numero di ripetizioni di selezione.

È possibile interdire la segnalazione di una seconda chiamata mentre è già in corso una conversazione.

È possibile determinare per le chiamate esterne se trasmettere un numero di telefono all'interlocutore.

Inoltre è possibile decidere se questo debba essere il numero della linea secondaria oppure il numero principale dell'azienda.

È possibile impostare il telefono anche in modo da non emettere suoneria in caso di segnalazioni di gruppo, ad es. per le chiamate generali.

È possibile definire delle eccezioni per la funzione "Non disturbare".

Inoltre è possibile decidere se si desidera utilizzare la cuffia collegata.

Vivavoce automatico dopo la selezione *(*→ *[pag. 80\)](#page-79-0)* Linea alla selez. *(*→ *[pag. 80\)](#page-79-1)* Linea allo sgancio *(*→ *[pag. 81\)](#page-80-0)* Numero delle ripetizioni *(*→ *[pag. 81\)](#page-80-1)* Ripetizione di selezione ogni x secondi *(*→ *[pag. 82\)](#page-81-0)* Vivavoce automatico per chiamata in entrata *(*→ *[pag. 83\)](#page-82-0)* Visualizzazione del numero chiamante *(*→ *[pag. 84\)](#page-83-0)* Selezione immediata *(*→ *[pag. 85\)](#page-84-0)* Disattivare seconda chiamata *(*→ *[pag. 85\)](#page-84-1)* Codice cliente\* *(*→ *[pag. 86\)](#page-85-0)* VIP-Call\* *(*→ *[pag. 86\)](#page-85-1)* Passo progressivo *(*→ *[pag. 87\)](#page-86-0)* Chiamata generale *(*→ *[pag. 88\)](#page-87-0)* Conversazione a catena *(*→ *[pag. 91\)](#page-90-0)* Filtro chiamate *(*→ *[pag. 93\)](#page-92-0)* Impostazione cuffia\* *(*→ *[pag. 89\)](#page-88-0)*

#### <span id="page-79-0"></span>**Vivavoce automatico dopo la selezione**

Se si chiama un utente esterno: è possibile impostare il telefono in modo da commutare automaticamente su vivavoce.

Premere il tasto funzione "Menu".

**Navigare sino alla voce di menu Impostazioni.** 

**Confermare la selezione.** 

**N** Navigare sino alla voce di menu Impostazioni.

**Confermare la selezione.** 

 $\blacksquare$  Navigare fino alla voce di menuAuto vivavoce. Sul bordo destro della finestra viene indicato se la funzione è inserita o disinserita.

Disinserimento o inserimento della funzione. Viene indicato il nuovo stato.

Uscire dal menu. La nuova impostazione è memorizzata.

#### <span id="page-79-1"></span>**Linea alla selez.**

È possibile assegnare automaticamente una linea a ogni selezione con il ricevitore riagganciato. In questo modo ci si risparmia di comporre sempre la selezione preventiva del prefisso urbano.

Premere il tasto funzione "Menu".

**Navigare sino alla voce di menu Impostazioni.** 

**Lex Confermare la selezione** 

**N** Navigare sino alla voce di menu Impostazioni.

**Lox Confermare la selezione.** 

 $\blacksquare$  Navigare sino alla voce di menu Linea alla selez.. Sul bordo destro della finestra viene indicato se la funzione è inserita o disinserita.

Disinserimento o inserimento della funzione. Viene indicato il nuovo stato.

 Uscire dal menu. La nuova impostazione è memorizzata e viene visualizzato un messaggio di stato.

**i** • Se avete attivato "Linea alla selez.", prima di poter eseguire chiamate interne dovete premere il tasto di richiamata consultazione.

**i**

**i**

### **Modifica delle impostazioni generali**

#### <span id="page-80-0"></span>**Linea allo sgancio**

È possibile occupare automaticamente una linea ogni volta che si solleva il ricevitore. In questo modo ci si risparmia di comporre sempre la selezione preventiva del prefisso urbano.

- **Premere il tasto funzione "Menu".**
- **Navigare sino alla voce di menu** Impostazioni.

**Confermare la selezione.** 

**Navigare sino alla voce di menu** Impostazioni.

**Confermare la selezione.** 

 $\blacksquare$  Navigare sino alla voce di menu Linea allo sgancio.. Sul bordo destro della finestra viene indicato se la funzione è inserita o disinserita.

Disinserimento o inserimento della funzione. Viene indicato il nuovo stato.

Uscire dal menu. La nuova impostazione è memorizzata.

• Se avete attivato "Linea allo sgancio", prima di poter eseguire chiamate interne dovete premere il tasto di richiamata consultazione.

### <span id="page-80-1"></span>**Numero delle ripetizioni**

Se attivate la ripetizione automatica della selezione *(*→ *[pag. 23\)](#page-22-0)*: Qui si imposta la frequenza con cui la selezione viene ripetuta automaticamente.

**Premere il tasto funzione "Menu".** 

**Navigare sino alla voce di menu Impostazioni.** 

**Confermare la selezione.** 

**Navigare sino alla voce di menu Impostazioni.** 

**Lex Confermare la selezione** 

 Navigare sino alla voce di menu Numero delle ripetizioni. In parentesi è indicato il numero attualmente impostato di ripetizioni della selezione.

 Eventualmente premere più volte per selezionare il numero desiderato di ripetizioni di selezione.

Uscire dal menu. La nuova impostazione è memorizzata.

• È possibile selezionare fra 0, 3, 5 e 10 ripetizioni di selezione.

• Impostando "0" decade la voce di menu Richiamata autom..

### <span id="page-81-0"></span>**Ripetizione di selezione ogni x secondi**

Se attivate Richiamata autom. *(*→ *[pag. 23\)](#page-22-0)* : Qui è possibile impostare l'intervallo con cui il telefono ripete automaticamente la selezione.

Premere il tasto funzione "Menu".

**Navigare sino alla voce di menu Impostazioni.** 

**Confermare la selezione.** 

**N** Navigare sino alla voce di menu Impostazioni.

**Confermare la selezione.** 

**Navigare sino alla voce di menu** Ripetere tutte. In parentesi è riportato il tempo attualmente impostato che trascorre fra due ripetizioni di selezione.

 Eventualmente premere più volte per selezionare il tempo tra ripetizioni di selezione.

**i**

Uscire dal menu. La nuova impostazione è memorizzata.

• È possibile selezionare come tempi 15, 30, 60, 90 o 120 secondi.

**i**

### **Modifica delle impostazioni generali**

#### <span id="page-82-0"></span>**Vivavoce automatico per chiamata in entrata**

Impostando questa funzione, il telefono accoglie automaticamente ogni chiamata interna. In caso di chiamata viene emesso un breve segnale acustico: è possibile parlare immediatamente con il chiamante tramite vivavoce, senza dover premere alcun tasto e senza dover sollevare il ricevitore.

Premere il tasto funzione "Menu".

**Navigare sino alla voce di menu** Impostazioni.

**Los Confermare la selezione** 

**Navigare sino alla voce di menu Impostazioni.** 

**Local Confermare la selezione** 

**Navigare fino alla voce di menu** Vivavoce Chiam. Ent.. Sul bordo destro della finestra viene indicato se la funzione è inserita o disinserita.

Disinserimento o inserimento della funzione. Viene indicato il nuovo stato.

 Uscire dal menu. La nuova impostazione è memorizzata e viene visualizzato un messaggio di stato.

• Quando l'interlocutore chiude la conversazione è possibile accogliere immediatamente una nuova conversazione.

### <span id="page-83-0"></span>**Visualizzazione del numero chiamante**

È possibile determinare per le chiamate esterne se trasmettere un numero di telefono all'interlocutore. Inoltre è possibile decidere se questo debba essere il numero della linea secondaria oppure il numero principale dell'azienda.

- **Premere il tasto funzione "Menu".**
- **Navigare sino alla voce di menu Impostazioni.**
- **Confermare la selezione.**
- **Navigare sino alla voce di menu** Impostazioni.
- Confermare la selezione.
- Navigare sino alla voce di menu Nr. chiamante.

Eventualmente premere più volte il tasto per l'impostazione desiderata:

- dis, per disattivare completamente la visualizzazione del numero di telefono,
- Propri, per inviare il proprio numero di linea secondaria (ad es. 7505-12)
- Master, per inviare il numero di telefono dell'azienda (es. 7505-0).

Uscire dal menu. La nuova impostazione è memorizzata.

- **i** • Questa caratteristica funzionale deve essere supportata dal gestore di rete.
- Potete sopprimere la trasmissione del numero utente anche solo per la chiamata successiva (Chiamata Anonima *(*→ *[pag. 25\)](#page-24-0)*).

#### <span id="page-84-0"></span>**Selezione diretta**

Impostando questa funzione su "dis." è possibile inizialmente digitare completamente un numero di telefono e poi selezionarlo in blocco. In questo modo è possibile controllare e correggere il numero di telefono digitato.

**Premere il tasto funzione "Menu".** 

**Navigare sino alla voce di menu Impostazioni.** 

**Confermare la selezione.** 

**Navigare sino alla voce di menu** Impostazioni.

**Confermare la selezione.** 

 Navigare fino alla voce di menu Selezione diretta. Sul bordo destro della finestra viene indicato se la funzione è inserita o disinserita.

Disinserimento o inserimento della funzione. Viene indicato il nuovo stato.

Uscire dal menu. La nuova impostazione è memorizzata.

### <span id="page-84-1"></span>**Disattivare seconda chiamata**

- Premere il tasto funzione "Menu".
- **Navigare sino alla voce di menu Impostazioni.**
- **Confermare la selezione.**
- Navigare sino alla voce di menu Impostazioni.
- **Confermare la selezione.**

 $\blacksquare$  Navigare sino alla voce di menu Seconda chiamata. Sul bordo destro della finestra viene indicato se la funzione è inserita o disinserita.

**Modifica dell'impostazione. Viene indicato il nuovo stato.** 

Uscire dal menu. La nuova impostazione è memorizzata.

• Se si sta conducendo una conversazione ed è stata disattivata la seconda chiamata, il chiamante trova il segnale di occupato.

**i**

### <span id="page-85-0"></span>**Codice cliente\***

A ogni chiamata esterna in arrivo e in uscita può essere attribuito un codice cliente. Ad es. è possibile attribuire la conversazione al numero di progetto o al numero ordinante.

**Premere il tasto funzione "Menu".** 

**N** Navigare sino alla voce di menu Impostazioni.

**Confermare la selezione.** 

**Navigare sino alla voce di menu** Impostazioni.

**Confermare la selezione.** 

 Navigare sino alla voce di menu Cod. cliente. Se già registrato, viene visualizzato il codice cliente corrente.

**Lex Confermare la selezione** 

**Blue:** Modificare codice cliente o cancellare con ...

 Uscire dal menu. Il nuovo codice cliente è ora memorizzato. Esso viene visualizzato ad ogni conversazione esterna.

• Il codice cliente può essere richiamato anche durante una conversazione esterna.

**i**

### <span id="page-85-1"></span>**VIP-Call\***

Se per il telefono è stata impostata una VIP-Call: è possibile rimuovere temporaneamente le chiamate dalla segnalazione VIP-Call. Le chiamate quindi non vengono più eventualmente segnalate o verbalizzate su un pager.

Premere il tasto funzione "Menu".

**Navigare sino alla voce di menu Impostazioni.** 

**Lex Confermare la selezione** 

**N** Navigare sino alla voce di menu Applicazioni.

**Lox** Confermare la selezione.

 $\blacktriangleright$  Navigare fino alla voce di menu  $\text{VIP-Call}$  . Sul bordo destro della finestra è indicato se per il telefono la funzione VIP-Call è impostata (att.) oppure no (dis.).

 Disattivare o riattivare temporaneamente la VIP-Call. Viene indicato il nuovo stato.

Uscire dal menu. La nuova impostazione è memorizzata.

#### <span id="page-86-0"></span>**Passo progressivo**

Se il telefono è attribuito a uno o più gruppi di passo progressivo: si può escludere temporaneamente da questi gruppi di passo progressivo.

Premere il tasto funzione "Menu".

**Navigare sino alla voce di menu Impostazioni.** 

**Confermare la selezione.** 

**Navigare sino alla voce di menu** Applicazioni.

**Confermare la selezione.** 

 Navigare sino alla voce di menu Passo progressivo. Sul bordo destro della finestra è indicato se il telefono è attualmente attribuito a gruppi passo progressivo (att.) oppure no (dis.).

**Escludere temporaneamente da gruppi passo progressivo oppure riattivare** (att.). Viene indicato il nuovo stato.

 Uscire dal menu. La nuova impostazione è registrata e viene visualizzata brevemente come messaggio informativo.

### <span id="page-87-0"></span>**Chiamata generale**

Se non è stato installato alcun posto operatore (chiamata generale), una chiamata esterna in arrivo viene segnalata su tutti i telefoni dell'impianto. È possibile impostare il proprio telefono in modo da non suonare in caso di chiamata generale.

**Premere il tasto funzione "Menu".** 

**N** Navigare sino alla voce di menu Impostazioni.

**Confermare la selezione.** 

**N** Navigare sino alla voce di menu Applicazioni.

**Confermare la selezione.** 

 Navigare sino alla voce di menu Chiamata generale. Sul bordo destro della finestra è indicato se il telefono suona in caso di chiamata generale (att.) oppure no (dis.).

 Attivazione e disattivazione della chiamata generale. Viene indicato il nuovo stato.

 Uscire dal menu. La nuova impostazione è registrata e viene visualizzata brevemente come messaggio informativo.

**i**

**i**

### **Modifica delle impostazioni generali**

### <span id="page-88-0"></span>**Impostazione cuffia\***

È possibile impostare se si desidera utilizzare una cuffia collegata.

Per una cuffia collegata all'Headset-Link o allo AEI/Headset-Link, potete impostare il volume standard.

Riascolto e segnale di sveglia possono essere impostati per tutte le cuffie.

• Indicazioni sull'uso della cuffia *(*→ *[pag. 109\)](#page-108-0)* sono riportate al capitolo Apparecchiature supplementari.

#### **Cuffia - Accensione e spegnimento**

Premere il tasto funzione "Menu".

- **Navigare sino alla voce di menu** Impostazioni.
- **Lox Confermare la selezione.**
- $\blacksquare$  Navigare sino alla voce di menu Applicazioni.
- **Confermare la selezione.**
- **Navigare sino alla voce di menu** Cuffia.

**Lex Confermare la selezione** 

 $\blacktriangleright$  Navigare sino alla voce di menu Cuffia. Sul bordo destro della finestra trovate o la posizione link, in cui potete usare una cuffia collegata (ad es. posizione 1), o non usarla (dis.).

 Eventualmente premere più volte. Selezionare la posizione link in cui è inserito il link con la cuffia collegata oppure impostare l'uso della cuffia su "(dis.)".

Uscire dal menu. La nuova impostazione è memorizzata.

- Se avete attivato l'uso della cuffia, il tasto funzione Vivavoce/ Ascolto Amplif ha una funzione differente *(*→ *[pag. 109\)](#page-108-0)*.
- Se avete inserito un Headset-Link, per l'uso della cuffia viene proposta solo questa posizione.
- Se con due CTI-/Audio-Links collegati specificate la posizione errata, non potete usare la cuffia.
- Lo slot d'innesto interno è la posizione 1.

### **Cuffia - Volume ricevitore**

L'impostazione base del volume della cuffia può avvenire indipendentemente dal volume del vostro telefono.

- Premere il tasto funzione "Menu".
- **Navigare sino alla voce di menu Impostazioni.**
- **Confermare la selezione.**
- **N** Navigare sino alla voce di menu Applicazioni.
- **Confermare la selezione.**
- **N** Navigare sino alla voce di menu Cuffia.
- **Confermare la selezione.**

 $\blacktriangleright$  Navigare fino alla voce di menu  $\text{Volume}$  cuffia. L'impostazione attuale compare sul lato destro.

<sup>8</sup> Premere il tasto numerico per il volume desiderato, ad es. "6". Viene indicato il nuovo stato.

Uscire dal menu. La nuova impostazione è memorizzata.

### • **Attenzione: Evitate danni all'udito!**

Se si usa la cuffia per un periodo di tempo prolungato, è possibile che i suoni ad alto volume provochino a lungo termine danni all'udito. Per tale motivo si raccomanda di ridurre il volume ad un livello accettabile, durante le conversazioni ad alta voce (usare il tasto "-")!

**i**

### **Cuffia - Riascolto / Segnale di sveglia**

Per le cuffie al cui interno è implementata la funzione "Riascolto", si consiglia di disattivarla adesso. In caso contrario sentite la vostra voce a volume molto alto o sentirete il suo eco attraverso gli altoparlanti della cuffia.

Se usate una cuffia che dopo un certo periodo di non utilizzo si porta in stato di stand-by, si raccomanda di attivare il segnale di sveglia. Così facendo evitate di perdere le prime parole dell'interlocutore.

Premere il tasto funzione "Menu".

**Navigare sino alla voce di menu Impostazioni.** 

**Confermare la selezione.** 

**Navigare sino alla voce di menu** Applicazioni.

**Confermare la selezione.** 

 $\blacksquare$  Navigare sino alla voce di menu Cuffia.

**Confermare la selezione.** 

 $\blacksquare$  Navigare fino alla voce di menu Riascolto oppure Segnale di sveglia. Sul bordo destro della finestra viene indicato se la funzione è inserita o disinserita.

**Lok** Premere per modificare l'impostazione.

Uscire dal menu. La nuova impostazione è memorizzata.

### <span id="page-90-0"></span>**Conversazione a catena**

Se attivate la conversazione a catena, un interlocutore esterno che avete inoltrato torna da voi al termine della sua conversazione. Potete quindi ritrasferirlo a un altro collegamento.

#### **Avviare conversazione a catena**

**Premere il tasto funzione "Menu".** 

- **N** Navigare sino alla voce di menu Impostazioni.
- Confermare la selezione.
- **Navigare sino alla voce di menu** Applicazioni.
- Confermare la selezione.

 Navigare fino alla voce di menu Conversazione a catena. Sul bordo destro della finestra potete vedere se la conversazione a catena è attiva (att.) o meno (dis.).

 Attivazione o disattivazione della conversazione a catena. Viene indicato il nuovo stato.

 Uscire dal menu. La nuova impostazione è registrata e viene visualizzata brevemente come messaggio informativo.

#### **Inoltro dell'interlocutore successivo**

La conversazione da voi inoltrata fra l'utente esterno ed il suo interlocutore interno viene terminata: L'interlocutore interno abbassa il ricevitore.

Al vostro telefono squilla il tono di chiamata per chiamate interne. Sul display compare il numero del chiamante ad es. Richiamata 0896266661.

**Accettare la chiamata.** 

Inoltrare la conversazione come d'abitudine.

### **Conclusione della conversazione a catena**

Vi sono due possibilità per terminare la conversazione a catena:

- L'utente esterno abbassa il ricevitore
- Voi disattivate la funzione Conversazione a catena

L'utente inoltrato non torna più da Voi.

**i**

## **Modifica delle impostazioni generali**

### <span id="page-92-0"></span>**Filtro chiamate**

Le chiamate di utenti inclusi nell'elenco filtro chiamate vengono segnalate se è stato impostata la funzione "Non disturbare".

Premere il tasto funzione "Menu".

**Navigare sino alla voce di menu Impostazioni.** 

**Confermare la selezione.** 

**Navigare sino alla voce di menu** Applicazioni.

**Confermare la selezione.** 

Sfogliare fino alla voce di menu Filtro chiamate.

**Confermare la selezione.** 

Navigare fino alla voce di menu Memorizzare immissione.

**Confermare la selezione.** 

Viene visualizzato un elenco con tutte le voci della rubrica generale e di quella personale.

 **...** Inserire una o più lettere iniziali del nome, fino a visualizzare l'utente desiderato.

**Confermare la selezione.** 

L'utente viene inserito nell'elenco filtro chiamate.

Uscire dal menu. L'elenco filtro chiamate è memorizzato.

- Oltre che immettere le lettere iniziali, è possibile sfogliare l'elenco della rubrica fino alla voce desiderata.
- Se si desidera cancellare una voce dall'elenco filtro chiamate, evidenziarla e premere il tasto "Clear".
- Se si desidera cancellare tutte le voci, selezionare la voce di menu  $Elimina$ tutte le voci e confermare con il tasto "OK".
- **Attenzione:** È anche possibile utilizzare il filtro chiamate per escludere dal rinvio di chiamata alcuni numeri selezionati. Se si imposta insieme a "Rinvio chiamata a, subito" *(*→ *[pag. 40\)](#page-39-0)* anche"Non Disturbare" *(*→ *[pag. 71\)](#page-70-0)* , in caso di chiamate dai numeri inclusi nell'elenco filtro chiamate, squilla solo il proprio telefono. Tutte le altre chiamate vengono subito deviate.
- L'elenco filtro chiamate contiene fino a 10 voci.

**Impostazioni dell'impianto telefonico** Con il telefono T3 Classic è possibile eseguire molte impostazioni sull'impianto. Tali impostazioni valgono per tutti i telefoni dell'impianto:

Per ogni linea principale è possibile determinare quali telefoni debbano suonare quando giungono chiamate esterne senza selezione passante (p.es. 7505-0). Questi telefoni vengono definiti posti operatore di questa linea principale. In caso di connessione multipla, queste impostazioni possono essere stabilite per ogni numero MSN.

È possibile impostarlo per il normale impiego quotidiano (servizio giorno), tre diverse varianti notturne (servizio notte 1..3) e come deviazione a tempo.

È possibile modificare data e ora globalmente per l'intero impianto.

È possibile stabilire una password utente per poter ad es. amministrare il proprio impianto telefonico con il tool ICT.

È possibile richiamare informazioni statistiche sul proprio telefono (statistiche sul traffico).

### **Posti operatore per servizio giorno\***

È possibile impostare un posto operatore per ogni linea esterna. Il posto operatore può essere costituito da un numero massimo di 3 (connessione multipla: 5) telefoni.

Premere il tasto funzione "Menu".

**Navigare sino alla voce di menu Impostazioni.** 

**Confermare la selezione.** 

Navigare sino alla voce di menu Funzioni di sistema.

**Confermare la selezione.** 

**Navigare sino alla voce di menu** Servizio giorno.

**Confermare la selezione.** 

Inserire la linea (2 cifre) per cui si vogliono impostare i posti operatore.

 Solo per connessione multipla: passare ai numeri MSN per i quali si desidera impostare il posto operatore.

**Confermare la selezione.** 

1 <sup>8</sup><sup>5</sup> Inserire il numero dell'apparecchio che deve essere impostato come posto operatore, ad es. 13.

1<sup>86</sup> 1 <sup>8</sup> Eventualmente inserire altri due (connessione multipla: quattro) numeri interni di apparecchi da registrare come posti operatore.

Eventualmente navigare sino alla voce di menu Linea sequente e registrare i posti operatore per questa linea.

Uscire dal menu. La nuova impostazione è memorizzata.

- Un posto operatore non è indispensabile.
- Se a una linea generale (o a un numero MSN) non è attribuito alcun posto operatore, avviene la chiamata generale.
- Tutte le linee principali possono essere assegnate a un telefono come posto operatore.
- Invece di inserire il numero linea è possibile anche semplicemente premere il relativo tasto linea.
- I posti operatore già impostati vengono modificati semplicemente inserendo i nuovi posti operatore.

**i**

### **Posti operatore per servizio notte\***

Spesso durante la notte un impianto deve gestire le telefonate in modo diverso rispetto al giorno. Qui è possibile impostare i posti operatore speciali per il servizio notte.

**Premere il tasto funzione "Menu".** 

**Navigare sino alla voce di menu Impostazioni.** 

**Confermare la selezione.** 

Navigare sino alla voce di menu Funzioni di sistema.

Confermare la selezione.

 $\blacksquare$  Navigare sino alla voce di menu Servizio notte 1 (o 2, 3).

**Confermare la selezione.** 

Inserire la linea (2 cifre) per cui si vuole impostare il servizio notte.

■ Solo per connessione multipla: passare ai numeri MSN per i quali si desidera impostare il posto operatore.

**Confermare la selezione.** 

I1 **IS Inserire il numero dell'apparecchio che deve essere impostato come posto** operatore, ad es. 13.

1 <sup>asc</sup> 1 <sup>4</sup> Eventualmente inserire altri due (connessione multipla: quattro) numeri interni di apparecchi da registrare come posti operatore per questo servizio notte.

**Eventualmente navigare sino alla voce di menu Linea seguente e registrare i** posti operatore per questa linea.

**i**

**ESCI** Uscire dal menu. La nuova impostazione è memorizzata.

- Sono possibili 3 diversi servizi notte.
- Inserimento del servizio notte: MenuServizio notte *(*→ *[pag. 64\)](#page-63-0)*.
- Le abilitazioni urbane diverse per il servizio notte devono essere programmate ad hoc (vedi Manuale Integral).
- È possibile programmare i tempi in cui l'impianto debba attivare automaticamente il servizio notte (vedi Manuale Integral).
- Modifica dei posti operatore impostati: inserire semplicemente i nuovi posti operatore.

#### **Deviazione a tempo\***

Per ogni linea urbana è possibile impostare fino a tre postazioni di deviazione a tempo. La deviazione a tempo avviene dopo un periodo di tempo preimpostato, se la chiamata giunge al posto operatore tramite una linea principale.

**Premere il tasto funzione "Menu".** 

**Navigare sino alla voce di menu Impostazioni.** 

**Confermare la selezione.** 

Navigare sino alla voce di menu Funzioni di sistema.

**Confermare la selezione.** 

Navigare sino alla voce di menu Deviazione a tempo.

**Confermare la selezione.** 

Inserire la linea (2 cifre) per cui si vuole impostare la deviazione a tempo.

 Solo per connessione multipla: passare ai numeri MSN per i quali si desidera impostare il posto operatore.

**Confermare la selezione.** 

I1 <sup>8</sup> Inserire il numero di chiamata interna dell'apparecchio verso cui deve essere deviata la chiamata, ad es. 13.

1<sup>86</sup> 1<sup>8</sup> Eventualmente inserire altri due (connessione multipla: quattro) numeri interni di apparecchi verso i quali deve essere deviata la chiamata.

 Eventualmente navigare sino alla voce di menu Linea seguente e registrare i posti operatore per questa linea.

**ESCI** Uscire dal menu. La nuova impostazione è memorizzata.

- **i**
- Il lasso di tempo per la deviazione a tempo può essere impostato fra 0 e 300 secondi per l'intero impianto.
- Se per il posto operatore è attivata la deviazione a tempo ma non è stata definita alcuna destinazione per l'inoltro, invece dell'inoltro si verifica una chiamata generale.
- I posti operatore già impostati vengono modificati semplicemente inserendo i nuovi posti di deviazione a tempo.

#### **Data/Ora**

Premere il tasto funzione "Menu".

**N** Navigare sino alla voce di menu Impostazioni.

Confermare la selezione.

Navigare sino alla voce di menu Funzioni di sistema.

Confermare la selezione.

**Navigare sino alla voce di menu** Data/ora.

**Lex Confermare la selezione** 

0 5 0 1 0 4 Inserire la data in formato a 6 cifre: giorno mese anno, ad es. 050104 per il 05/01/2004.

1 0 5 1 Inserire l'ora in formato a 4 cifre: ora minuti, ad es. 1051 per le ore 10:51. Il giorno della settimana viene aggiunto automaticamente.

**Esci** Uscire dal menu. La nuova impostazione è memorizzata.

### **Password utente\***

È possibile stabilire una password utente per poter ad es. amministrare il proprio impianto telefonico con il tool ICT. La password può essere alfanumerica.

Premere il tasto funzione "Menu".

**N** Navigare sino alla voce di menu Impostazioni.

**Lox** Confermare la selezione.

Navigare sino alla voce di menu Funzioni di sistema.

Confermare la selezione.

**Navigare fino alla voce di menu** Password utente.

**Confermare la selezione.** 

0 5 0 1 Immettere la vecchia password utente, se ne esiste una, ad es. 0501.

1 0 5 1 Immettere la nuova password utente (nuovo PIN) a 4 cifre, ad es. 1051.

**Confermare la nuova password utente.** 

### **Statistiche\***

È possibile richiamare informazioni statistiche sul proprio telefono.

- **Premere il tasto funzione "Menu".**
- **Navigare sino alla voce di menu** Statistiche.

 Confermare la selezione. Vengono visualizzate le informazioni sulle chiamate dall'ultima cancellazione.

**• È possibile azzerare il contatore tramite la voce di menu** Cancellare immis**i** sione. I dati vengono nuovamente raccolti a partire dalla data corrente.

Le impostazioni specifiche IP vengono effettuate in genere dal Servizio Assistenza Avaya o dal gestore del proprio impianto telefonico. Di seguito è riportata una panoramica relativa alle possibili impostazioni e procedure in caso di guasto.

Se durante la ricerca automatica non si trova il gatekeeper (solo T3 IP) *(*→ *[pag. 101\)](#page-100-0)* Visualizzazione delle impostazioni IP *(*→ *[pag. 101\)](#page-100-1)* Invia Ping *(*→ *[pag. 102\)](#page-101-0)* Blocco del Web-Browser\* *(*→ *[pag. 102\)](#page-101-1)* Modificare il PIN per l'abilitazione del Web-Browser *(*→ *[pag. 103\)](#page-102-0)* Abilitazione dell'applicazione CTI\* *(*→ *[pag. 104\)](#page-103-0)*

#### <span id="page-100-0"></span>**Se durante la ricerca automatica non si trova il gatekeeper (solo T3 IP)**

Se la ricerca automatica di un Gatekeeper non ha avuto successo, il display del vostro telefono mostra costantemente "Cerca rete...........".

Se è disponibile una lista dei gatekeeper è però possibile sceglierne uno:

**Navigare fino alla voce di menu** Lista gatekeeper.

**Confermare la selezione.** 

Selezionare il gatekeeper, ad es. GKxyz 123.456.000.123.

Confermare la selezione. Viene avviata la ricerca del gatekeeper immesso. Una volta trovato il gatekeeper, appare il display in stand-by del telefono.

#### <span id="page-100-1"></span>**Visualizzazione delle impostazioni IP**

Se si desiderano visualizzare le impostazioni specifiche IP, il telefono **non** deve essere registrato.

Una possibilità per entrare nel menu IP consiste nel selezionare la voce di menu sganciare con il telefono già registrato e confermare con il tasto OK. Un'altra possibilità consiste nell'estrarre la spina dall'alimentazione di energia elettrica e, dopo averla reinserita, continuare a premere il tasto asterisco (\*) finché compare il display in stand-by del telefono. È quindi possibile visualizzare diverse impostazioni specifiche IP (Internet Protocol).

**Premere il tasto funzione "Menu".** 

 Navigare fino alla voce di menu Lista gatekeeper oppure Impostazioni di Rete.

 Confermare la selezione. Vengono visualizzate diverse impostazioni IP, come ad es. la lista gatekeeper o l'indirizzo IP del proprio telefono.

### <span id="page-101-0"></span>**Invia Ping**

- Premere il tasto funzione "Menu".
- **Confermare la selezione.**
- **N** Navigare sino alla voce di menu Invia Ping.
- **Lox** Confermare la selezione.
- $\blacksquare$  Navigare fino alla componente di rete che deve essere provata, p.e. Def. GK.

**L**<sup>ox</sup> Confermare la selezione. Successivamente ottenete tramite un messaggio informazioni sull'operatività del componente di rete selezionato.

• Alla voce  $IP-Add$  potete inserire voi stessi un indirizzo IP, di cui desiderate provare l'operatività.

**i**

**i**

### <span id="page-101-1"></span>**Blocco del Web-Browser\***

Il telefono è abilitato a questo accesso affinché il Servizio Assistenza Avaya o il gestore dell'impianto telefonico possano effettuarne determinate impostazioni sul PC, mediante il Web-Browser. Se si desidera bloccare l'accesso, occorre procedere come segue:

Premere il tasto funzione "Menu".

**Navigare fino alla voce di menu** Sicurezza.

Confermare la selezione.

**Navigare fino alla voce di menu Web-Browser.** 

**Confermare la selezione.** 

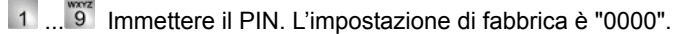

**Confermare l'immissione.** 

**Navigare fino alla voce di menu Bloccato.** 

Confermare la selezione.

• Potete bloccare il Web-Browser solo se il vostro telefono non è registrato *(*→ *[pag. 16\)](#page-15-0)* .

**i**

## **Impostazioni specifiche IP**

### <span id="page-102-0"></span>**Modificare il PIN per l'abilitazione del Web-Browser**

- **Premere il tasto funzione "Menu".**
- **Navigare fino alla voce di menu** Sicurezza.
- **Confermare la selezione.**
- **Navigare fino alla voce di menu Modifica PIN.**
- Confermare la selezione.
- **2....** Immettere il PIN attuale (impostazione base: "0000").
- **Navigare fino alla voce di menu** nuovo PIN.
- 2... <sup>war</sup> Digitare il nuovo PIN.
- **Navigare fino alla voce di menu** Ripetere PIN.
- $2 \cdot 2$ ...  $\frac{\text{wod}}{9}$  Per conferma digitare nuovamente il nuovo PIN.

**Navigare fino alla voce di menu** Salvare PIN.

- **Confermare la selezione.**
- La prima cifra del PIN per l'abilitazione del Web-Browser non può essere né 0 né 1.

### <span id="page-103-0"></span>**Abilitazione dell'applicazione CTI\***

Per poter comandare il telefono mediante un'applicazione CTI (ad es. Avaya Com4Tel), è necessario attivare l'applicazione:

Premere il tasto funzione "Menu".

**Navigare fino alla voce di menu** Sicurezza.

**Confermare la selezione.** 

 $\blacksquare$  Navigare fino alla voce di menu Applicaz. CTI.

Confermare la selezione.

 $\blacksquare$  Navigare fino alla voce di menu Modo di registr..

**Confermare la selezione.** 

... Digitare il PIN. L'impostazione di fabbrica è "0000".

**Lex Confermare l'immissione** 

Il modo di registrazione è attivo per un minuto. In questo lasso di tempo si deve avviare l'applicazione CTI (ad es. Avaya Com4Tel) sul PC. Avvenuta l'attivazione si esce dal modo di registrazione e viene visualizzato il messaggio "Applicazione CTI registrata".

- **i** • È possibile attivare l'applicazione CTI solo quando questa è stata abilitata dal vostro assistente di sistema.
- L'applicazione CTI può essere attivata solo a telefono scollegato *(*→ *[pag. 16\)](#page-15-0)* .
- Se si desidera registrare un'applicazione CTI per il proprio telefono su un altro PC, selezionare nel menu "Applicaz. CTI" la voce "Cancellare applicaz." e immettere il PIN. Successivamente, alla voce "Modo di registr." potete registrare l'applicazione sull'altro computer (per la sequenza di operazioni da effettuare vedi sopra).

## **Link\***

Un particolare vantaggio del telefono consiste nel sistema di link flessibile, che vi offre la possibilità di integrare la dotazione di base del telefono con diversi link. I link sono innesti di base per telefoni T3.

All'Integral T3 Classic si possono collegare contemporaneamente due link. Il modello T3 IP Classic è dotato di un solo slot d'innesto per link.

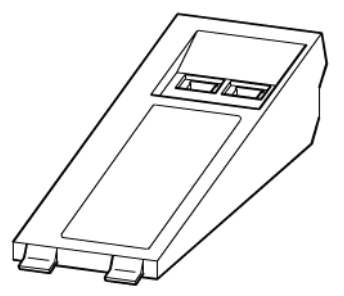

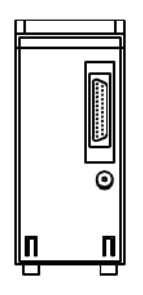

Vigilanza su di un link (Alcuni link dispongono di *una* sola presa Western)

Vista della base

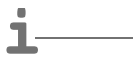

- La configurazione dei link per i vari dispositivi collegati viene effettuata dall'assistenza.
- Indicazioni per l'installazione dei link sono contenute nelle relative istruzioni d'installazione.

### **Link\***

### **Links per telefoni ISDN**

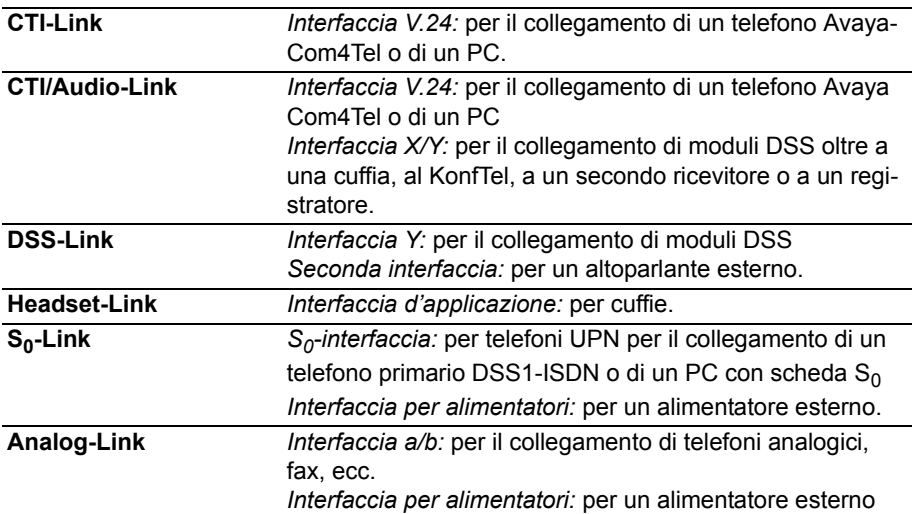

### **Link per telefoni IP**

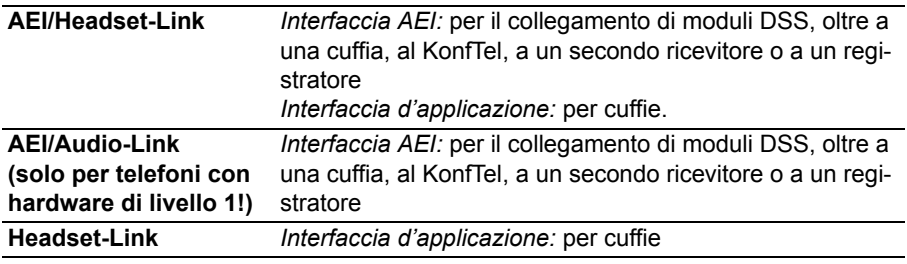

**Avvertenza** • I telefoni con hardware di livello 1 **non** presentano sull'etichetta l'identificazione "T3 IP II".

**i**

# **Modulo DSS**

Un modulo DSS ha 36 tasti che possono essere impostati dal Servizio Assistenza Avaya in base alle esigenze dell'utente. (DSS = **D**irect **S**tation **S**elect). Sono disponibili le seguenti impostazioni:

- Numero telefonico del partner
- Mete individuali (numeri utilizzati frequentemente)
- Tasti di linea
- Funzioni, quali ad es. apriporta, deviazione chiamate, funzioni hotel ecc.

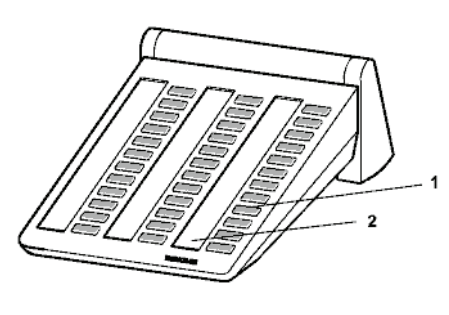

- 1: Tasti con diodi luminosi
- 2: Etichette per i tasti

- **i** • Si possono collegare al DSS-Link, al CTI/Audio-Link o al AEI/Headset-Link fino a 3 moduli DSS (II).
- Un modulo DSS II può essere collegato anche *direttamente* a telefoni ISDN T3 con un software > V3\_01. Un modulo DSS II così collegato non richiede nessun link.

## **Modulo DSS**

### **Selezione con il modulo DSS**

Sollevare il ricevitore.

**Premere il tasto DSS corrispondente all'utente desiderato.** 

Il diodo luminoso indica se il collegamento è libero oppure occupato.

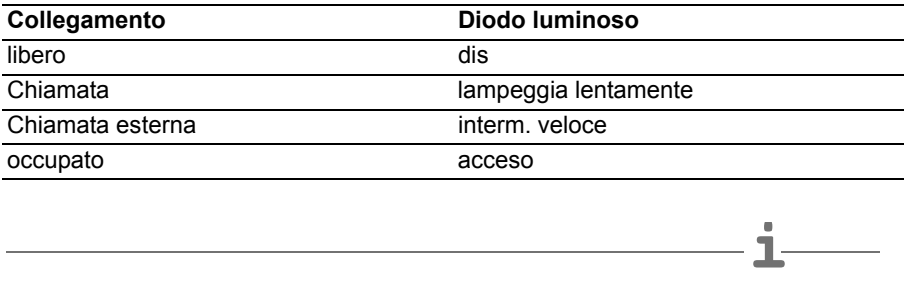

• Invece di sollevare il ricevitore è possibile premere prima il tasto DSS per il partner desiderato e poi sollevare il ricevitore (selezione con ricevitore abbassato).
# **Cuffia**

<span id="page-108-0"></span>**Cuffia** A un Headset-Link, a un AEI/Headset-Link o a un CTI/Audio-Link è possibile collegare una cuffia. Prima di poter telefonare tramite la cuffia, è possibile che la dobbiate configurare sul telefono *(*→ *[pag. 89\)](#page-88-0)*.

Cuffia - Rispondere alle chiamate *(*→ *[pag. 110\)](#page-109-0)* Continuazione con il ricevitore della conversazione iniziata con la cuffia. *(*→ *[pag. 110\)](#page-109-1)* Continuazione con la cuffia della conversazione iniziata con il ricevitore *(*→ *[pag. 110\)](#page-109-2)* Conclusione della conversazione con cuffia e interruzione del collegamento *(*→ *[pag. 110\)](#page-109-3)* Cuffia - Chiamare un utente *(*→ *[pag. 110\)](#page-109-4)* Cuffia - Impostazione sul telefono di Vivavoce/ Ascolto Amplif *(*→ *[pag. 111\)](#page-110-0)*

- **i** • I link supportano correttamente solo le cuffie riconosciute dalla Avaya.
- Una cuffia comfort senza fili può essere collegata solamente a un AEI/Headset-Link o a un CTI/Audio-Link.
- Una cuffia Comfort può essere utilizzata immediatamente, subito dopo averla collegata.

### • **Attenzione: Evitate danni all'udito!**

Se si usa la cuffia per un periodo di tempo prolungato, è possibile che i suoni ad alto volume provochino a lungo termine danni all'udito. Per tale motivo si raccomanda di ridurre il volume ad un livello accettabile, durante le conversazioni ad alta voce (usare il tasto "-")!

Apparecchiature supplementari\*

## **Cuffia**

### <span id="page-109-0"></span>**Cuffia - Rispondere alle chiamate**

Quando si riceve una telefonata.

**Premere il tasto funzione "Vivavoce/ Ascolto Amplif". La telefonata con il partner** avviene mediante la cuffia. Il diodo luminoso accanto al tasto funzione lampeggia.

• Con una cuffia comfort potete rispondere ad una chiamta anche mediante l'apposito tasto presente sulla cuffia. Al momento della risposta al telefono è possibile si abbiano brevi ritardi di collegamento.

**i**

**i**

• Con le cuffie e il microfono Comfort, il segnale viene avvertito anche nelle cuffie.

### <span id="page-109-1"></span>**Continuazione con il ricevitore della conversazione iniziata con la cuffia.**

Sollevare il ricevitore e telefonare normalmente.

### <span id="page-109-2"></span>**Continuazione con la cuffia della conversazione iniziata con il ricevitore.**

 Premere il tasto funzione "Vivavoce/ Ascolto Amplif" **due volte** . La telefonata con il partner avviene mediante la cuffia. Il diodo luminoso accanto al tasto funzione lampeggia.

### <span id="page-109-3"></span>**Conclusione della conversazione con cuffia e interruzione del collegamento**

Premere nuovamente il tasto funzione "Ascol.amplif/VivaVoce".

Eventualmente, abbassare il ricevitore.

### <span id="page-109-4"></span>**Cuffia - Chiamare un utente**

 **...** inserire sul telefono il numero di telefono desiderato.

 Premere il tasto funzione "Vivavoce/ Ascolto Amplif". Il diodo luminoso accanto al tasto funzione inizia a lampeggiare. Non appena la controparte risponde, potete conversare con essa attraverso la cuffia.

- Se il numero telefonico che si desidera chiamare si trova in una delle liste (lista chiamate, rubrica telefonica), allora è possibile selezionare il numero nella relativa lista e poi premere il tasto funzione "Viva Voce/Ascolto Amplif".
- Con una cuffia comfort potete instaurare una conversazione anche mediante l'apposito tasto presente sulla cuffia.

# **Cuffia**

### <span id="page-110-0"></span>**Cuffia - Impostazione sul telefono di Vivavoce/ Ascolto Amplif**

Mentre conversate con la cuffia, potete attivare l'ascolto amplificato sul telefono oppure attivare anche il vivavoce tramite il telefono.

### **Attivazione dell'ascolto amplificato**

Navigare fino alla voce di menu Ascolto amplif. att.

 Confermare la selezione. In tutta la stanza è udibile la voce dell'interlocutore tramite l'altoparlante integrato nell'alloggiamento.

### **... disattivazione**

 $\blacksquare$  Navigare fino alla voce di menu Ascolto amplif. dis..

**Confermare la selezione.** 

### **Attivazione del vivavoce**

 $\blacksquare$  Navigare fino alla voce di menu Vivavoce.

 Confermare la selezione. Sentite il vostro interlocutore attraverso l'altoparlante dell'alloggiamento del telefono e potete conversare a mani libere attraverso il microfono incorporato. La cuffia è disattivata.

### **... disattivazione**

 Premere il tasto funzione "Vivavoce/ Ascolto Amplif". Ora conversate nuovamente attraverso la cuffia.

<span id="page-111-0"></span>**Ampliamenti per il telefono Funzioni hotel\*** Negli alberghi medio-piccoli e nelle pensioni è possibile fare uso delle funzioni hotel. Il vostro assistente di sistema allaccia, a questo scopo, fino a tre moduli DSS.

Questo permette di esplicare le pratiche di registrazione e congedo degli ospiti, controllare i loro addebiti, impedire la teleselezione in camera, offrire il servizio di sveglia e così via.

È inoltre possibile far collegare all'impianto telefonico una stampante per la stampa degli addebiti e delle richieste del servizio di sveglia.

Disposizione delle funzioni hotel sul modulo DSS\* *(*→ *[pag. 113\)](#page-112-0)* Esecuzione del check-in\* *(*→ *[pag. 114\)](#page-113-0)* Check-out\* *(*→ *[pag. 114\)](#page-113-1)* Messaggio all'ospite: Messaggio presente alla reception\* *(*→ *[pag. 116\)](#page-115-0)* Selezione passante alle stanze\* *(*→ *[pag. 117\)](#page-116-0)* Collegamento ospite-ospite\* *(*→ *[pag. 118\)](#page-117-0)* Determinazione del limite degli addebiti\* *(*→ *[pag. 119\)](#page-118-0)* Sveglia ospiti\* *(*→ *[pag. 120\)](#page-119-0)*

## <span id="page-112-1"></span><span id="page-112-0"></span>**Disposizione delle funzioni hotel sul modulo DSS\***

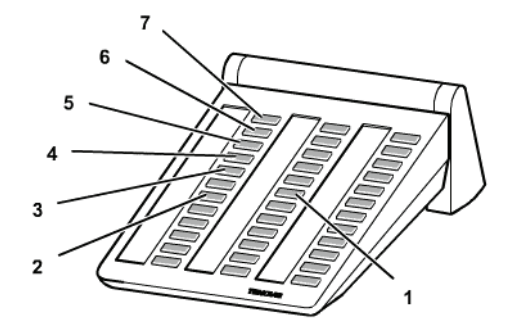

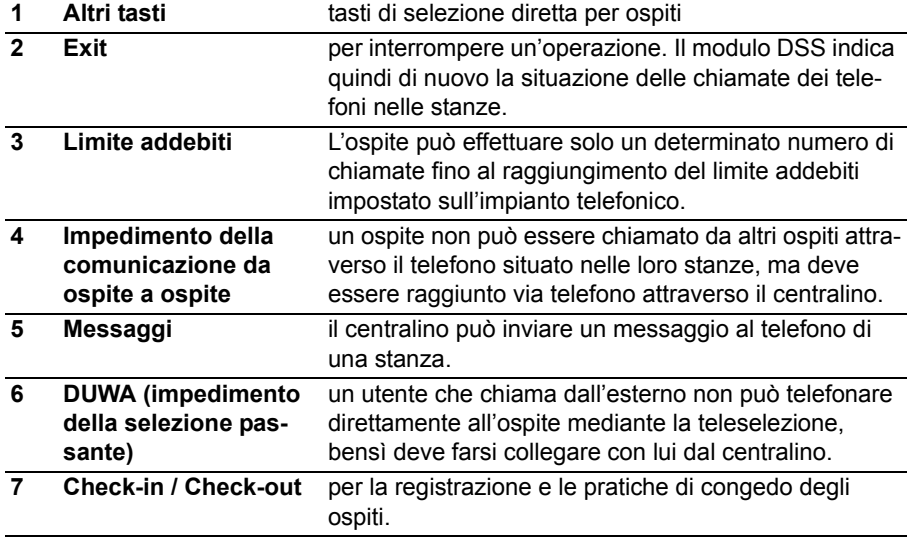

### <span id="page-113-0"></span>**Esecuzione del check-in\***

<span id="page-113-3"></span>**Premere il tasto Check-in.** 

**Premere il tasto della stanza desiderata, p. es. 101.** 

Ora vengono proposte diverse lingue per i menu di visualizzazione del telefono dell'ospite.

**L** Cercare la lingua desiderata, p. e. English.

Confermare la selezione.

L'ospite è registrato. I menu di visualizzazione del telefono dell'ospite e gli annunci di una casella vocale (se presente) saranno nella lingua selezionata.

**i** • Con il Check-in l'ospite riceve la completa abilitazione urbana. La memoria degli addebiti dell'ospite precedente viene cancellata. Il tasto si illumina.

### <span id="page-113-2"></span><span id="page-113-1"></span>**Check-out\***

**Premere il tasto Check-out.** 

**Premere il tasto della stanza desiderata, p. es. 101.** 

### *Se il tasto si spegne:*

Non ci sono addebiti di chiamata e sono stati ascoltati tutti i messaggi della casella vocale dell'ospite. Il Check-out è concluso.

### *Se il tasto lampeggia:*

Ci sono degli addebiti di chiamata o sono presenti dei messaggi per l'ospite non ancora ascoltati. È possibile richidere gli addebiti *(*→ *[pag. 115\)](#page-114-0)* e fare ascoltare i messaggi *(*→ *pag. 115)* all'ospite.

 Premere il tasto "Exit". Il modulo DSS indica quindi di nuovo la situazione delle chiamate dei telefoni nelle stanze.

**i**

- Con il Check-out vengono cancellati le chiamate di sveglia, la deviazione delle chiamate e le richiamate per l'ospite interessato. La selezione passante da altre stanze viene bloccata.
- Durante l'esecuzione del Check-out è possibile anche la stampa automatica dell'importo. Se necessario contattare il vostro assistente di sistema.

### <span id="page-114-0"></span>**Visualizzazione addebiti**

<span id="page-114-1"></span>Se ci sono degli addebiti di chiamata:

Premere il tasto funzione "Menu".

**Navigare fino alla voce di menu** Conteggio addebiti.

**Los Confermare la selezione** 

**Premere ancora una volta il tasto della stanza. Vengono visualizzati gli addebiti.** 

 $\blacksquare$  Navigare sino alla voce di menu StampaTot (per totale addebiti) oppure Stampa lista (per l'indicazione delle singole conversazioni).

Confermare la selezione. Gli addebiti dell'ospite vengono stampati.

**Navigare sino alla voce di menu** Cancellazione.

Confermare la selezione. Gli addebiti dell'ospite vengono cancellati.

**ESC** Premere

 Premere il tasto della stanza desiderata, p. es. 101. L'ospite ha fatto il check out o viene segnalata la presenza di messaggi non ancora ascoltati.

### **Ascoltare i messaggi**

<span id="page-114-2"></span>Una voce del menu indica quanti messaggi della casella vocale dell'ospite non sono ancora stati ascoltati.

 $\blacktriangleright$  Sfogliare fino a questa voce di menu, ad es. 101: Nuovi messaggi (2).

 Chiamare la casella vocale, ad es. utilizzando un tasto funzionale programmato.

1 0 1 Immettere il numero della stanza, ad es. 101.

 Confermare la selezione. Viene instaurato il collegamento alla casella vocale dell'ospite.

La casella vocale può essere a sua volta collegata, nella maniera consueta, ad un altro telefono (o cabina telefonica) (Inoltro *(*→ *[pag. 27\)](#page-26-0)*).

Qui il cliente può ascoltare la propria casella vocale premendo il tasto "asterisco".

 Premere il tasto della stanza desiderata, ad es. 101. L'ospite si è già congedato. Tutti i messaggi eventualmente non ancora ascoltati sono cancellati.

### <span id="page-115-1"></span><span id="page-115-0"></span>**Messaggio all'ospite: Messaggio presente alla reception\***

- **Premere il tasto "Messaggi".**
- **Premere il tasto della stanza desiderata, p. es. 222.**

**Premere il tasto "Exit". Il modulo DSS indica quindi di nuovo la situazione delle** chiamate dei telefoni nelle stanze.

Sul display del telefono in camera appare la scritta "Messaggio". Se il telefono della stanza non ha un display, si illumina il diodo luminoso per la segnalazione della chiamata.

Se l'ospite richiama, la scritta "Messaggio" scompare oppure il diodo luminoso si spegne.

*Per cancellare nuovamente il messaggio:* 

**Premere il tasto della stanza desiderata, p. es. 222.** 

**i**

# **Funzioni hotel\***

### <span id="page-116-0"></span>**Selezione passante alle stanze\***

#### <span id="page-116-1"></span>**Impedimento della selezione passante alle stanze**

**Premere il tasto "DUWA" (impedimento della selezione passante).** 

**Premere il tasto della stanza desiderata, p. es. 707. Il tasto si accende.** 

 Premere il tasto "Exit". Il modulo DSS indica quindi di nuovo la situazione delle chiamate dei telefoni nelle stanze.

### **Concessione della selezione passante alle stanze**

 Premere il tasto "DUWA" (impedimento della selezione passante). Si illuminano i tasti di tutte le stanze, i cui apparecchi telefonici non possono essere raggiunti direttamente.

**Premere il tasto della stanza desiderata, p. es. 707. Il tasto si spegne.** 

 Premere il tasto "Exit". Il modulo DSS indica quindi di nuovo la situazione delle chiamate dei telefoni nelle stanze.

• Quando la selezione passante ad un stanza è bloccata, un utente che chiama dall'esterno non può telefonare direttamente all'ospite della stanza mediante la teleselezione, bensì deve farsi collegare con lui dal centralino.

### <span id="page-117-0"></span>**Collegamento ospite-ospite\***

#### **Impedimento della comunicazione da ospite ad ospite**

- **Premere il tasto per l'impedimento della comunicazione da ospite a ospite.**
- **Premere il tasto della stanza desiderata, p. es. 707. Il tasto si accende.**

 Premere il tasto Exit. Il modulo DSS indica quindi di nuovo la situazione delle chiamate dei telefoni nelle stanze.

### **Concessione della comunicazione da ospite a ospite**

**Premere il tasto per l'impedimento della comunicazione da ospite a ospite. Si illu**minano i tasti di tutte le stanze, i cui apparecchi telefonici non possono essere raggiunti direttamente dai telefoni di altre stanze.

**Premere il tasto della stanza desiderata, p. es. 707. Il tasto si spegne.** 

 Premere il tasto Exit. Il modulo DSS indica quindi di nuovo la situazione delle chiamate dei telefoni nelle stanze.

• Quando la comunicazione da ospite a ospite è bloccata, un ospite non può essere chiamato da altri ospiti attraverso il telefono situato nelle stanze, ma deve essere raggiunto via telefono attraverso il centralino.

**i**

**i**

# **Funzioni hotel\***

### <span id="page-118-0"></span>**Determinazione del limite degli addebiti\***

### <span id="page-118-1"></span>**Inserimento del limite addebiti**

- **Premere il tasto per il limite addebiti.**
- Premere il tasto della stanza desiderata, p. es. 707. Il tasto si accende.

 Premere il tasto Exit. Il modulo DSS indica quindi di nuovo la situazione delle chiamate dei telefoni nelle stanze.

### **Disinserimento del limite addebiti**

**Premere il tasto per il limite addebiti. Si illuminano i tasti di tutte le stanze, per i** cui apparecchi telefonici è attivato il limite addebiti.

**Premere il tasto della stanza desiderata, p. es. 707. Il tasto si spegne.** 

 Premere il tasto Exit. Il modulo DSS indica quindi di nuovo la situazione delle chiamate dei telefoni nelle stanze.

- Quando per una stanza è attivato il limite addebiti, l'ospite interessato può effettuare soltanto il numero di scatti corrispondente al limite impostato.
- Non appena un ospite ha raggiunto il valore impostato, viene emesso un segnale acustico. Può portare a termine la conversazione in atto, ma non gli viene permesso di comporre altri numeri di chiamata esterni. Sul telefono della reception appare un messaggio che segnala che questo ospite ha superato il limite di addebiti previsto.
- La quota del limite d'importo è uguale per tutti gli utenti/ospiti.

### <span id="page-119-0"></span>**Sveglia ospiti\***

### **Attivazione chiamata sveglia**

Premere il tasto funzione "Menu".

Navigare sino alla voce di menu Appuntamento per altri.

Confermare la selezione.

**FORD 5** Premere il tasto della stanza desiderata, ad es. "605". Confermare il numero. Vengono visualizzati tutti gli appuntamenti già esistenti per questa stanza.

Inserire ora l'orario desiderato per la sveglia esattamente come se fosse un appuntamento normale.

### **Cancellazione della chiamata di sveglia**

**Premere il tasto funzione "Menu".** 

<span id="page-119-1"></span>Navigare sino alla voce di menu Appuntamento per altri.

**Confermare la selezione.** 

**France** il tasto della stanza desiderata, ad es. "605".

Confermare la selezione. Vengono visualizzati tutti gli appuntamenti impostati.

Cercare l'appuntamento che si desidera cancellare.

Confermare la selezione.

**Navigare sino alla voce di menu** Cancella.

**L**<sup>ox</sup> Confermare la selezione. L'appuntamento è cancellato.

- **i** • Con la chiamata di sveglia si può mandare un testo prefissato dal vostro assistente di sistema. Tale testo può essere modificato oppure si può creare un testo nuovo.
- Se l'ospite non risponde alla chiamata di sveglia, sul telefono della reception appare un corrispondente messaggio.
- Tramite la stampante viene protocollata l'ora di sveglia dell'ospite, se è già passata o meno, e se la sveglia è stata confermata o meno (dopo la scadenza di un certo tempo).
- Gli orari della sveglia possono essere impostati anche dall'ospite sul suo telefono. La procedura a comando vocale è descritta nelle istruzioni per l'uso della casella vocale.

<span id="page-120-0"></span>La tabella mostra in ordine alfabetico tutte le funzioni che si possono assegnare ai tasti display.

Se si desidera conoscere il significato di un simbolo è possibile anche visualizzare questa tabella.

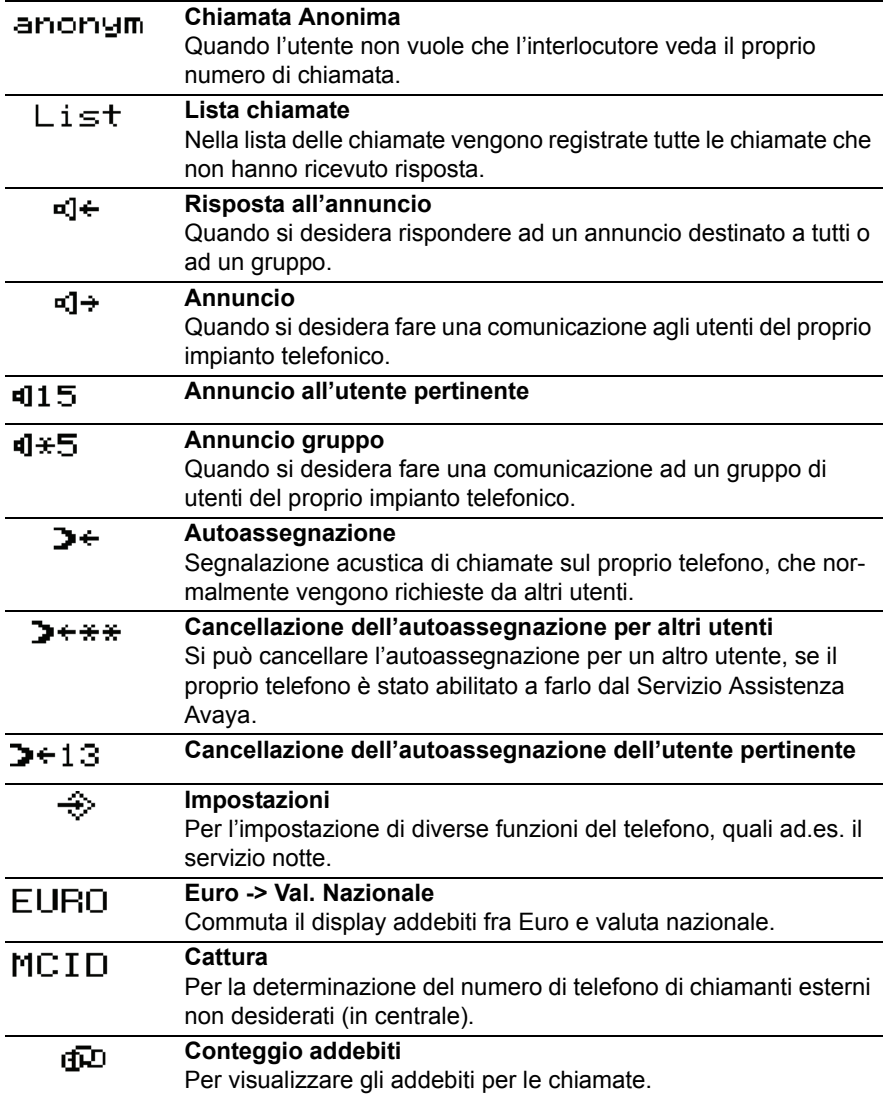

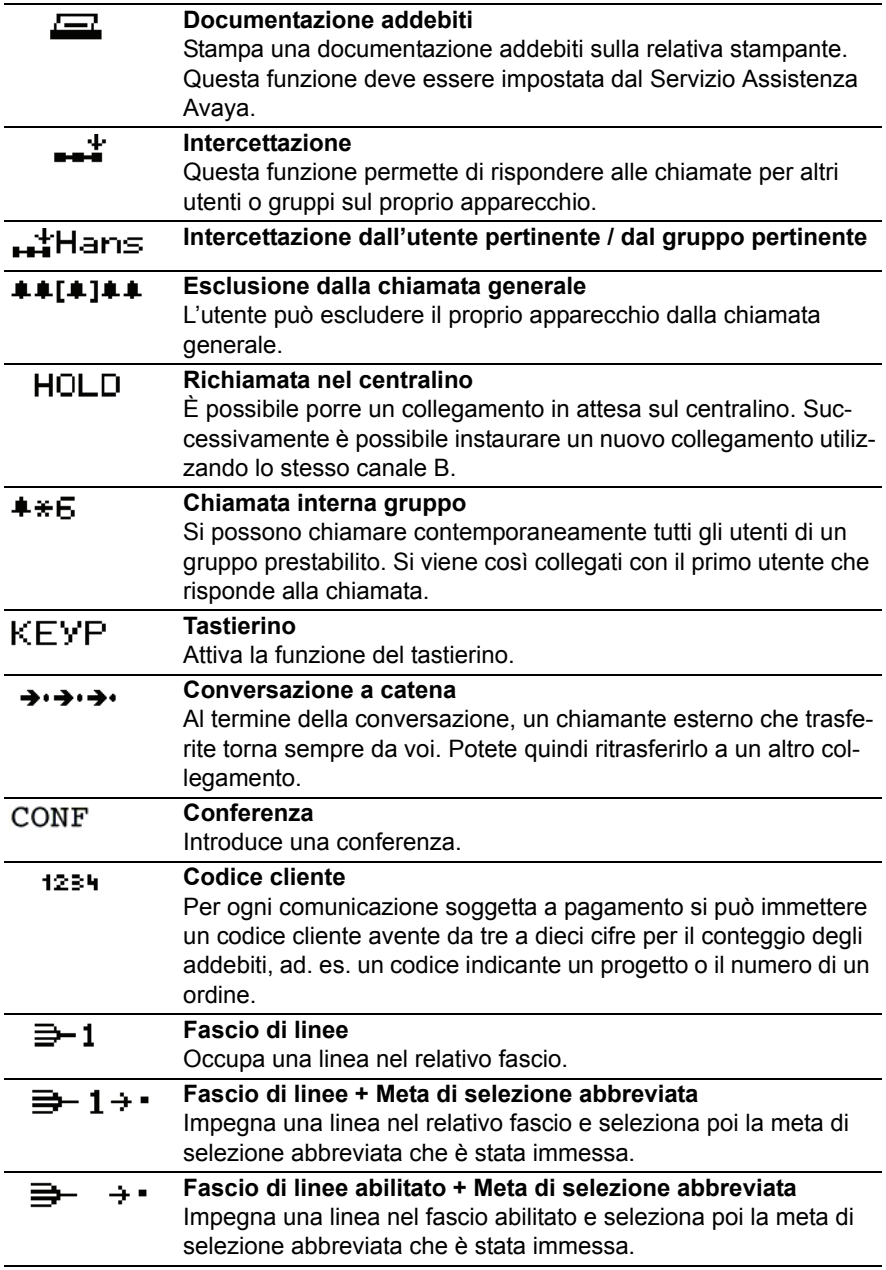

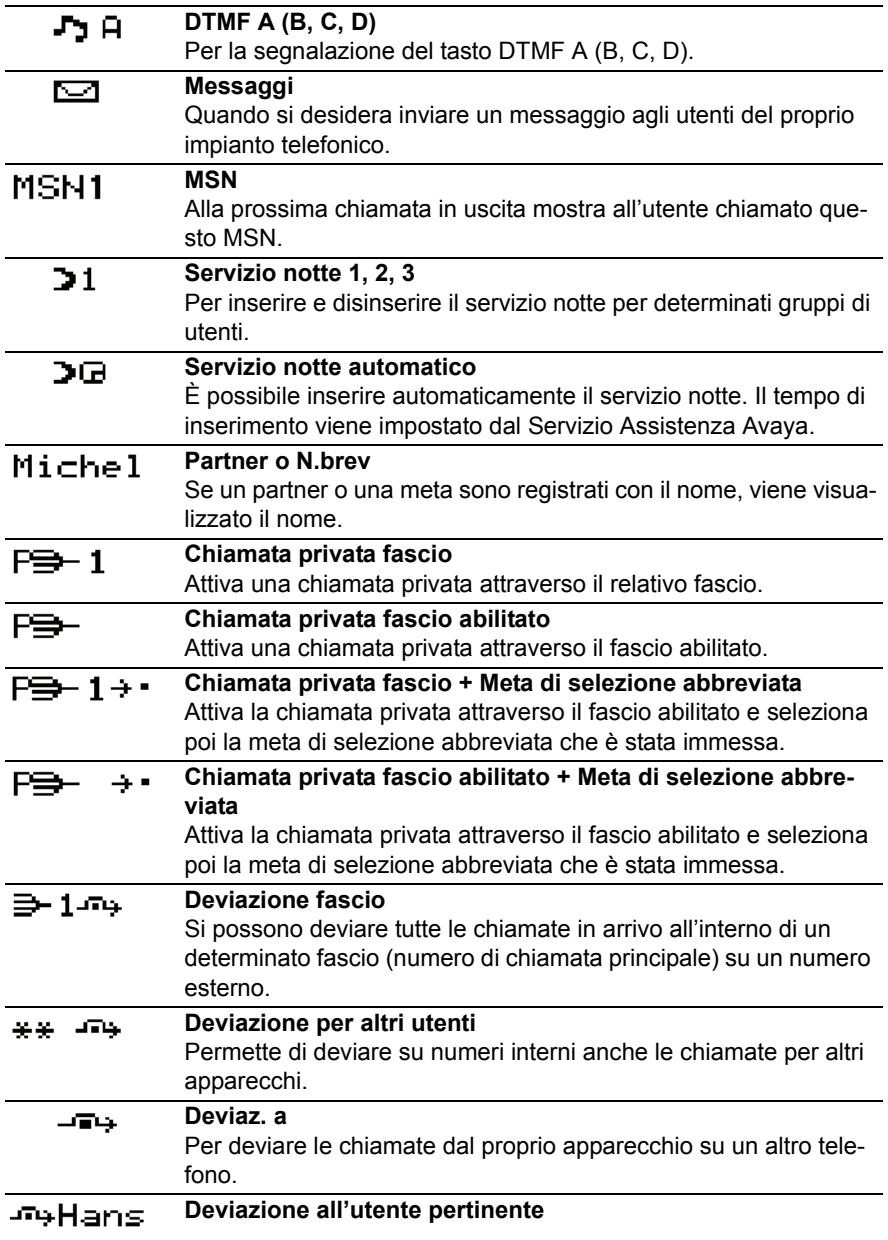

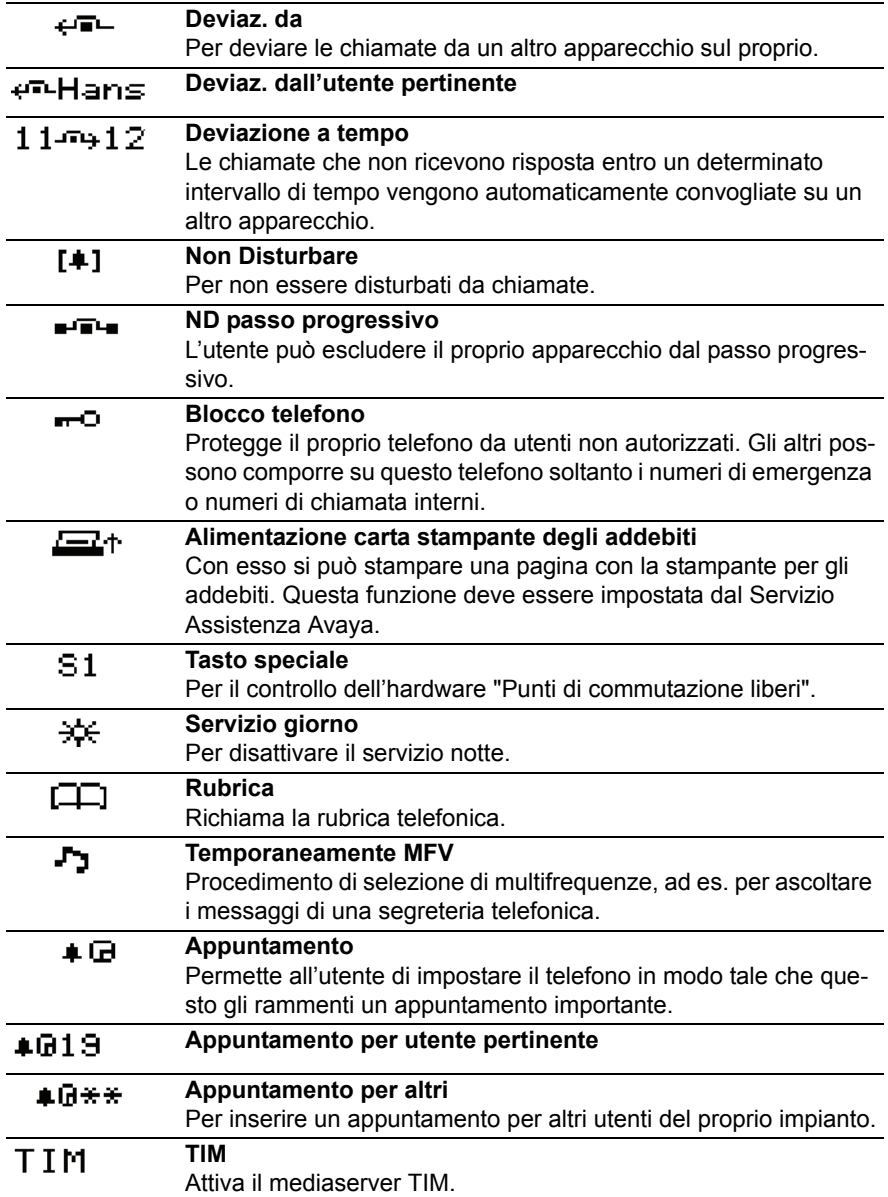

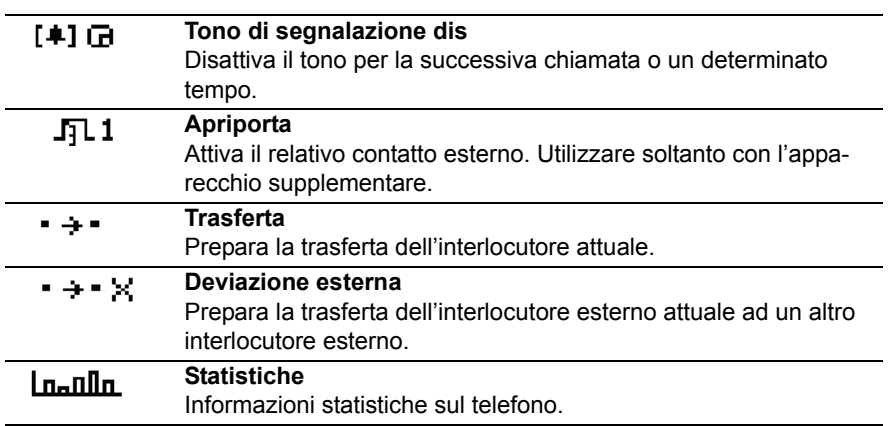

# **Messaggi sul display**

<span id="page-125-1"></span><span id="page-125-0"></span>Qui è riportata una panoramica di importanti messaggi a display e di stato. Vengono riportate indicazioni standard e messaggi in caso di impostazioni speciali.

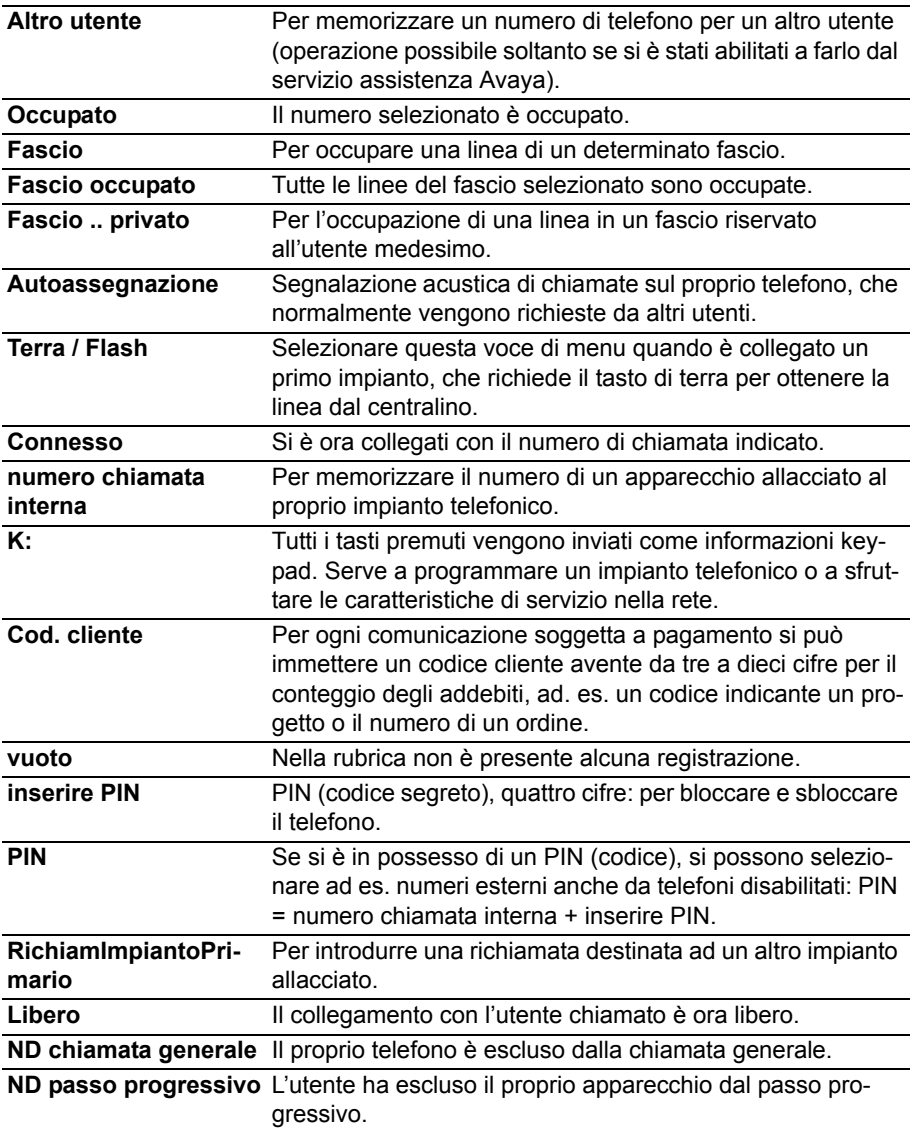

# **Messaggi sul display**

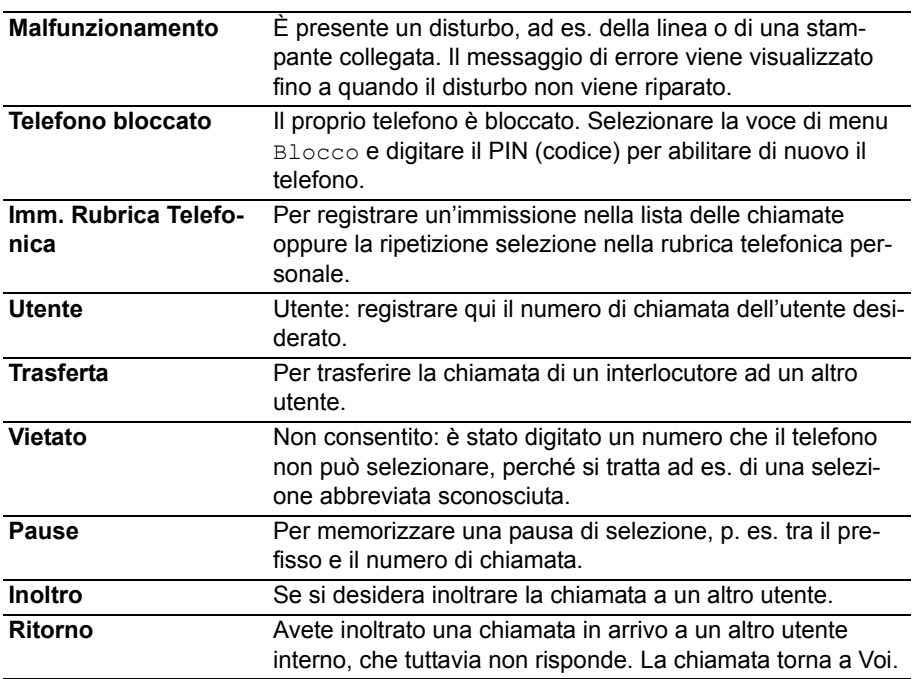

# **Squilli e toni del ricevitore**

### <span id="page-127-1"></span>**Squilli e toni del ricevitore Toni delle chiamate interne ed esterne**

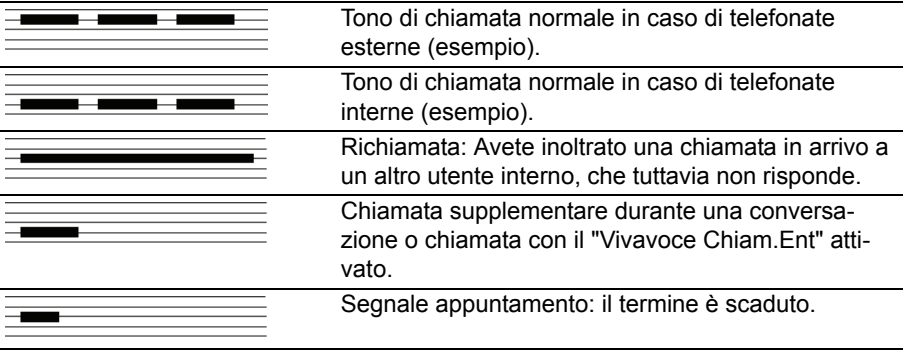

**Note** • Se non si desidera essere disturbati, si può disattivare la suoneria *(*→ *[pag. 71\)](#page-70-0)*.

**i**

### <span id="page-127-0"></span>**Toni nel ricevitore**

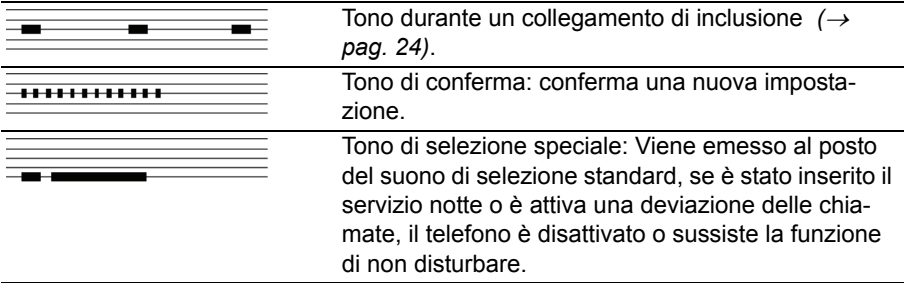

# **Tabella dei caratteri**

<span id="page-128-0"></span>Con i tasti numerici è possibile inserire anche lettere e caratteri, ad es. per i nomi della rubrica. Il telefono commuta automaticamente sull'inserimento alfabetico, se necessario.

Una descrizione generale su come inserire i caratteri è riportata alla voce Immissione di un testo  $(\rightarrow$  [pag. 14\)](#page-13-0).

Con il tasto # si passa da lettere minuscole a maiuscole e viceversa (toggle).

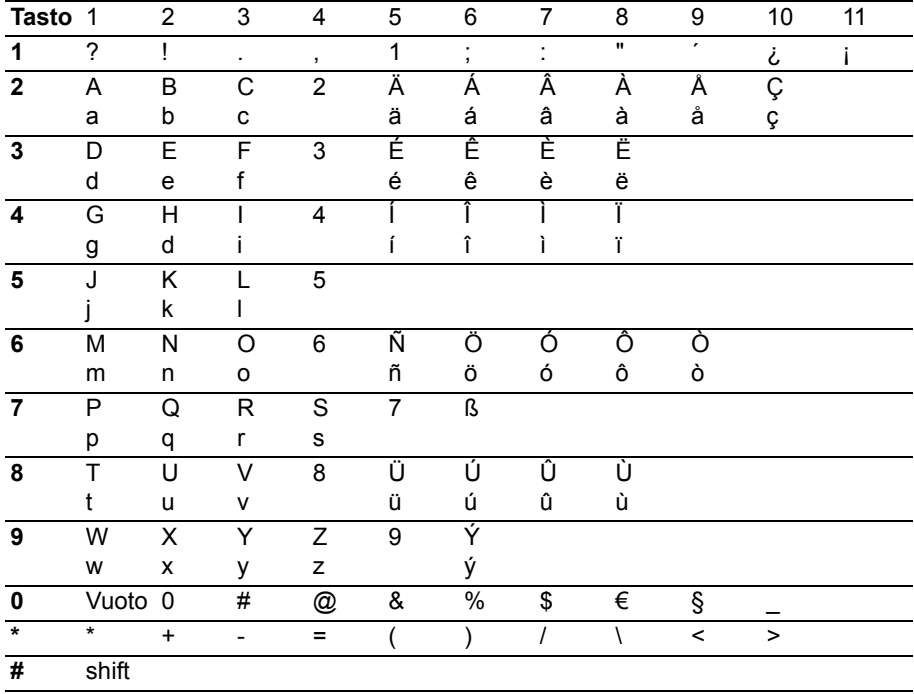

# **Panoramica dei menu**

<span id="page-129-0"></span>Qui di seguito è disponibile una panoramica della struttura del menu del telefono Integral T3 Classic. Sono rappresentati i primi tre livelli del menu.

È possibile che la struttura del menu qui riportata differisca da quella effettiva del telefono. In base alle proprietà, agli accessori utilizzati e all'assegnazione dei tasti funzione è possibile che vi siano delle differenze rispetto alla panoramica riportata qui di seguito.

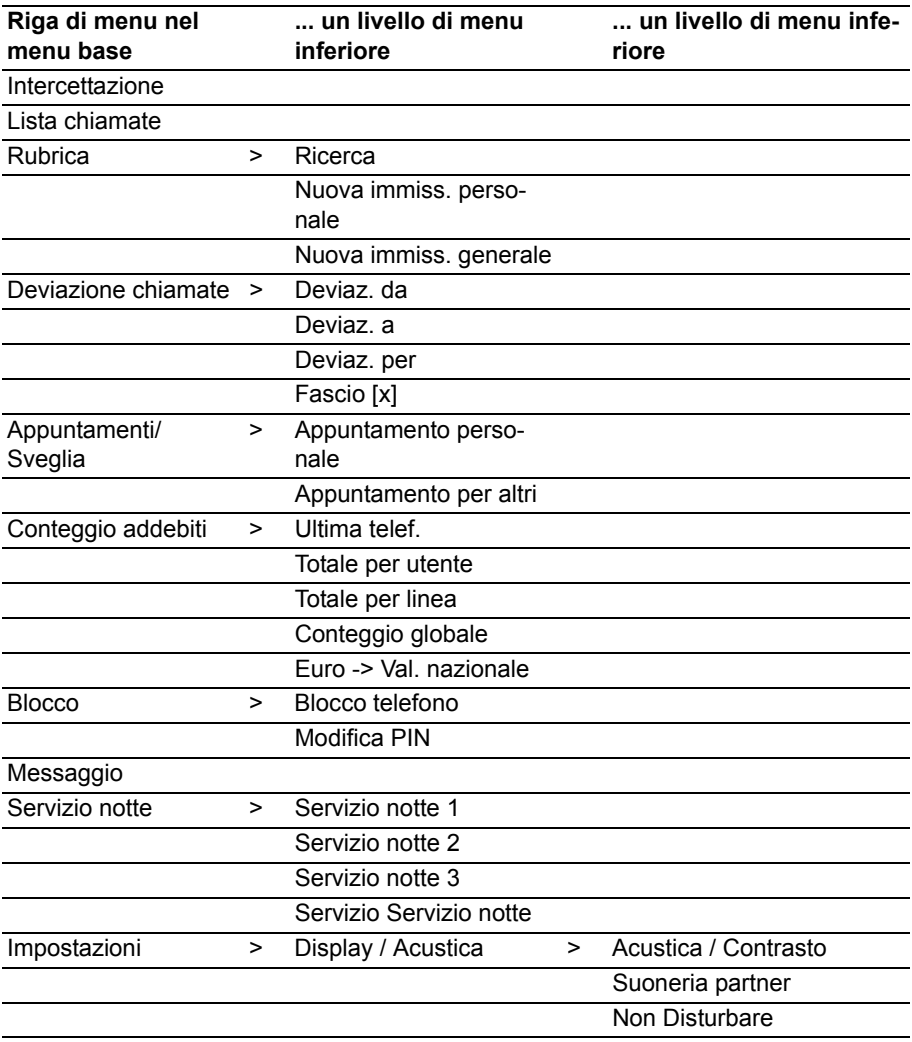

# **Panoramica dei menu**

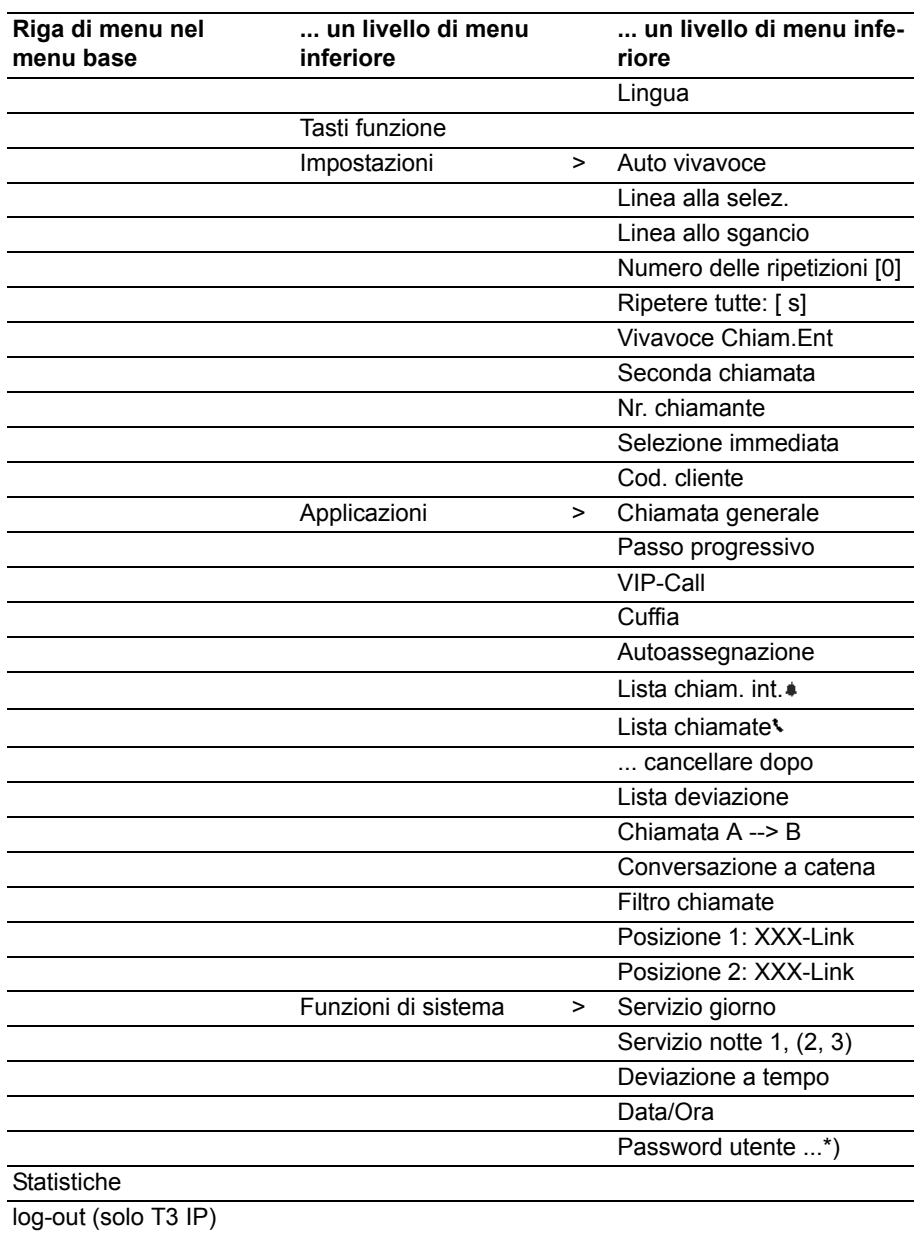

## **Panoramica dei menu**

\*) Altre voci di menu vengono visualizzate se il Servizio Assistenza ne ha abilitato la programmazione: Nomi utenti, termini di sostituzione, classi di servizi, temporizzazione di sistema, blocco teleselezione per gruppo, blocco teleselezione per numero, blocco software, servizio notte automatico, apri porta, gestione ticket di addebito, funzioni addebiti, formato foglio, display addebiti, testo pubblicitario, soglia addebiti, fattori addebiti.

## **Quando un'operazione non ha successo**

### <span id="page-132-0"></span>Vengono visualizzate una data e un'ora errate

Impostate l'ora esatta nel menu Funzioni di sistema *(*→ *[pag. 98\)](#page-97-0)* .

### **Indicazione sconosciuta sul display**

Vedere al capitoloMessaggi sul display *(*→ *[pag. 126\)](#page-125-0)* cosa significa quello che compare nel display.

### **Il numero dell'utente che chiama non viene visualizzato**

La telefonata è stata trasmessa senza numero di telefono, ad es. una chiamata analogica oppure il chiamante ha disattivato la propria trasmissione numero.

#### **Toni brevi durante una conversazione**

Viene segnalata una seconda chiamata. Vedere al capitolo Realizzazione di più collegamenti *(*→ *[pag. 26\)](#page-25-0)* su possibili interventi.

#### *oppure*

È stato attivato l'ascolto amplificato oppure il vivavoce.

#### **Segnale di appuntamento**

Viene segnalato un appuntamento.

#### **Una funzione non viene eseguita**

Probabilmente questa funzione deve essere dapprima abilitata dal Servizio Assistenza Avaya.

#### **Durante la programmazione il telefono si interrompe anticipatamente**

Probabilmente non è stato premuto nessun tasto per ca. 60 secondi. Questo causa l'interruzione di qualsiasi procedura di programmazione. Inoltre si interrompe un procedimento di programmazione anche rispondendo ad una chiamata durante la programmazione.

## **Index** [\\* 8](#page-7-0)

### **A**

Accettare la chiamata [18](#page-17-0) Acustic[a 68,](#page-67-0) [69](#page-68-0) Addebiti, funzioni hotel [114,](#page-113-2) [115](#page-114-1) Allacciamento del telefon[o 4](#page-3-0) Annuncio [63](#page-62-0) Applicazione CT[I 104](#page-103-0) Appuntamento [50](#page-49-0) Ascolto amplificat[o 32](#page-31-0) Ascolto amplificato, cuffia [89](#page-88-1) Assegnazione automatica di line[a 80,](#page-79-0) [81](#page-80-0) Asterisc[o 8](#page-7-0)

## **B**

Blocc[o 58,](#page-57-0) [59](#page-58-0) Blocco telefono [58](#page-57-0)

### **C**

Cambiare interlocutor[e 27](#page-26-1) Cancellazione appuntamento [54](#page-53-0) Casella vocale, funzioni hotel [115](#page-114-2) Check-in [114](#page-113-3) Chiamata Anonima [25](#page-24-0) Chiamata durante la programmazion[e 20](#page-19-0) Chiamata general[e 88](#page-87-0) Chiamata per un partner [66](#page-65-0) Chiamata, anonim[a 25](#page-24-0) Chiamata, con il modulo DSS [108](#page-107-0) Chiamata, esterna [22](#page-21-0) Chiamata, inoltr[o 20](#page-19-1) Chiamata, intern[a 22](#page-21-1) Chiamata, premendo un tasto [22](#page-21-2) Cod. cliente [86](#page-85-0) Codice segreto [58](#page-57-0) Collegamento [27,](#page-26-2) [28](#page-27-0) Collegamento automatic[o 83](#page-82-0) Com4Tel [104](#page-103-0) Composizione di un messaggi[o 61](#page-60-0) Conclusione della conferenz[a 30](#page-29-0) Conferenza [28,](#page-27-1) [29](#page-28-0) Conferenza a tr[e 28](#page-27-1) Conferenza, ampliament[o 29](#page-28-1)

Conferenza, collegamento partne[r 30](#page-29-1) Conformit[à 4,](#page-3-1) [5](#page-4-0) Conteggio addebit[i 55](#page-54-0) Conteggio addebiti, cancellazione [57](#page-56-0) Conteggio addebiti, commutazione della visualizzazione [57](#page-56-1) Conteggio addebiti, total[e 56](#page-55-0) Contrast[o 68,](#page-67-0) [69](#page-68-0) Conversazione a caten[a 91](#page-90-0) Conversazione alternata [27](#page-26-1) Cuffia [109](#page-108-0) Cuffia, accension[e 89](#page-88-1) Cuffia, impostazione [89](#page-88-2) Cuffia, volume [90](#page-89-0)

### **D**

Dat[a 98](#page-97-1) Data/Ora [12](#page-11-0) Deviazione [39](#page-38-0) Deviazione a tempo [20,](#page-19-1) [97](#page-96-0) Deviazione chiamate [39](#page-38-0) Deviazione chiamate, a [40](#page-39-0) Deviazione chiamate, da [41](#page-40-0) Deviazione chiamate, fasci[o 45](#page-44-0) Deviazione chiamate, lista chiamate [38](#page-37-0) Deviazione chiamate, modifica a distanz[a 43](#page-42-0) Deviazione chiamate, per [42](#page-41-0) Deviazione della chiamat[a 39](#page-38-0) Diodi luminos[i 77](#page-76-0) Disattivare il segnale di appuntamento [54](#page-53-1) Disattivazione della deviazion[e 42](#page-41-1) Disattivazione della deviazione chiamat[e 42](#page-41-1) Disattivazione suoneri[a 71](#page-70-1) Display [12](#page-11-1) Display in stand-b[y 12](#page-11-0)

### **E**

estern[e 21,](#page-20-0) [66](#page-65-0) Estern[o 21](#page-20-0) Etichetta con dicitura [78](#page-77-0)

### **F**

Filtro chiamat[e 93](#page-92-0) Fine del turn[o 64](#page-63-0) Funzion[i 121](#page-120-0)

Funzioni del telefon[o 121](#page-120-0) Funzioni hote[l 112](#page-111-0) Funzioni sui tast[i 72](#page-71-0) Funzioni supplementar[i 8](#page-7-0)

## **G**

Gatekeepe[r 16](#page-15-0)

### **I**

Immagine dell'apparecchi[o 9](#page-8-0) Immettere l'appuntamento [51,](#page-50-0) [52,](#page-51-0) [53,](#page-52-0) [54](#page-53-2) Immettere numero telefonico [47,](#page-46-0) [49](#page-48-0) Immissione di un nome [129](#page-128-0) Immissione di un testo [14](#page-13-1) Immissione manuale del gatekeeper [101](#page-100-0) Impianti telefonici per il telefon[o 4,](#page-3-0) [7](#page-6-0) Impianto [7](#page-6-0) Impostazione Vivavoce [70](#page-69-0) Impostazioni [8](#page-7-1) Impostazioni impianto telefonic[o 94](#page-93-0) Impostazioni IP [101](#page-100-1) Impostazioni, I[P 100](#page-99-0) Inoltro [27,](#page-26-2) [28](#page-27-0) Inserimento di numero telefonico, I[P 103](#page-102-0) Inserimento in una conversazione estrane[a 24](#page-23-1) inserire PI[N 58](#page-57-0) Installazione telefono [7](#page-6-1) Intercettazion[e 19](#page-18-0) Intercettazione chiamat[a 19](#page-18-0) Interno [21](#page-20-0) Interruzione [11](#page-10-0) Interruzione dell'immission[e 11](#page-10-0) Invio messagg[i 61,](#page-60-1) [62](#page-61-0)

### **L**

LED [77](#page-76-0) Lettere [129](#page-128-0) Lettere maiuscol[e 129](#page-128-0) Lettere su tast[i 14](#page-13-1) Licenz[a 6](#page-5-0) Limite addebiti, funzioni hote[l 119](#page-118-1) Linee [76](#page-75-0) Lingu[a 17,](#page-16-0) [68](#page-67-0) Lingue del manuale utent[e 5](#page-4-1)

Link [105](#page-104-0) Lista chiamat[e 34](#page-33-0) Lista chiamate, cancellazione [36](#page-35-0) Lista chiamate, cancellazione automatic[a 37](#page-36-0) Lista chiamate, immissioni supplementari [38](#page-37-0) Lista chiamate, richiamata [36](#page-35-1) Lista chiamate, simbol[i 35](#page-34-0)

### **M**

Mailbo[x 61](#page-60-2) Mailbox, funzioni hote[l 115](#page-114-2) Malfunzionamenti [133](#page-132-0) Menu [11,](#page-10-1) [130](#page-129-0) Messa in funzione, telefoni IP [15](#page-14-0) Messaggi [60,](#page-59-0) [126](#page-125-1) Messaggi di stat[o 12](#page-11-2) Messaggi sul displa[y 126](#page-125-1) Messaggio all'ospit[e 116](#page-115-1) Messaggio di test[o 61,](#page-60-1) [62](#page-61-0) Messaggio Inf[o 12](#page-11-3) MF[V 25](#page-24-1) Minuscole [129](#page-128-0) Modifica delle impostazioni [79](#page-78-0) Modulo DSS [107](#page-106-0) Modulo DSS, funzioni hotel [113](#page-112-1) MS[N 19,](#page-18-1) [22,](#page-21-0) [38,](#page-37-0) [41,](#page-40-0) [47](#page-46-1) Mut[e 19](#page-18-1)

## **N**

Non Disturbare [71](#page-70-1) Non disturbare, eccezioni [93](#page-92-0) Note, capitoli important[i 7](#page-6-2) Note, importanti [4](#page-3-2) Numeri di telefono su tast[i 72](#page-71-0) Numero telefonico a tasto met[a 75](#page-74-0)

## **O**

Occupato [23](#page-22-0) Open Sourc[e 6](#page-5-0) Or[a 98](#page-97-1)

### **P**

Panoramic[a 9,](#page-8-0) [120](#page-119-1) Panoramica, menu [130](#page-129-0) Partner [65,](#page-64-0) [76](#page-75-1)

Partner ai tast[i 76](#page-75-1) Passo progressiv[o 87](#page-86-0) Password [98](#page-97-2) Password utent[e 98](#page-97-2) Pick up [19](#page-18-0) PIN, Web-Browser [103](#page-102-0) Più collegament[i 26](#page-25-1) Posti operator[e 95,](#page-94-0) [96,](#page-95-0) [97](#page-96-0) Prefisso urban[o 21,](#page-20-0) [22](#page-21-0) Procedura, interruzione [11](#page-10-0) Programmazione [11](#page-10-1) Protezion[e 58](#page-57-0)

## **R**

Registrazion[e 16](#page-15-0) Registrazione, telefono I[P 16](#page-15-1) Regole basilari [11](#page-10-2) Ricerca di un nome [47](#page-46-1) Ricerca gatekeepe[r 16](#page-15-0) Ricerca guast[i 133](#page-132-0) Ricezione minimai[l 61](#page-60-2) Richiamare [36](#page-35-1) Richiamat[a 27](#page-26-3) Richiamata automatica [23](#page-22-0) Richiamata linea [24](#page-23-2) Richiamata, automatic[a 23](#page-22-1) Rimemorizzazione del numero telefonico [48,](#page-47-0) [49](#page-48-1) Rinvio di chiamata a, eccezioni [93](#page-92-0) Riparazion[i 5](#page-4-2) Ripetizione selezion[e 23](#page-22-2) Ripetizione selezione, automatic[a 81,](#page-80-1) [82](#page-81-0) Ripetizione selezione, numero [82](#page-81-0) Risposta a chiamata per partne[r 19](#page-18-2) Rubric[a 46](#page-45-0) Rubrica, elaborazione di un'immissione [48](#page-47-1) Rubrica, generalità [48](#page-47-0) Rubrica, nuova immission[e 47](#page-46-0) Rubrica, rimemorizzazione di numero telefonic[o 49](#page-48-1) Rubrica, selezione di un'immission[e 47](#page-46-1)

### **S**

Sblocco telefono [59](#page-58-1) Scambi[o 27](#page-26-1) Seconda chiamata [20](#page-19-2)

Seconda chiamata, disattivazion[e 85](#page-84-0) Selezione a ton[i 25](#page-24-1) Selezione blocc[o 85](#page-84-1) Selezione dirett[a 85](#page-84-1) Selezione lingu[a 71](#page-70-2) Selezione passante, funzioni hotel [117](#page-116-1) Selezione, con il modulo DSS [108](#page-107-0) Selezione, dalla rubrica [47](#page-46-1) Servizio giorno [95](#page-94-0) Servizio notte [64,](#page-63-0) [96](#page-95-0) Simboli [121](#page-120-0) Simboli, lista chiamate [35](#page-34-0) Sollecit[o 25](#page-24-2) Sopprimere la visualizzazione del numero chiamante [84](#page-83-0) Statistiche [99](#page-98-0) Status [12](#page-11-0)

## **T**

Tasti [10,](#page-9-0) [120](#page-119-1) Tasti displa[y 12,](#page-11-1) [13](#page-12-0) Tasti funzione, assegnazione [73](#page-72-0) Tasti funzione, possibili funzioni [121](#page-120-0) Tasti, assegnazion[e 73](#page-72-0) Tasti, assegnazione di funzion[i 74](#page-73-0) Tasto Met[a 22,](#page-21-2) [75](#page-74-0) Telefonare comodamente [8](#page-7-1) Toni ricevitore [128](#page-127-0) Toni suoneria [128](#page-127-1) Tono chiamata [71](#page-70-1) Tono di segnalazione [71](#page-70-1)

### **V**

VIP-Cal[l 86](#page-85-1) Visualizzazione numero telefonic[o 12](#page-11-1) Vivavoce [32](#page-31-1) Vivavoce, automatico [80,](#page-79-1) [83](#page-82-0) Vivavoce, cuffi[a 89](#page-88-1) volum[e 69](#page-68-0) Volume cuffia [90](#page-89-0)

### **W**

Web-Browser [102](#page-101-0)

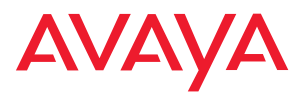

Avaya GmbH & Co. KG Kleyerstraße 94 D-60326 Frankfurt am Main (Germany) T 0 800 266 - 10 00 F 0 800 266 - 12 19 (International) T +49 69 7505 - 28 33 F +49 69 7505 - 5 28 33

infoservice@avaya.com avaya.de

© 2006 All rights reserved for Avaya Inc. and Avaya GmbH & Co. KG. 4.999.105.990 · 06/06 · I5/R2.3 · it